KfK 2043 Juli 1978

# TAMARA Eine.Uranextraktionsanlage zur Demonstration der rechnergeführten Prozeßüberwachung bei der Wiederaufarbeitung

Teil 3:

Software für die Datenerfassung und Prozeßüberwachung mit CALAS

H.-R. Mache, K. Landmark Institut für Datenverarbeitung in der Technik Projekt Wiederaufarbeitung und Abfallbehandlung

Kernforschungszentrum Karlsruhe

Als Manuskript vervielfältigt Für diesen Bericht behalten wir uns alle Rechte vor

KERNFORSCHUNGSZENTRUM KARLSRUHE GMBH

# KERNFORSCHUNGSZENTRUM KARLSRUHE

Institut für Datenverarbeitung in der Technik Projekt Wiederaufarbeitung und Abfallbehandlung

> KfK 2043 PWA 47/78

TAMARA - Eine Uranextraktionsanlage zur Demonstration der rechnergeführten Prozeßüberwachung bei der Wiederaufarbeitung Teil 3: Software für die Datenerfassung und

Prozeßüberwachung mit CALAS

H.-R. Mache, K. Landmark

Kernforschungszentrum Karlsruhe GmbH, Karlsruhe

 $\label{eq:2.1} \mathcal{L}(\mathcal{L}^{\text{max}}_{\mathcal{L}}(\mathcal{L}^{\text{max}}_{\mathcal{L}}(\mathcal{L}^{\text{max}}_{\mathcal{L}}(\mathcal{L}^{\text{max}}_{\mathcal{L}^{\text{max}}_{\mathcal{L}}}))))$ 

# Zusammenfassung

Zur Versuchsanlage TAMARA wurde ein rechnergestütztes Datenerfassungs- und Prozeßüberwachungssystem entwickelt. Dazu wurde die Anlage an das zentrale Realzeitrechnersystem CALAS des Kernforschungszentrums Karlsruhe angeschlossen.

Der Teil 3 der Berichtsreihe gibt einen überblick über die Programmausrüstung zum überwachungssystem. Es sind die Anforderungen und Randbedingungen angegeben und die Daten- und Programmstruktur erläutert. Die verschiedenen Programmteile werden einzeln von ihrem Aufbau und Ablauf funktional beschrieben.

 $\sim 100$ 

TAMARA - An uranium extraction pilot plant for demonstration of computerized process control in reprocessing.

Part 3: Software for data acquisition and monitory by CALAS

 $\mathcal{A}^{\text{max}}$  and  $\mathcal{A}^{\text{max}}$ 

#### Abstract

 $\mathcal{L}^{(1)}$  .

A computer-supported data acquisition and monitor system was developed for the pilot plant TAMARA. Therefore the plant was connected with the central real-time data processing system CALAS of the Nuclear Research Center Karlsruhe.

Part 3 of the series of reports surveys the software system. The requirements and environment are presented and the data and program structure is explained. The different program parts are functionally described regarding to their structure.

# Inhaltsverzeichnis

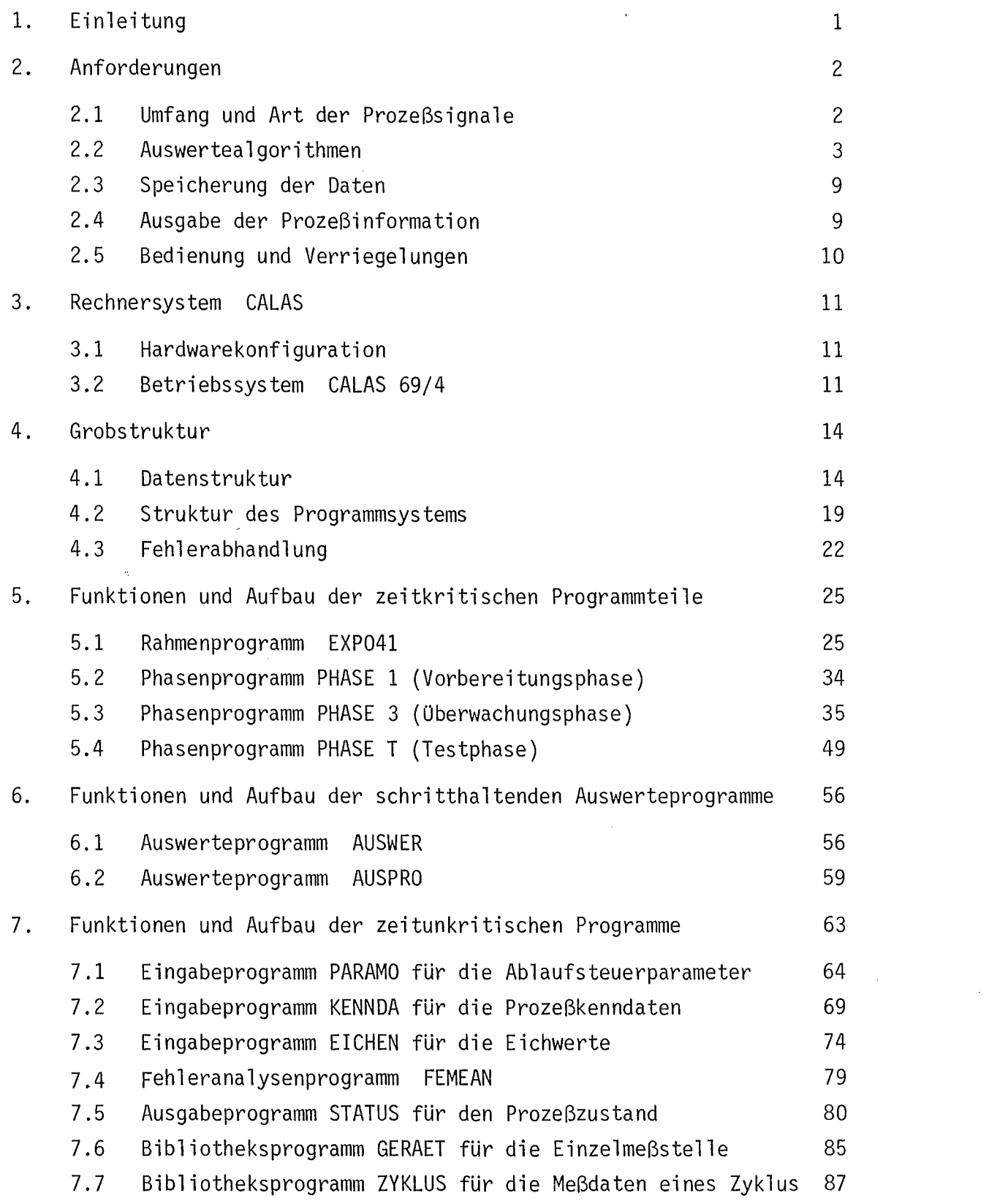

# Seite

 $\cdot$ 

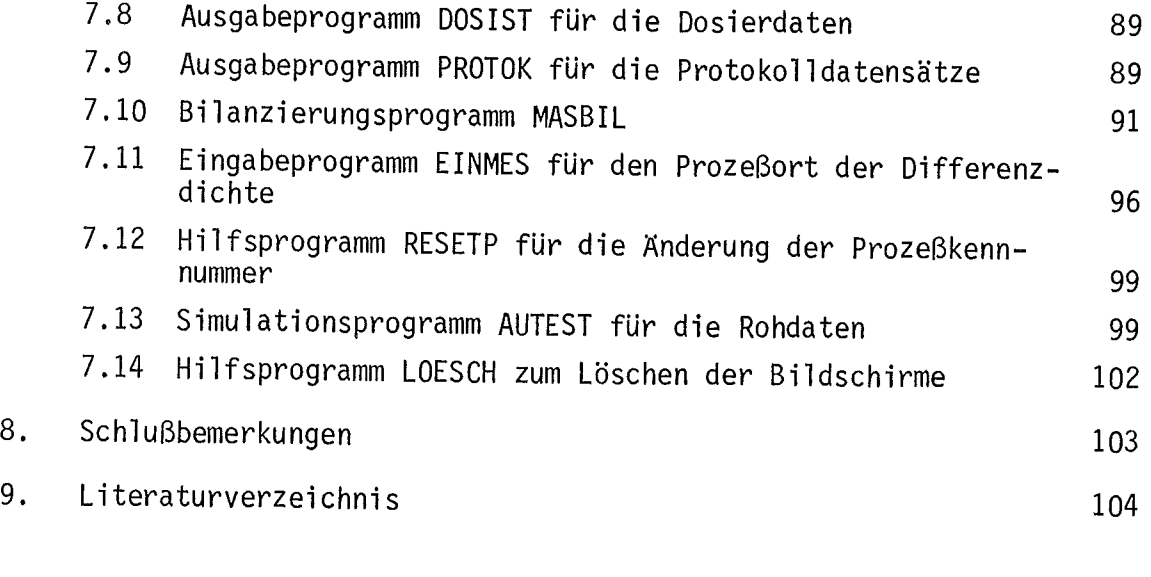

Anhang A

105

 $\ddot{\phantom{1}}$ 

#### 1. Einleitung

Die Versuchsanlage TAMARA (Technikums-Aufbau des Modells einer Automatisierten Reprocessing-Anlage) wurde für die Erprobung und Demonstration der Zuverlässigkeit von In-Line-Meßgeräten und der rechnergestützten Prozeßüberwachung bei der Wiederaufarbeitung aufgebaut. Sie stellt den vereinfachten Uranextraktionsteil einer Wiederaufarbeitungsanlage im WAK-Maßstab dar.

Im Teil 1 dieser Berichtsreihe über TAMARA /1/ wird vorwiegend die verfahrenstechnische Seite, die apparative Ausrüstung und die Instrumentierung behandelt und ein überblick über den Rechneranschluß und das Programmsystem zur Prozeßüberwachung gegeben. Die Prozeßelektronik, das Prozeßinterface und die Schnittstelle zum Rechnersystem CALAS (Computer Aided Laboratory Automation System) beschreibt ausführlicher der Teil 2 der TAMARA-Berichte /2/.

Der vorliegende dritte Teilbericht ist dem Programmsystem für die Prozeßüberwachung von TAMARA gewidmet. Er gibt Detailinformation zu den Anforderungen, Randbedingungen und der Struktur der Softwareausrüstung. Die Programme werden einzeln von ihrem Aufbau und Ablauf her beschrieben.

#### 2. Anforderungen

Das Prozeßüberwachungssystem TAMARA/CALAS hat die Aufgabe, dem Betriebspersonal eine zuverlässige und einfache Prozeßführung der Versuchsanlage TAMARA zu ermöglichen. Dazu sind die prozeßrelevanten Meß- und Statussignale zu erfassen, auszuwerten, die Prozeßinformation abzuspeichern und in geeigneter Form darzustellen. Der Operateur sollte zudem leicht den Ablauf der Prozeßüberwachung beeinflussen können. Da TAMARA eine Versuchsanlage ist, sollte das Programmsystem flexibel an veränderliche Versuchsbedingungen anpaßbar und erweiterbar sein.

# 2.1 Umfang und Art der Prozeßsignale

Zur Erfassung von Prozeßsignalen und Ausgabe von Steuerinformationen wurde als Bindeglied zwischen Prozeß und CALAS-Rechnersystem eine spezielle Koppelelektronik entwickelt /2/. Sie stellt die folgende Kapazität an Einund Ausgängen bereit:

- 63 Analoge Meßwerteingänge (eingeprägte Ströme 0-20 mA, 11 Bit Auflösung)
- 8 Digitale Meßwerteingänge a 16 Bit (TTL-Pegel)
- 256 Statussignaleingänge (TTL-Pegel, in Gruppen zu 16 zusammengefaßt)
- 64 Alarmeingänge (gekoppelt mit den Statussignalen, in Alarmregistern mit je 16 Leitungen zusammengefaßt)
- 16 Analogausgänge für Leitgeräteansteuerungen (eingeprägte Ströme  $0<sup>+</sup>5$  mA, 10 Bit Auflösung)
- 48 Digitale Impulsausgänge (TTL-Pegel, Pulslänge 200 msec, in 3 Relaisregistern mit je 16 Anschlüssen zusammengefaßt).

Hinzu kommt ein weiterer analoger Signaleingang mit nachgeschalteten 128 Wort-Speicher für die Aufnahme von Spektren (Eingang war für Polarograph vorgesehen /1/).

An diese Ein- und Ausgänge sind zur Zeit 24 Analogmeßsignale, 1 digitaler Meßwertgeber (2 Eingänge), 94 Status- und 51 Alarmmeldungen und 15 Schaltkontakte angeschlossen. In Tabelle 2.1 sind die momentan angeschlossenen Prozeßsignale zusammengestellt.

Für die zyklische Datenerfassung werden Zeitintervalle zwischen 10 sec bis 10 min gefordert. Da die Koppelelektronik alle Prozeßsignale in weniger als 30 msec abfragen kann, ist im Vergleich zu den Zykluszeiten eine "gleichzeitige" Erfassung der Prozeßdaten hinreichend gegeben. Der externe Intervallzeitgeber besitzt eine Genauigkeit von maximal 1 sec, die für den Versuchsbetrieb ausreicht.

# 2.2 Auswertealgorithmen

Die Auswertung der Meßsignale soll schritthaltend mit der Datenerfassung erfolgen, und Alarmmeldungen sind möglichst unverzüglich zu analysieren und in Form von akustischen und optischen Warnsignalen und Störhinweisen an den Operateur weiterzuleiten.

Die Auswertung besteht überwiegend in der Umrechnung der Meßsignale in physikalische Werte. Die Auswertealgorithmen sind für die verschiedenen Meßgerätearten unterschiedlich. In den Tabellen 2.2 und 2.3 sind die Auswertevorschriften zusammengestellt. Sie umfassen lineare, quadratische und nicht-lineare Umrechnungen. Bei den Dichte- Leitfähigkeitsmeßstellen ist zusätzlich eine gekoppelte Auswertung zur gleichzeitigen Bestimmung der Uran- und Säurekonzentration der Prozeßlösung durchzuführen. Der Zusammenhang zwischen Konzentrationen und Dichte- und Leitfähigkeitswerten wird durch 2 experimentell bestimmte Kurvenscharen gegeben, für die die Uranbzw. Säurekonzentration konstant ist (siehe Abb. 10 in /1/). Für die maschinelle Auswertung wurde dazu ein spezielles Verfahren entwickelt, das im Anhang A erläutert wird.

Für das Einstellsystem wird zusätzlich ein Soll-/Istvergleich der Konzentration durchgeführt. Ergeben sich Abweichungen, die außerhalb der Toleranzen liegen, so muß nachdosiert werden. In diesem Fall sollen die Dosiervolumina vom Programmsystem berechnet werden. Die entsprechenden Formeln sind in Tabelle 2.4 zusammengestellt.

Stand: 2.11.1977

- 1. Meßsignale
- 1.1 Analog
	- 6 Durchflüsse<br>6 Temperature
	-
	- 6 Temperaturen<br>3 Konzentrationsmeßwerte  $\gamma$ -Absorptiometrie
	- 2 Konzentrationsmeßwerte nichtdispensive RFA<br>2 pH-Meßwerte<br>2 Leitfähigkeitswerte
	-
	- 2 Leitfähigkeitswerte<br>1 Dichtewert<br>1 Differenzwert
	-
	- 1 Differenzwert
	- Konstantstromquellenwert (20 mA)

# 1.2 Digital

1 Dichtewert (BCD-Code, 2 Wörter)

# 2. Statussignale

2.1 Mit Alarmerzeugung

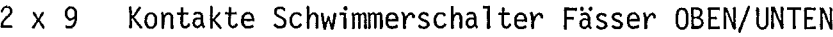

- 2 x 6 Endschalter Stellglieder Durchflüsse ZU/AUF<br>4 Kontakte Feuchtefühler ALARM
- 4 Kontakte Feuchtefühler ALARM<br>2 x 2 Kontakte Niveauschalter OBEN,
- 2 x 2 Kontakte Niveauschalter OBEN/UNTEN
	- 6 Kontakte Pumpen EIN/AUS
	- 2 Kontakte Mischermotore EIN/AUS<br>1 Kontakt Einstellsystem EIN/AU
- 1 Kontakt Einstellsystem EIN/AUS<br>2 Kontakte Netze EIN/AUS
- 2 Kontakte Netze-EIN/AUS<br>2 Kontakte Verdampfer-Dr
	- Verdampfer Druck Heizdampf/Kühlmittel

#### 2.2 Ohne Alarmerzeugung

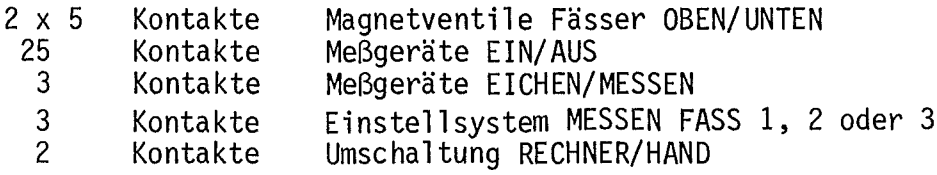

Tabelle 2.1: Prozeßsignale TAMARA (Fortsetzung)

 $\bar{\mathcal{A}}$ 

# 3. Steuersignale

3.1 Analog

6 Sollwertdifferenzwerte für Leitgeräte Durchflüsse

# 3.2 Digital

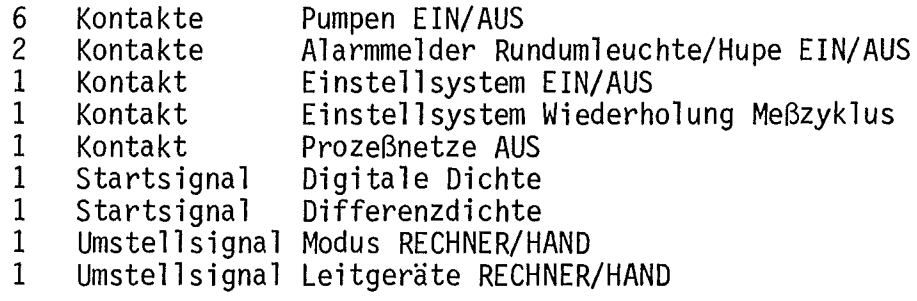

 $\sim 1$ 

 $\sim$ 

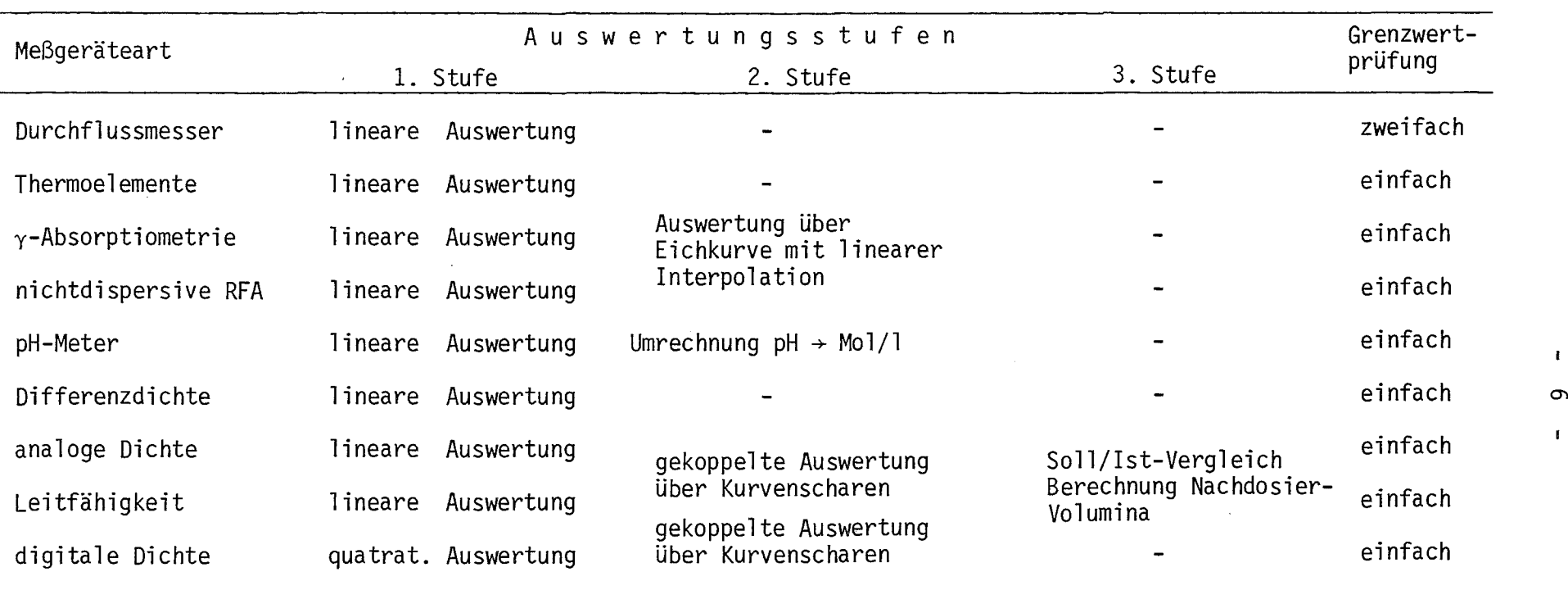

Tabelle 2.2: Auswertestufen der verschiedenen Meßgeräte (Auswertealgorithmen siehe Tabelle 2.3)

 $\mathbf{L}$ 

 $\mathbf{I}$ 

 $\sim$ 

Lineare Auswertung

$$
y = K_{ADC} * x + y_0
$$

(x = Rohwert, y = Ergebniswert,  $K_{ADC}$  = Umwandlungskonstante für Bitmuster in physikalische Meßgröße,  $y_0$  = Untergrund).

Quadratische Auswertung (nur bei der digitalen Dichte verwendet)

$$
y = D_{H_{2}0} * (x^{2}-x_{H_{2}0}^{2})/K
$$

(D<sub>H<sub>2</sub>O = Dichtewerte H<sub>2</sub>O , x<sub>H<sub>2</sub>O = Rohmeßwert H<sub>2</sub>O , K = Apparatekonstante)</sub></sub>

#### Nichtlineare Auswertung über Eichkurve

Darstellung der empirischen Eichkurve als Stützpunkte mit Koordinaten  $\{x_k, y_k\}$  und  $k = 1, ..., N$ ,

lineare Interpretation zwischen 2 Stützpunkten

$$
y = Y_K + (y_{K+1} - y_K) * \frac{(x - x_K)}{x_{K+1} - x_K}
$$

#### Gekoppelte Auswertung über Kurvenscharen

Simultane Bestimmung der Säure- und Urankonzentration über die Meßwerte für Dichte D und Leitfähigkeit  $\lambda$ . Empirisch werden Kurvenscharen für konstante Uran- bzw. Säurekonzentration c<sub>u</sub>(D,  $\lambda$ ) bzw. c<sub>H</sub> (D,  $\lambda$ ) in Abhängigkeit von der Dichte und Leitfähigkeit gemessen (siehe Abb. 10 in /1/). Die Bestimmung der Konzentrationswerte durch zweifache lineare Interpolation zwischen den Kurvenscharen wird in Anhang A beschrieben.

Tabelle 2.3: Auswertealgorithmen zu Tabelle 2.2

Tabelle 2.4: Formeln zur Berechnung der Nachdosiervolumina

Bei Abweichung der Uran- und/oder Säurekonzentrationswerte von den Sollwerten ist mit Uran-, Säuredosierlösungen oder Wasser die gewünschte Zusammensetzung wiederherzustellen. Ein minimales Oosiervolumina erhält man, wenn nur 2 der 3 Oosierlösungen verwendet werden. Aus den Massenbilanzen ergeben sich für die 3 verschiedenen Oosierfälle die folgenden Gleichungen:

1.) 
$$
\Delta v_{U} = 0
$$
  
\n
$$
\Delta v_{H} = V * [c_{U,s011} * (c_{H,s011} - c_{H,s011} * (c_{U,s011} * (c_{U,s011} - c_{U,s011} * (c_{H,s011} - c_{H,s011})))
$$
\n
$$
\Delta v_{W} = V * [ (c_{H,d0s} - c_{H,s011}) * (c_{U,s011} - c_{U,s011} * (c_{H,s011} - c_{H,s011} - c_{H,s011} - c_{H,s011})))
$$
\n
$$
D_{1} = c_{U,s011} * c_{H,s011} + c_{U,s011} * (c_{H,d0s} - c_{H,s011})
$$

2.) 
$$
\Delta v_{H} = 0
$$
  
\n
$$
\Delta v_{U} = V * [c_{U,so11} * (c_{H,so11} - c_{H,ist}) - c_{H,so11} * (c_{U,so11} - c_{U,ist})]/D_2
$$
\n
$$
\Delta v_{W} = V * [(c_{U,dos} - c_{U,so11}) * (c_{H,so11} - c_{H,ist}) - (c_{HU,dos} - c_{H,so11}) * (c_{U,so11} - c_{U,is1})]/D_2
$$
\n
$$
D_2 = c_{U,so11} * (c_{HU,dos} - c_{H,so11}) * c_{U,so11} - c_{H,so11} (c_{U,dos} - c_{U,so11})
$$

3.) 
$$
\Delta v_{W} = 0
$$
  
\n
$$
\Delta v_{U} = V * [ (c_{U,so11} - c_{U,ist} ) * (c_{H,dos} - c_{H,so11} ) + (c_{H,so11} - c_{H,ist} ) * (c_{U,so11} - c_{H,ist} ) * (c_{U,dos} - c_{U,ist} ) - (c_{U,so11} - c_{U,ist} ) * (c_{U,dos} - c_{H,so11} ) ]/D_3
$$
\n
$$
\Delta v_{H} = (c_{U,dos} - c_{U,so11} ) * (c_{H,dos} - c_{H,so11} ) + c_{U,so11} * (c_{HU,dos} - c_{H,so11} )
$$
\n
$$
\Delta v_{H} = (c_{U,dos} - c_{U,so11} ) * (c_{H,dos} - c_{H,so11} ) + c_{U,so11} * (c_{HU,dos} - c_{H,so11} )
$$
\n
$$
\Delta v_{H} = c_{U,dos} - c_{U,so11} * (c_{H,dos} - c_{H,so11} ) + c_{U,so11} * (c_{HU,dos} - c_{H,so11} )
$$

 $\Delta V_{\rm U}$ ,  $\Delta V_{\rm H}$ ,  $\Delta V_{\rm W}$  = Nachdosiervolumen Uran-, Säurelösung bzw. Wasser,  $c_{\text{U},\text{sol1}}$ ,  $c_{\text{H},\text{sol1}}$ ,  $c_{\text{U},\text{ist}}$ ,  $c_{\text{H},\text{ist}}$  = Soll- bzw. Istkonzentrationen an Uran bzw. Säure

 $c_{U, \text{dos}}$ ,  $c_{H_{U, \text{dos}}}$  = Uran- und Säurekonzentration der uranhaltigen Dosierlösung  $c_{H, dos}$  = Säuregehalt der Dosiersäure.

#### 2.3 Speicherung der Daten

Die vom Rechner erfaßten Daten sollen einerseits dem Bedienungspersonal zur Prozeßführung und -verfolgung zur Verfügung stehen als auch andererseits für eine nachträgliche Störfallanalyse, die weitergehende Analyse von Versuchsläufen und die Modellbildung bereitgestellt werden.

Werden 200 Ergebnisblöcke auf einem Direktzugriffsspeicher wie die Platte abgelegt, so kann der Operateur bei einer durchschnittlichen Zykluszeit von 1 - 2 min das Prozeßgeschehen über den Rechner über ca. 3,5 - 6,5 std zurückverfolgen.

Für die umfangreiche Auswertung der Meßdaten werden die Daten mit Angabe des Erfassungszeitpunkts auf Magnetband abgespeichert. Um eine lückenlose Analyse zu ermöglichen, werden alle Prozeßdaten und Prozeßparameter in der Rohform und der verarbeiteten Form auf Band archiviert. Die Daten werden dazu so in Blöcken abgelegt, daß die Weiterverarbeitung durch die IBM-Großrechner 370/168 - 370/158 des Kernforschungszentrums Karlsruhe möglich ist.

# 2.4 Ausgabe der Prozeßinformation

Die Prozeßdaten sollen dem Bedienungspersonal leicht zugänglich sein und in übersichtlicher Form dargestellt werden. Durch die Sichtgerätestationen mit Tastatur kann die Prozeßinformation dem Operateur vor Ort angeboten werden. Für die sichere Prozeßführung sollten die aktuellsten Meßdaten und Meldungen über Prozeßstörungen automatisch vom Rechner über Bildschirm ausgegeben werden. Unabhängig davon sollte der Benutzer die Möglichkeit besitzen, durch interaktiven Dialog ältere Prozeßdaten und Parameterlisten sich ausgeben zu lassen.

Durch den Einsatz zweier Bildschirme kann die Ausgabe von Alarm- und Fehlermeldungen und von Operateuranweisungen von der Darstellung von Meßdaten, Anlagenzuständen und Prozeßparametern getrennt werden. Dies ist vorteilhaft, da die Alarm- und Fehlermeldungen unvorhergesehen zu der übrigen Ausgabe eintreffen können.

Neben der Sichtgeräteausgabe und der Archivierung auf Band ist vielfach die Protokollierung der Information über Schnelldrucker wünschenswert. Wenngleich ein Drucker nur im zentralen Rechnerraum zur Verfügung steht, sind die Druckerprotokolle für das Festhalten des Prozeßverlaufs sehr wichtig.

# 2.5 Bedienung und Verriegelungen

Ober Tastatur hat der Benutzer die Möglichkeit, die Art und den Zeitbereich der auszugebenden Daten frei zu wählen. Ebenso sollte er den Ablauf der Prozeßüberwachung leicht beeinflussen können. Dazu bieten sich die Funktionstasten der Sichtgerätetastatur an. Jeder Funktionstaste kann direkt eine spezielle Aktion zugeordnet werden wie z.B. das Quittieren einer Fehlermeldung oder der übergang von der Vorbereitungs- zur überwachungsphase. Es ist jedoch dabei zu beachten, daß es nicht zu Fehlbedienungen kommt. Die gewünschten Aktionen müssen wirksam gegeneinander verriegelt sein.

Es sollte zudem für den Versuchsbetrieb möglich sein, während des Prozeßlaufs die Prozeßkenngrößen, Apparate- und Eichkonstanten und die Sollwerte der Durchflußregelstrecken zu verändern. Zu jedem Zeitpunkt muß gewährleistet sein, daß die Datensätze konsistent sind.

Die Eingaben sind benutzerfreundlich zu gestalten, so daß die Abfragen betriebsnah formuliert sind und einfache und korrekte Antworten gegeben werden können. Jede Eingabe ist auf Zulässigkeit zu prüfen.

ł,

# 3. Rechnersystem CALAS

Das Programmsystem TAMARA/CALAS baut auf dem zentralen Prozeßrechnersystem CALAS des Kernforschungszentrums auf. CALAS steht für Computer Aided Laboratory Automation System und ist ein Mehrbenutzersystem für Echtzeitanwendungen. Sein Aufbau und seine Funktionsweise sind ausführlich in *131* beschrieben.

# 3.1 Hardwarekonfiguration

Die Rechnerkonfiguration wird in *11/* vorgestellt und soll hier nicht wiederholt werden. Die Abbildung 3.1 gibt die Systemkonfiguration schematisch wieder. aus der die wesentlichen Informationen zum Verständnis des Programmsystems entnommen werden können.

# 3.2 Betriebssystem CALAS 69/4

Das Betriebssystem CALAS 69/4 ist ein Vielfachzugriffssystem für die Erfassung und Verarbeitung der Meßdaten von Experimenten und Versuchsanlagen. Es ist plattenorientiert und verwaltet die quasi-simultanen Aufträge von bis zu 22 Versuchseinrichtungen. Seine Hauptmerkmale sind der interaktive Dialog mit dem Benutzer vor Ort über Sichtgeräte und Tastatur, die flexiblen Reaktionszeiten auf Prozeßereignisse und der hierarchische Ebenenaufbau. Die Grundlage bilden neben dem TELEFUNKEN-Rechner TR 86 zwei Trommelspeicher, von dem der eine die System- und Anwenderprogramme aufnimmt und der andere die Benutzerdaten. Das System ist während der Laufzeit abgeschlossen, so daß für das Neueinbringen von Programmen das System angehalten werden muß und ein Batch-Betriebssystem BESY 70 verwendet wird. Die Programmierung der Anwendersoftware erfolgt ausschließlich in Assembler.

Im System werden 6 Auftragsebenen unterschieden:

- Systemebene
- E/A-Ebene

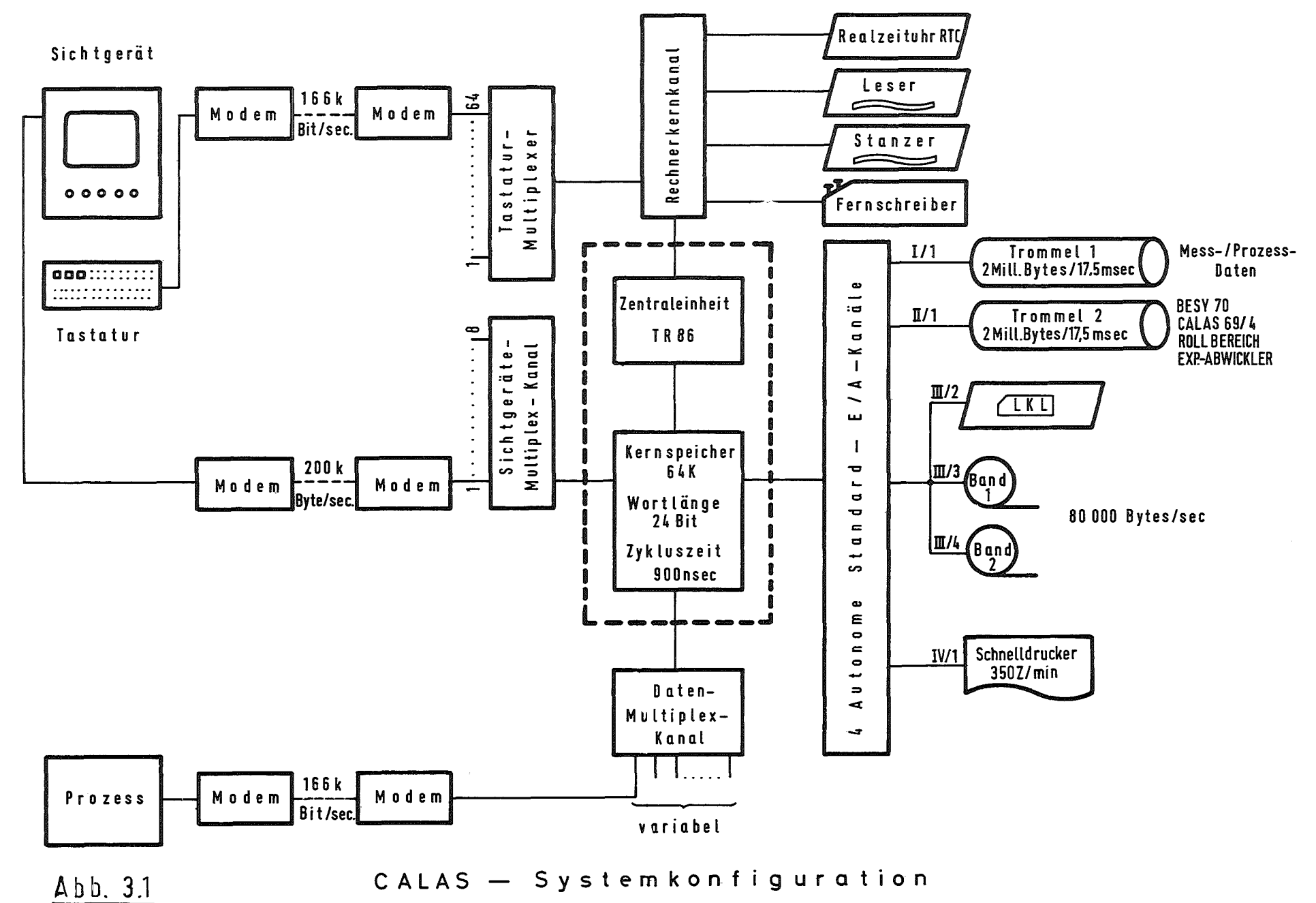

 $\mathbf I$ 12

 $\mathbf{I}$ 

- $\ddot{ }$ Nachrichten-Ebene (Verarbeitung der Tastatureingaben)
- Sichtgeräteebene
- Problemebene B (zeitunkritische Benutzerprogramme) .

Zu jeder der Ebenen gehört eine Warteschlange. Die Ebenensteuerung arbeitet die Aufträge entsprechend der obigen Reihenfolge hierarchisch ab. Bei der Problemebene A können die zeitkritischen Benutzerprogramme unterschiedliche Prioritäten besitzen.

Benutzerseitig sind direkt nur die Problemebenen A und B zugänglich. Die Programme der Problemebene A (kurz A-Programme genannt) dienen vorwiegend der Datenerfassung, Alarmbehandlung, schritthaltenden Auswertung und Steuerung. Die 4 unterschiedlichen Benutzerklassen dieser Ebene und ihre Priorität entsprechen den verschiedenen Zeitanforderungen und Datenraten. Jeder Benutzerklasse ist ein fester Speicherbereich zugeordnet. Bei Programmwechsel erfolgt ein Aus- bzw. Einlagern auf die bzw. von der Platte (Swapping).

Die Problemebene B verwaltet die zeitunkritischen Anwenderprogramme. Ein Programmwechsel wird im Zeitscheibenverfahren mit einer Taktfrequenz von ca. 1 sec durchgeführt. Alle Benutzerprogramme werden gleichberechtigt bearbeitet - soweit die Zentraleinheit nicht mit Aufträgen aus höheren Ebenen belegt ist - und es gibt keine Prioritäten. Eine ausführliche Beschreibung des Betriebssystems wird in /3/ gegeben.

Bevor in den folgenden Kapiteln die einzelnen Programme beschrieben werden, wird zunächst ein Gesamtüberblick über das Oberwachungssystem gegeben. Dazu werden die verschiedenen Datensätze, die funktionale Struktur und das Konzept der Fehlerbehandlung vorgestellt.

# 4.1 Datenstruktur

Das Programmsystem TAMARA/C baut auf einem Datensystem von 7 unterschiedlichen Datensätzen auf. In Abb. 4.1 ist die Datenstruktur und die Verknüpfung der einzelnen Datensätze schematisch dargestellt.

Die vom Rechner zyklisch zu erfassenden Meß- und Statussignale des Prozesses werden blockweise durch das zentrale Oberwachungsprogramm in einem Rohdatensatz abgelegt. Der Rohdatensatz besitzt eine Länge von 100 Worten und enthält neben der Zeitangabe, den Statusinformationen und Rohwerten zusätzlich Austauschparameter für A- und B-Programme. Letztere dienen im wesentlichen zur Steuerung der schritthaltenden Auswertung der Rohdaten.

Asynchron zur zyklischen Datenerfassung auftretende Prozeßa1arme werden grob durch das zentrale Oberwachungsprogramm analysiert und für eine genauere Feh-1eruntersuchung in einer Alarmmeldeliste zusammengefaßt.

Für die Anpassung des Ablaufs der Datenerfassung und Prozeßüberwachung an die speziellen Bedingungen bei den Prozeß1äufen existieren Steuerdatensätze. Die Ablaufsteuerparameter sind in mehrere Listen aufgeteilt, die jeweils einer Phase der Prozeßüberwachung zugeordnet sind.

Zusätzlich werden vom Überwachungsprogramm Protokolldatensätze angelegt, die für die Rekonstruktion der Operateureingriffe in die Prozeßüberwachung dienen und den Typ und den Zeitpunkt der Operation festhalten.

Die vom Rechner erfaßte Prozeßinformation soll möglichst schritthaltend ausgewertet werden. Wegen des größeren Rechnerzeitbedarfs für die Auswertung

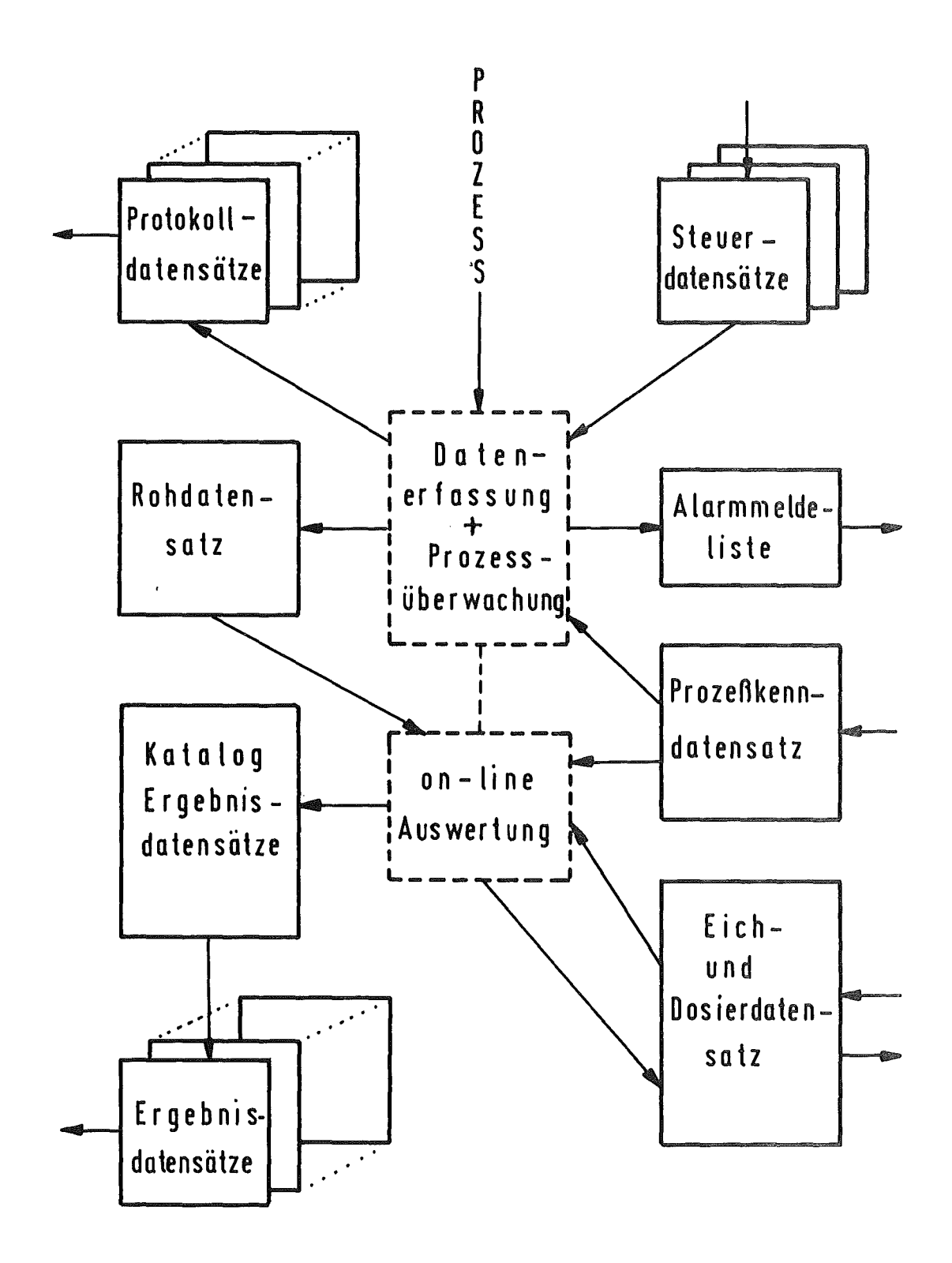

Datenstruktur zum Programmsystem  $A b b. 4.1:$ TAMARA/CALAS

ist im Hinblick auf die anderen Benutzer des CALAS-Systems eine Entkopplung von Erfassung und Auswertung wünschenswert. Das ist über den Rohdatensatz möglich. Zur Berechnung der physikalischen Meßwerte werden die Apparatekonstanten und Eichwerte für die verschiedenen Meßgeräte benötigt. Diese sind in dem Prozeßkenndaten- und Eichdatensatz abgelegt. Die Eichwertlisten innerhalb des Eichdatensatzes sind so organisiert, daß zu jeder Meßstelle eine Eichwertgrundliste mit fester Länge eingerichtet wird und für Meßstellen mit empirisch gewonnenen Eichkurven eine erweiterte Eichwertliste variabler Länge aufgebaut wird. Im Eichdatensatz sind zusätzlich die Dosierdaten für das Einstellsystem abgespeichert. Der Prozeßkenndatensatz enthält allgemeine Parameter für die Prozeßüberwachung mit Prozeßnummer, Startzeitpunkt, Protokollierungsgrad. Außerdem nimmt er alle Apparate- und Eichwerte von den Durchflußregelstrecken auf. Das Oberwachungsprogramm greift auf diese Parameter zu und führt die Sollwertänderungen an den Regelstrecken durch.

Die ausgewerteten Meßdaten werden zyklusweise in Ergebnisdatensätzen zusammengestellt. Um eine Rückverfolgung des Prozeßgeschehens zu ermöglichen, werden maximal 200 Ergebnissätze auf der Platte gehalten. Die Ergebnisdatensätze werden im Verlauf des Prozesses in Form eines Ringspeichers zyklisch überschrieben. Die Datenblöcke werden durch einen Katalog verwaltet, um die Ergebnisdatensätze schnell und effektiv zu speichern und aufzufinden. Der Katalog enthält dazu 200 Einträge-mit Angabe des Erfassungszeitpunkts der Meßdaten und der Plattenadresse des Ergebnisdatensatzes.

In Tab. 4.1 sind der Inhalt, der Aufbau, die Länge und der Zugriff für die einzelnen Datensätze zusammengestellt. Alle sind auf Platte abgespeichert und werden bei Bedarf von den einzelnen Programmen geholt und/oder auf Platte abgelegt.

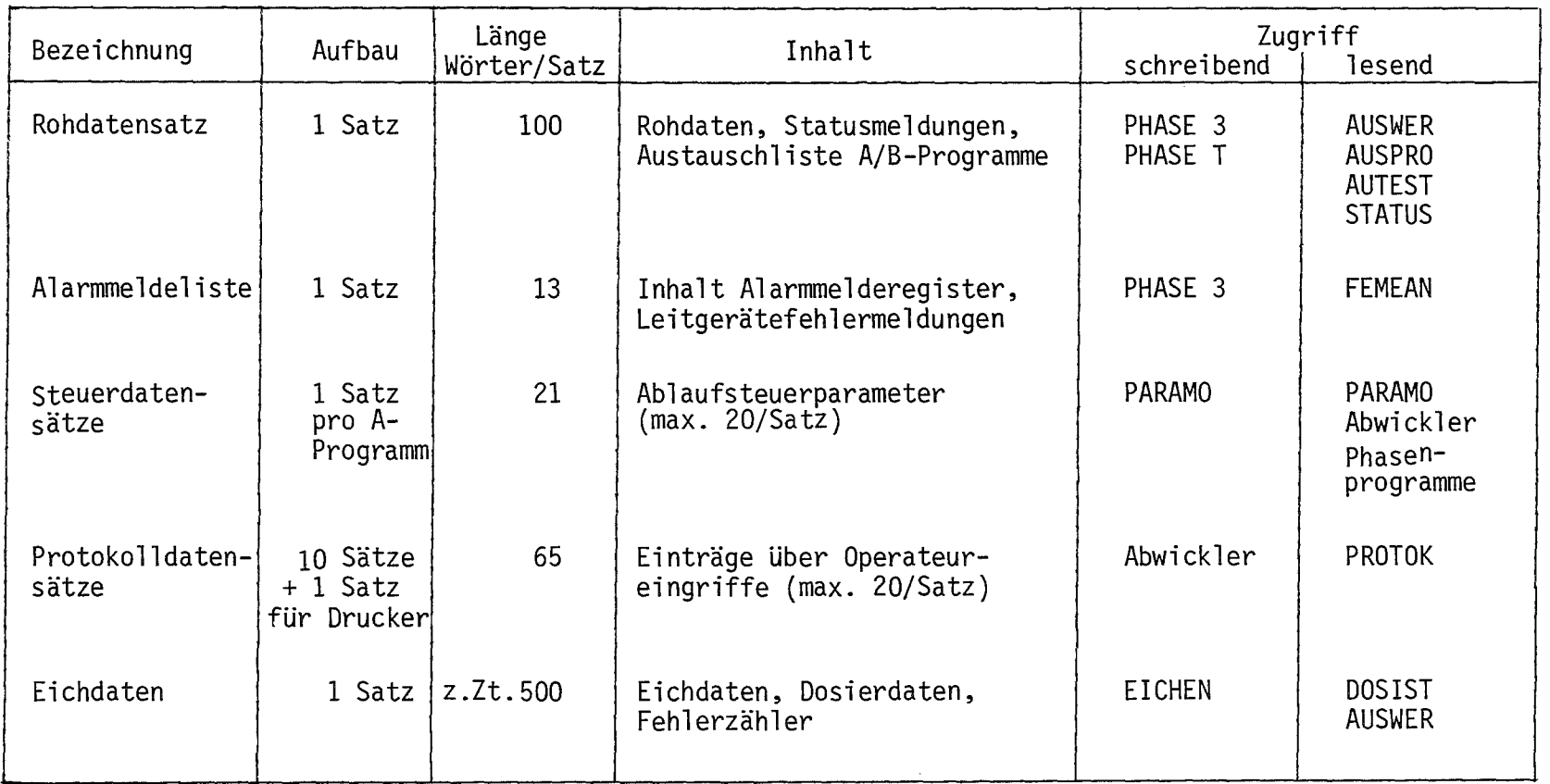

Tabelle 4.1: Charakteristische Größen der Datensätze von TAMARA/CALAS

 $\mathbf{I}$ 

 $\sim 10^7$ 

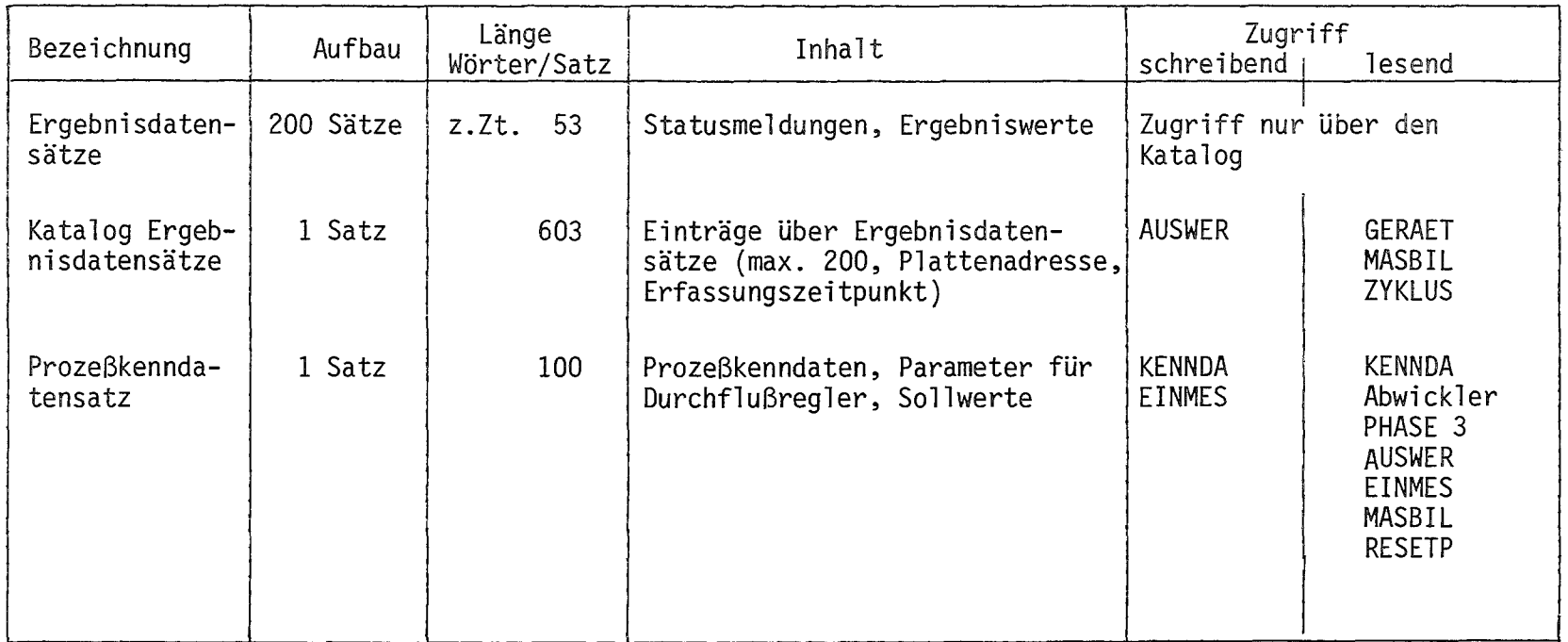

--- - - -

Tabelle 4.1: Charakteristische Größen der Datensätze von TAMARA/CALAS (Fortsetzung)

 $\mathcal{L}^{\text{max}}_{\text{max}}$ 

Die Aufgaben des Programmsystems sind recht unterschiedlich und reichen von der zeitgerechten Erfassung der Meßdaten und Alarme bis zur benutzerfreundlichen Darstellung zurückliegender Prozeßinformation. Ein Teil der Funktionen ist zeitkritisch und muß innerhalb einer bestimmten Zeitspanne ausgeführt werden; ein anderer Teil ist weniger zeitkritisch und kann zeitlich verzögert durchgeführt werden.

Der Aufbau des überwachungssystems berücksichtigt die unterschiedlichen Zeitanforderungen und nutzt die vom Betriebssystem gebotenen Möglichkeiten aus. In Abb. 4.2 ist die Struktur des Programmsystems schematisch dargestellt. Es besteht insgesamt aus 5 zeitkritischen Programmoduln und 16 Auswerte-, Eingabe-, Bibliotheks- und Hilfsprogrammen.

Die zeitkritischen Funktionen laufen unter der Regie des zentralen Rahmenprogramms EXP041 ab. Es ist der Problemebene A des Betriebssystems CALAS zugeordnet und übernimmt die Initialisierung der rechnergestützten Prozeßführung, die Entgegennahme von Alarmmeldungen und Operateurkommandos und den Datentransfers vom und zum Prozeß. Weiterhin sorgt der Abwickler EXP041 für den ordnungsgemäßen Abschluß der Prozeßüberwachung und verwaltet die 4 Realzeit-Programmoduln PHASE 1, PHASE 2, PHASE 3 und PHASE T . Diese Programmmoduln oder Phasenprogramme führen die Einzelfunktionen durch, die während der unterschiedlichen Betriebszustände von TAMARA auszuführen sind. Entsprechend den Prozeßphasen werden diese als Overlay-Segmente alternativ in den Rollbereich des Rahmenprogramms geladen.

PHASE 1 übernimmt die Prüfung des Anlagenstatus bei Neustart des Prozesses unmittelbar vor dem Anfahren. Mit Hilfe des Overlay-Segments PHASE 2\*) kann das Anfahren von TAMARA erfolgen. Die eigentliche Prozeßüberwachung im stationären Betrieb führt das Phasenprogramm PHASE 3 durch. Zur überprüfung der übertragungsstrecke und der einzelnen Prozeßsignale dient das Phasenprogramm PHASE T . Eine ausführlichere Beschreibung wird in Kapitel 5 gegeben.

<sup>\*)</sup> PHASE 2 existiert lediglich im Konzept. Die Implementierung erfolgt erst nach Behebung der Schwierigkeiten bei der Ansteuerung der Leitgeräte.

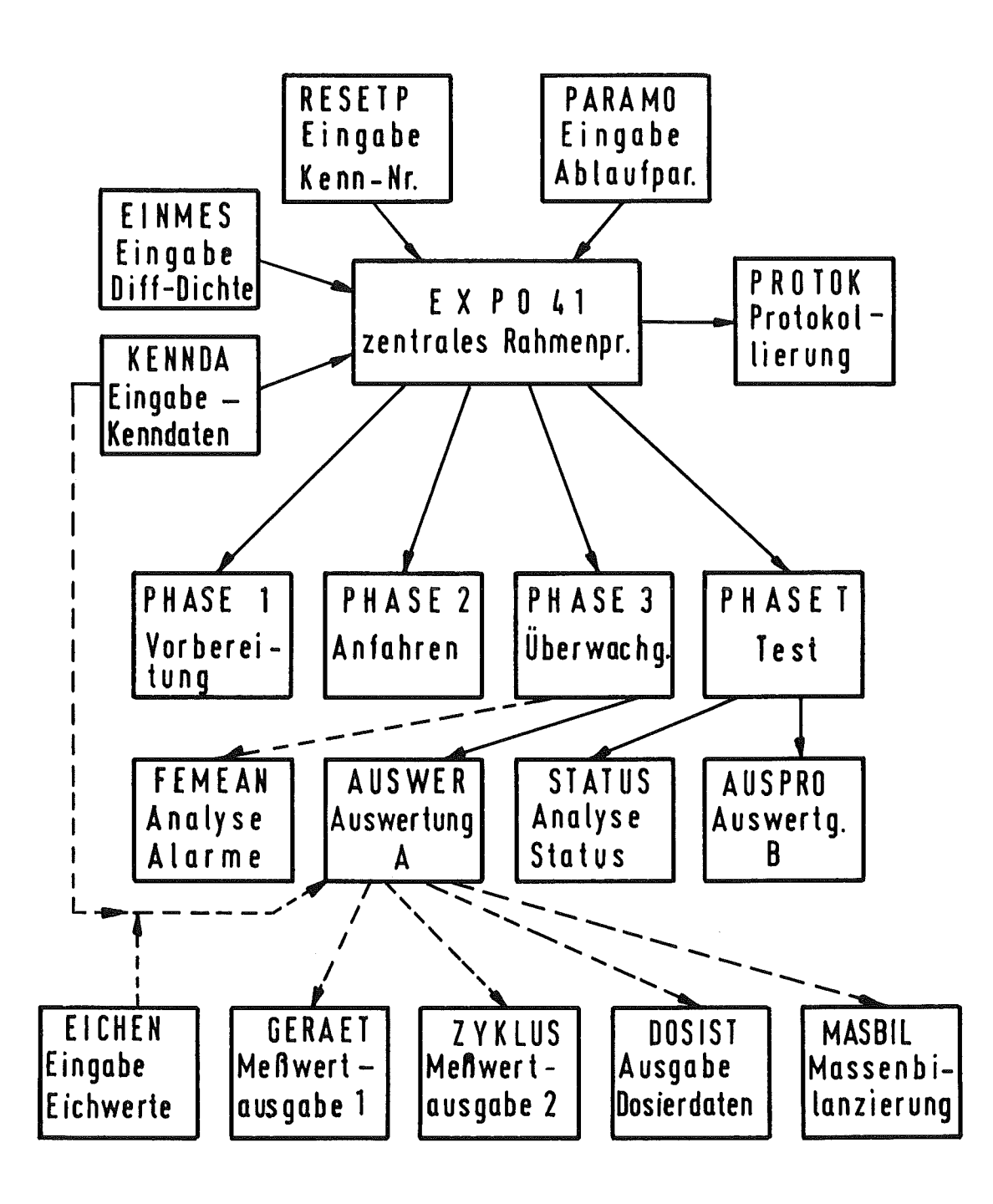

 $Abb 4.2:$ Struktur des Programmsystems **TAMARA/CALAS** 

Die schritthaltende Auswertung der Prozeßsignale erfolgt entkoppelt von den oben genannten Realzeitprogrammteilen durch die Auswerteprogramme AUSWER , AUSPRO und STATUS . Sie werden durch Betriebssystemaufrufe von den Phasenprogrammen aktiviert und laufen innerhalb der Problemebene B des Betriebssystems ab. AUSWER , AUSPRO bzw. STATUS dienen im einzelnen der Umrechnung der Rohdaten in physikalische Werte, der Umrechnung der Rohdaten in überprüfbare Stromwerte bzw. der Analyse des Anlagenstatus. Jeweils nur eines dieser Programme ist zu einem bestimmten Zeitpunkt in der AUftragskette der Problemebene B eingetragen.

Um diese Programme des Kerns von TAMARA/CALAS gruppieren sich die restlichen Programme. Sie haben keine zeitkritischen Funktionen auszuführen, besitzen untereinander keine Wechselwirkung und werden nur alternativ vom Benutzer gestartet. Sie sind alle der Problemebene B zugeordnet und können quasi parallel zu den Programmen des Kerns aktiv sein.

Das Programm PARAMO dient der Eingabe von Ablaufsteuerparametern für die Phasenprogramme und ist vor dem Start des Abwicklers zu aktivieren. Die Prozeßkenndaten, Apparatekonstanten und Eichwerte der Meßgeräte werden über die Programme KENNDA und EICHEN eingegeben. Zusätzlich kann über KENNDA auch die Ausgabe neuer Sollwerte an die Leitgeräte veranlaßt werden.

Die Programme FEMEAN, GERAET, ZYKLUS und STATUS sind im wesentlichen Ausgabeprogramme für die auf Platte abgelegten Alarmmeldungen, Meßwerte bzw. Statusinformationen. Die wichtigen Prozeßereignisse und Operateureingriffe protokolliert das Programm PROTOK . Zur Ausführung von Hilfsfunktionen dienen die Programme MASBIL, DOSIST , EINMES und RESETP , die in der Erstellung von Massenbilanzen, Ausgabe von Dosierdaten für das Einstellsystem, Eingabe des Orts für die Differenzdichte bzw. der Vereinbarung einer neuen Prozeßnummer bestehen.

Zusätzlich gibt es noch die beiden weiteren Programme AUTEST und LOESCH . ES sind untergeordnete Programme für die Simulation von Rohdaten für Testzwecke und für das Löschen der Bilder (in Abb. 4.2 nicht aufgeführt).

# 4.3 Fehlerabhandlung

Als Mehrfachbenutzersystem bietet CALAS von sich aus jedem Anwenderprogrammsystem einen individuellen Schutz durch einen Identifikationscode, eine Be-<br>nutzer- und Gerätenummer, eigene Plattenbereiche für Daten und Programme. Aktionen werden auf ihre Zulässigkeit geprüft. Die Ausführung von Aufträgen wird dem Benutzer durch einen Zahlencode, bestehend aus 3 Ziffern, in der linken oberen Ecke des Bildschirms angezeigt.

Diese allgemein bereitgestellten Zustands- und Fehlermeldungen sind zu global, um die besonderen Gegebenheiten des Benutzersystems genügend berücksichtigen zu können. Um auftretende Fehler bei der Prozeßüberwachung von TAMARA gut zu lokalisieren und das Programmsystem in einen definierten Zustand überzuführen, sind in die Teilprogramme unterschiedliche Maßnahmen zur Programmüberwachung, Fehlermeldung und -abhandlung eingefügt worden.

Die möglichen Fehler beim Betrieb von TAMARA/CALAS lassen sich folgendermaßen klassifizieren:

- Fehler beim Start oder Ablauf des Programms  $\blacksquare$
- Fehler am Prozeßinterface oder Experimentkanalwerk  $\blacksquare$
- $\overline{\phantom{a}}$ Störungen bei den Standard-Ein-/Ausgabegeräten
- Alarmmeldungen von der Versuchsanlage  $\mathbf{r}$
- Eingabe unerlaubter Qperateurkommandos über Funktionstasten  $\overline{a}$
- Fehlerhafte Parametereingabe.

Der Start und Ablauf der Programme wird vom Betriebssystem überwacht und führt bei Fehlern im allgemeinen zum Abbruch. Bei den Realzeitprogrammen der Problemebene A wird das Warten auf Ereignisse nur teilweise zeitlich überwacht. Bleibt ein erwartetes Ereignis aus, so kann der Benutzer über eine spezielle Funktionstaste eine Sofortanweisung absetzen und die Beendigung des "hängengebliebenen" Programms einleiten.

Da bei kommunizierenden Programmen ein Fehler in einem Programm Rückwirkungen auf das andere Programm haben kann, werden auftretende Fehler bei der

Ausführung über fiktive Funktionstasten an das übergeordnete Programm gemeldet. Andererseits werden Datensätze durch Sperrparameter verriegelt. Im speziellen Fall der Eingabeprogramme KENNDA und EICHEN wird erst dann ein Start des Abwicklers freigegeben, wenn alle Kenn- und Eichdatensätze gültig vereinbart und die Programme nicht vorzeitig abgebrochen worden sind.

Fehler am Prozeßinterface oder Experimentkanal erkennt das Betriebssystem zentral und leitet sie an die Realzeitprogramme weiter. Diese schwerwiegenden Störungen führen bei der Prozeßüberwachung zum gleichzeitigen Auslösen der Warneinrichtungen Rundumleuchte und Hupe, zur Ausgabe einer Fehlernachricht auf dem Kontrollsichtgerät und zum Abbruch der rechnerunterstützten Prozeßüberwachung.

Störungen bei den Standard-Ein-/Ausgabegeräten werden unterschiedlich abgehandelt. Bei A-Programmen lösen diese Fehler den Abbruch der Prozeßüberwachung analog zu den Fehlern am Prozeßinterface aus. Lediglich für die Störungen beim Schreiben auf Magnetband ist es möglich, über das Programm PARAMO durch Setzen eines Steuerparameters die Fortsetzung der Prozeßüberwachung zuzulassen. Tritt in B-Programm ein Ein-/Ausgabefehler auf, so wird eine Fehlernachricht auf Sichtgerät ausgegeben, bei Vorliegen eines Platten- bzw. Sichtgerätefehlers das Programm beendet bzw. bei Drucker- oder Bandstörung das Programm fortgesetzt.

Die Meldung von Anlagenfehlern oder mehrfacher überschreitung von Meßwertgrenzen hintereinander übernimmt der Abwickler EXP041 . Es stößt die Ausgabe einer Alarmmeldung auf Sichtgerät und das Anwerfen der Rundumleuchte und/oder Hupe an. Im allgemeinen wird gleichzeitig eine Zeitüberwachung der Alarmgeber gestartet. Wird innerhalb eines vorgegebenen Zeitintervalls nicht über Funktionstaste die Behebung der Störung vom Operateur dem Rechner gemeldet, so wird die Hupe mit Zeitüberwachung eingeschaltet bzw. der Prozeß vom Rechnersystem abgeschaltet. Die Zeitintervalle können mit Hilfe des Programms PARAMO vereinbart werden; ebenso kann das Abschalten der Versuchsanlage durch einen Steuerparameter überbrückt werden.

Die Verriegelung der Funktionstasten erfolgt programmintern und abhängig vom Prozeßablauf. Werden gesperrte Funktionstasten gedrückt, so wird die

Tastatureingabe ohne sonstige Wirkungen verworfen. Alle Parametereingaben über die alphanumerische Tastatur werden auf ihre Zulässigkeit und den Wertebereich geprüft. Bei unerlaubten Eingabewerten wird ein Fehlerhinweis über Sichtgerät ausgegeben und die Parametereingabe durch Rücksetzen des Cursors erneut angefordert.

#### 5. Funktionen und Aufbau der zeitkritischen Programmteile

Entsprechend der Grobstruktur gibt es im Programmsystem TAMARA/CALAS Programmteile mit unterschiedlichen Anforderungen an die zeitliche Bearbeitung. Die Programme sind daher in zeitkritische Programmteile, schritthaltende Auswerteprogramme und zeitunkritische Hilfs- und Unterstützungsprogramme eingeteilt und werden in getrennten Kapiteln beschrieben. Im CALAS-Betriebssystem ist die erste Programmart der Problemebene A zugeordnet, während die anderen Programme unter der Regie der Problemebene B ablaufen (die Programme werden kurz als A- bzw. B-Programme bezeichnet).

Um eine Entkopplung der Auswerte - von den Hilfsprogrammen zu erreichen, sind diese unter 2 verschiedenen Benutzernummern in das System eingetragen. Damit ist es möglich, daß jeweils ein Auswerteprogramm und ein Hilfsprogramm gleichzeitig initialisiert sein können und Hilfsfunktionen quasiparallel zur Datenerfassung und -auswertung durchgeführt werden können.

Zu den Programmen werden die Funktionen und der Ablauf angegeben, wobei zur Darstellung des Programmverlaufs Struktogramme zu Hilfe genommen werden /4/. Auf die Bedienung der Programme wird nicht eingegangen. Dazu wird auf das Benutzerhandbuch hingewiesen /5/.

Bei den Struktogrammen werden für einige Ein-/Ausgabegeräte die folgenden Abkürzungen verwendet:

> PL = Platte SG = Sichtgerät TA = Tastatur

#### 5.1 Rahmenprogramm EXP041

 $\mathcal{A}^{\mathcal{A}}$ 

Das Rahmenprogramm EXP041 bzw. Abwickler, koordiniert und verwaltet alle Echtzeitaufgaben des Oberwachungssystems TAMARA/C . Für die Phasenprogramme stellt es die Verbindung zum Prozeß und Betriebssystem her. Weiterhin übernimmt es die Initialisierung und Beendigung der rechnergestützen Pro-

zeßführung, die Bearbeitung oder Weiterleitung der Funktionstasteneingabe durch den Operateur und die Bereitstellung allgemeiner Hilfsdienste für die Phasenprogramme. Da der Abwickler als Kurzzeitbenutzer im CALAS-System integriert ist, beschränkt sich seine Aktivität auf kurze Zeitspannen. Die meiste Zeit ist er inaktiv und wird zur Freigabe des Hauptspeicherbereichs in den Swapping-Bereich der Platte ausgelagert. Die Reaktivierung erfolgt durch das Betriebssystem mit übergabe eines Codes für die Art des Aktivierungsereignisses. Das Rahmenprogramm zerfällt daher in mehrere, weitgehend voneinander unabhängige Programmabschnitte, die beim Anstoß durch das Betriebssystem alternativ durchlaufen werden.

Der Programmablauf des Abwicklers ist schematisch in Abb. 5.1 in Form eines Struktogramms wiedergegeben. Im groben lassen sich die folgenden 5 Hauptbearbeitungsteile unterscheiden: Initialisierung, Analyse Funktionstasteneingabe, Stop Prozeßüberwachung, Analyse Rücksprung aus Phasenprogrammen und Ausführung von Hilfsfunktionen.

# Initialisierung: Für den Start der Prozeßüberwachung gibt es 3 verschiedene Arten:

- Neu- oder Kaltstart mit der sequentiellen Abfolge der Vorbereitungs-, Anfahr- und überwachungsphase,
- Re- oder Warmstart mit direktem übergang in die überwachungsphase,
- Fortstart für die Wiederaufnahme der Prozeßüberwachung nach einem Rechnerausfall.

Bei allen 3 Modi wird zuerst die Prozeßstrecke durch die Ausführung der Prozeßan- und -abwahl geprüft. Danach wird der Steuerdatensatz für den Abwickler von der Platte geholt. Bei Neustart wird die Zeitdifferenz zwischen Ende des Eingabeprogramms PARAMO für die Ablaufparameter und dem Start des Abwicklers bestimmt und zwischen der Verwendung der Standard-Ablaufsparameter und der geänderten Steuerparametersätze entschieden (Zeitdifferenz > bzw.  $\leq$  3 min). Wurde über das Programm PARAMO auf die Testphase umgeschaltet, so wird der Start des Testphase durch Funktionstaste freigegeben. Im Normalfall wird jedoch vom Abwickler das Eingabeprogramm EINMES gestartet, über das der Ort des Differenzdichtegeräts über Sichtgerät eingegeben wird. (Beim Fortstart entfällt die Aktivierung von

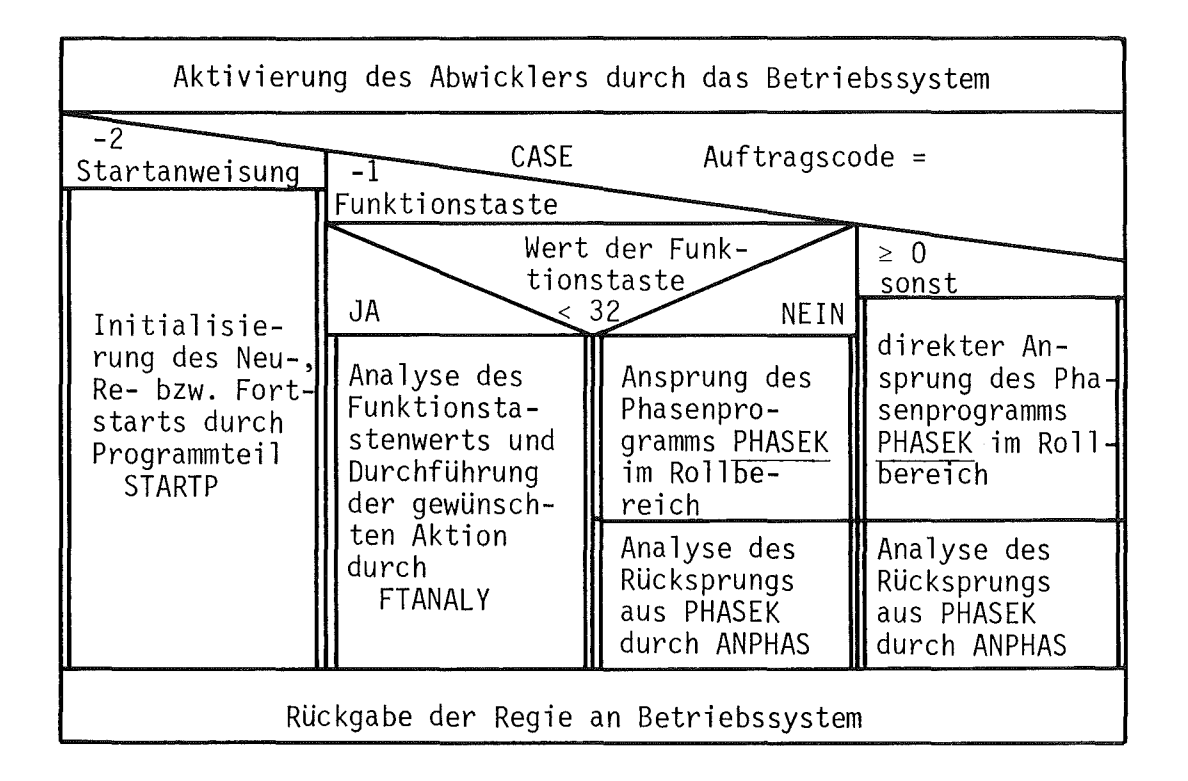

Programmteil **FTANALY** 

| $Initi$ $\overline{a}$<br><b>CASE</b><br>Welche Aktion durch Funktionstaste<br>lisieren <br>angefordert<br>Ausschal-Ent-<br>Phasen |                                                                                                    |                                                                                |                           |                              |                                             |                                              |                                       |
|----------------------------------------------------------------------------------------------------|----------------------------------------------------------------------------------------------------|--------------------------------------------------------------------------------|---------------------------|------------------------------|---------------------------------------------|----------------------------------------------|---------------------------------------|
| ರ                                                                                                    | iten,<br><b>RUL</b><br>RUI<br>pro<br>ntr.<br>pun                                                                          | kopplung<br>bder<br>EIN/AUS                                                    | $Qu$ i $\tau$ =<br>tieren | RUL-Dos.                     | Stop<br>Prozeß                              | Fort-                                        |                                       |
| Initians.<br>Phasenprogramme<br>PHASEK durch<br>PHASEK INITPH                                                                      | nov<br>im.<br><br>Φ<br>Hupe<br>٠<br>hen<br>dung<br>$\overline{\Delta}$<br>$\circ$<br><b>SHELL</b><br>SHELL<br>SHELL<br>δņ | Meldung im<br>Protokollbl<br>$\overline{\mathbf{v}}$<br>రా<br>ದ<br>intra<br>്ധ | Wiederholungsmes          | Aus<br>$\overline{q}$<br>RUL | Programmteil<br>Stop Prozeß-                | start<br>für Fort-<br>Ansprung<br>eil STARTP | <b>Ouittung</b><br>Programm<br>EINMES |
| Ansprung des Phasenpro-<br>gramms PHASEK im Rollbe-<br>reich                                                                       |                                                                                                    |                                                                                |                           | stellsystem<br>der<br>ΨĐ     |                                             | und                                          | Ansprung Programm<br>teil STARTQ      |
| Analyse des Rücksprungs aus<br>PHASEK durch PT ANPHAS                                                                              |                                                                                                    |                                                                                | tart                      | ↩<br><u>ይ</u><br>$\Omega$    | Ansprung Pro<br>STOP für Sto<br>überwachung | rogrammte<br>Parameter<br>tart<br>ίn.<br>Á.  |                                       |

Abb. 5.1: Struktogramm zu Rahmenprogramm EXP041 und Programmteil FTANALY

Programmteil INITPH

Phasen-Kenn-Nr. einsetzen und Start PHASE K in Protokollblock eintragen

Speziellen Funktionstastensatz für die Bedienung während des Betriebs der PHASE K freigeben

Phasenprogramm PHASEK von PL in den Rollbereich holen

Block von 20 Kommunikationsadressen an PHASE K übergeben

Übergabeparameter für Ansprung PHASE K zusammenstellen

### Programmteil ANPHAS

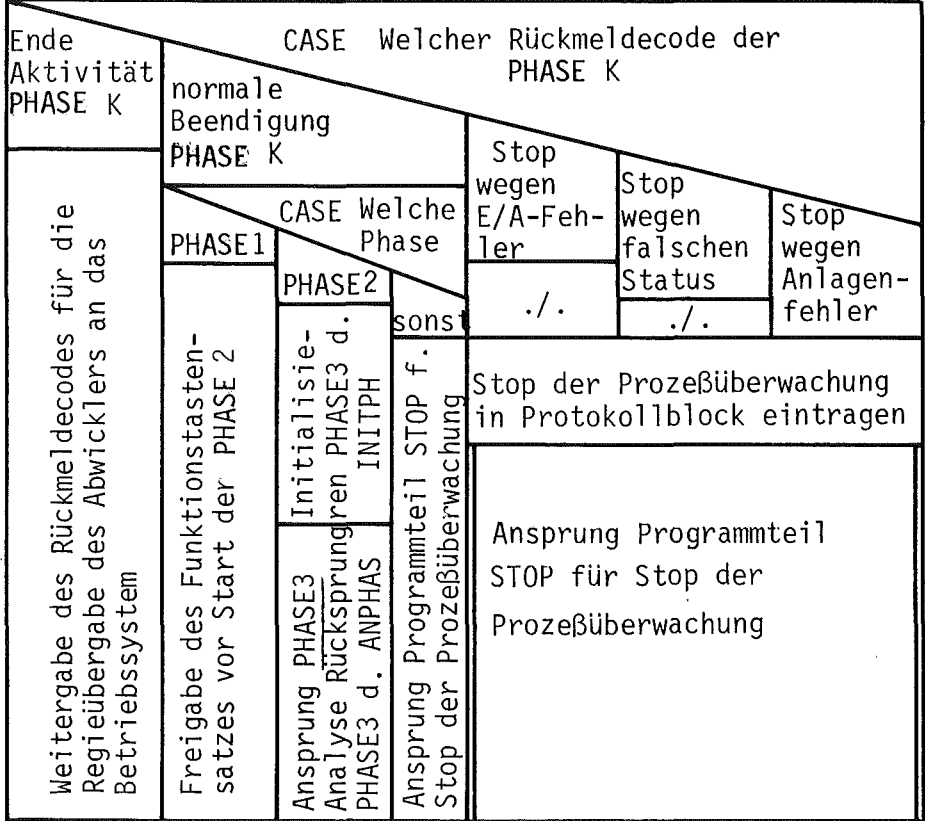

Abb. 5.1 (1. Fortsetzung): Struktogramm zu Programmteil INITPH und ANPHAS

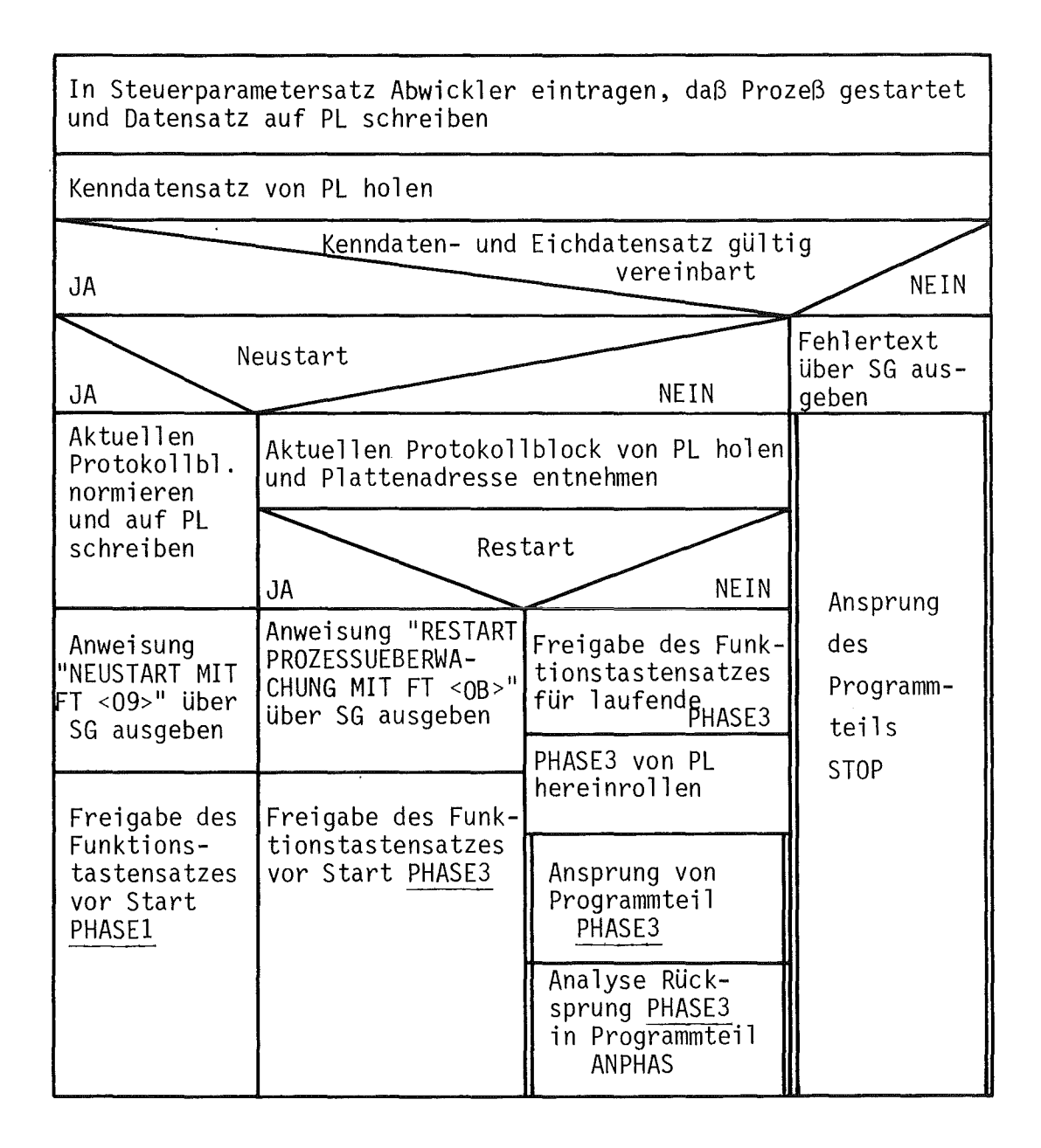

Abb. 5.1 (2. Fortsetzung): Struktogramm zu Programmteil STARTQ
$\overline{a}$ 

Programmteil STARTP

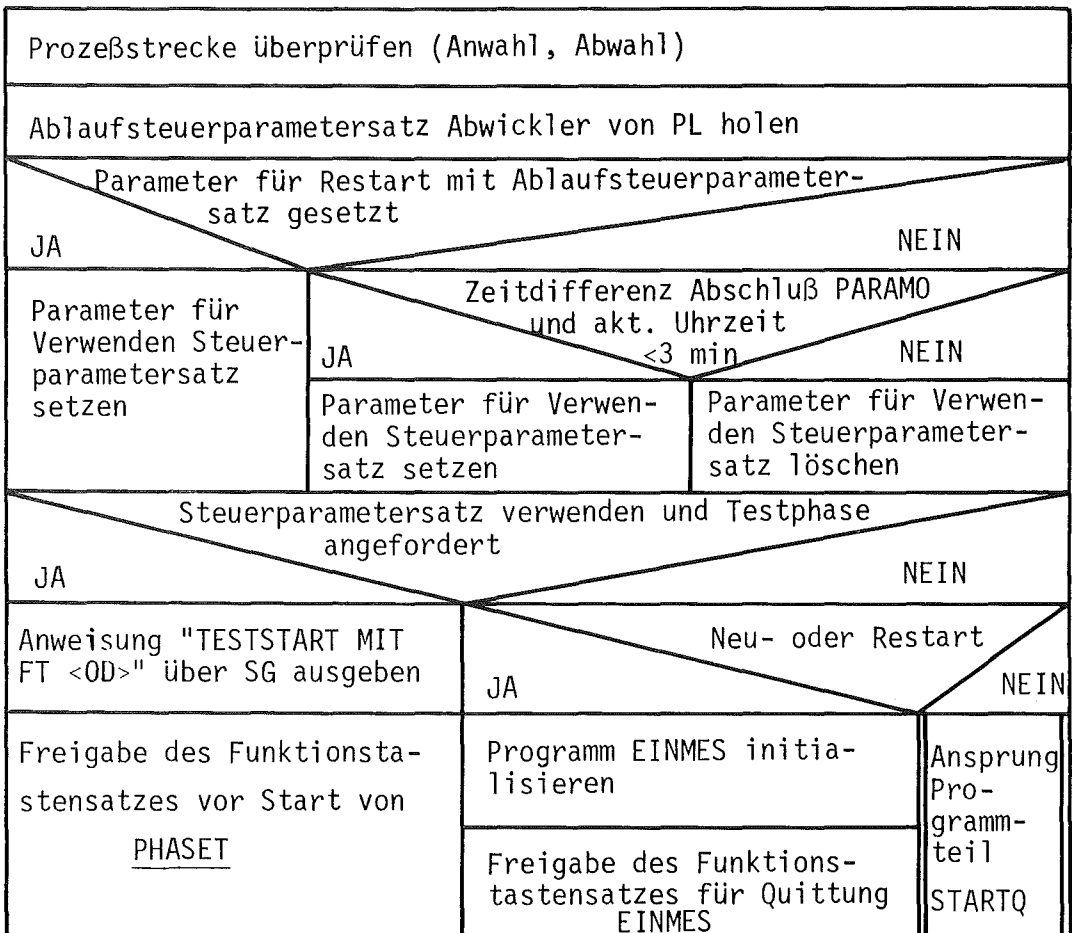

Programmteil STOP

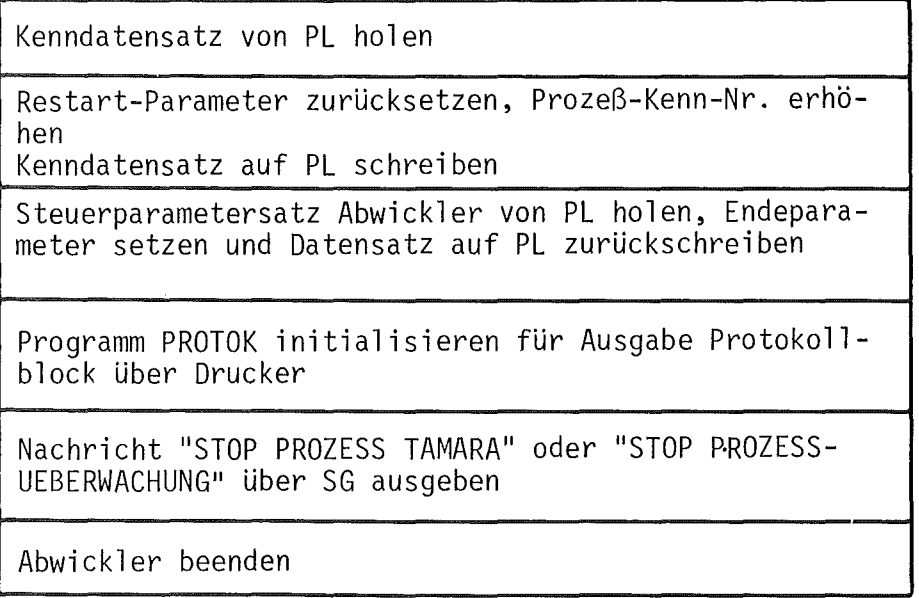

Abb. 5.1 (3. Fortsetzung): Struktogramm zu Programmteil STARTP und STOP

EINMES). Nach Beendigung des Programms EINMES und entsprechender Rückmeldung an den Abwickler wird die Initialisierung mit der überprüfung der Gültigkeit der Kenn- und Eichdatensätze fortgeführt. Sind diese Datensätze unvollständig, so wird die Initialisierung abgebrochen und zum Programmteil Stop Prozeßüberwachung (siehe weiter unten) verzweigt. Im anderen Falle wird je nach Startmodus bei Neustart der Funktionstastensatz für den Start der PHASE 1 (Vorbereitungsphase) freigegeben, bei Restart der Funktionstastensatz für den unmittelbaren Start der PHASE 3 (überwachungsphase) zugelassen bzw. bei Fortstart die PHASE 3 von Platte in den Rollbereich transferiert und aktiviert. Mit Ausnahme des Fortstarts geht der Abwickler in den Wartezustand und wird erst nach erfolgter Funktionstasteneingabe fortgesetzt.

Funktionstastenanalyse: Die Funktionstasten stellen eine direkte Kommunikationsmöglichkeit des Operateurs mit den Realzeit-

programmen dar. Der Abwickler nimmt sie zunächst als Aktivierungsaufträge entgegen und führt eine Grobunterscheidung durch, je nachdem ob nur Aktionen in den Phasenprogrammen angestoßen werden sollen oder ob einige Funktionen durch den Abwickler durchgeführt werden müssen. Im ersten Fall wird der Funktionstastenwert direkt an das sich im Rollbereich befindliche Phasenprogramm weitergeleitet. Anderenfalls wird zu speziellen Programmteilen verzweigt, die die gewünschten Aktionen ausführen. Solche Programmteile sind z.B. die Initialisierung (Wechsel) von Phasenprogrammen, das Anschalten der Rundumleuchte, Quittierung der Dosieraufforderung, Rückmeldung des Programms EINMES, Ein- und Ausschalten der Bildausgabe vom Auswerteprogramm AUSWER , das Auslösen des Fortstarts oder die Einleitung des Stops der Prozeßüberwachung. Teilweise wird die Durchführung von Aktionen an die entsprechenden Phasenprogramme delegiert (siehe Struktogramm in Abb. 5.1). Am Ende der Funktionstastenbearbeitung geht der Abwickler mit Ausnahme der Bearbeitung der Stopanforderung in den Wartezustand über.

Stop Prozeßüberwachung: Der Stop der Prozeßüberwachung erfolgt einerseits über Funktionstaste durch den Operateur oder automatisch beim Auftreten von Fehlern an dem Experimentkanalwerk, den Peripheriegeräten oder von schwerwiegenden Anlagenstörungen. Dazu werden im Kenndatensatz und Steuerparametersatz die speziellen Parameter für die Rückschaltung auf Neustart gesetzt und die Prozeßkenn-Nummer erhöht. Der Abwickler

aktiviert das Programm PROTOK , damit der letzte Protokollblock der Operateurkommandos über Schnelldrucker ausgegeben wird. Ober Sichtgerät wird die Nachricht "STOP PROZESSUEBERWACHUNG" ausgegeben und der Abwickler beendet.

Analyse Rücksprung aus Phasenprogrammen: Die Phasenprogramme führen ihre AUfgaben bis auf die Benutzung von gemein-

samen Unterprogrammen unabhängig vom Rahmenprogramm durch. Sie sind als getrennte Overlay-Segmente implementiert, die bei Bedarf alternativ in den Rollbereich des Abwicklers geladen werden. Nach Ausführung der angeforderten Funktionen geben die Phasenprogramme die Regie an den Abwickler ab. Dieser analysiert den Rückmeldecode und veranlaßt die weiteren Aktivitäten. Hat das Phasenprogramm lediglich die Durchführung einer Teilaufgabe abgeschlossen, so fordert der Abwickler das Betriebssystem unmittelbar auf, das Realzeitprogrammsystem in den Wartezustand zu versetzen. Kennzeichnet der Rücksprung eine vollständige Beendigung der Aktivitäten in dem Phasenprogramm, leitet das Rahmenprogramm das Laden und die Initialisierung der Folgephasen ein oder führt bei Abbruch des Phasenprogramms wegen Fehler den Stop der Prozeßüberwachung durch. Bei normalem Abschluß der PHASE 1 (Vorbereitungsphase) wird der Start für die PHASE 2 (Anfahrphase) freigegeben; bei Ende der PHA-SE 2 wird unmittelbar PHASE 3 (Oberwachungsphase) in den Rollbereich transferiert und aktiviert. In den übrigen Fällen erfolgt ein stop der Prozeßüberwachung.

Bereitstellung von Hilfsfunktionen: Neben der Verwaltung und Koordination stellt der Abwickler den Phasenprogrammen allgemeine Dienstleistungen für Einzelfunktionen in Form von Unterprogrammen zur Verfügung. Sie umfassen die Kommunikation mit dem Prozeß (Anwahl, Abwahl, Masken setzen, Start Datenübertragung), die zentrale Verwaltung und Ausgabe von Fehler- und Alarmnachrichten, das Ein- und Ausschalten der Warneinrichtungen Rundumleuchte und Hupe und die Protokollierung der wichtigsten Prozeßereignisse und Operateurkommandos in den Protokolldatenblöcken. Die gemeinsamen Unterprogramme sind in Tab. 5.1.zusammengestellt.

Tabelle 5.1: Gemeinsame Unterprogramme der Phasenprogramme im Abwickler

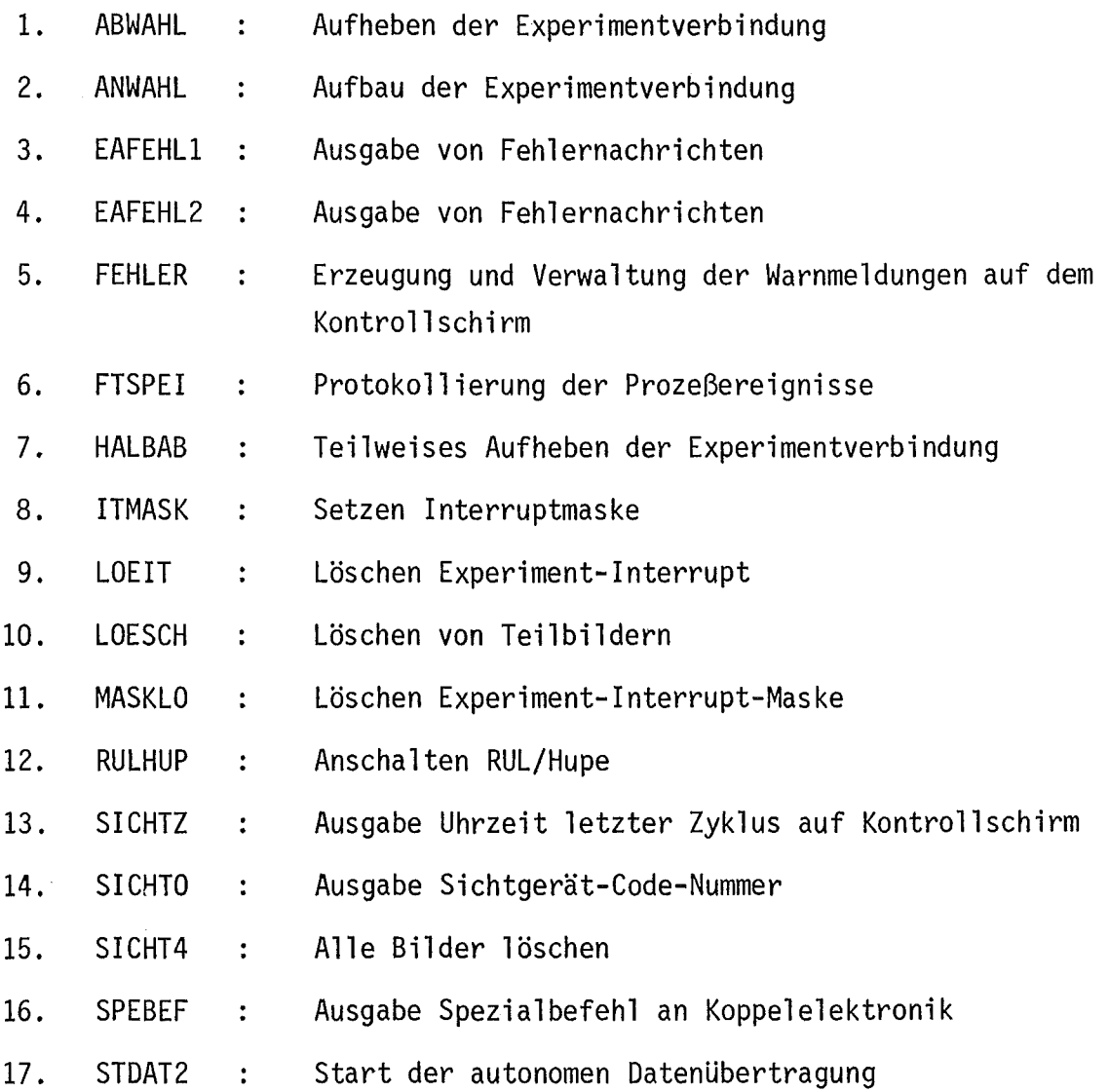

 $\sim$ 

## 5.2 Phasenprogramm PHASE 1 (Vorbereitungsphase)

Die Aufgabe des Phasenprogramms PHASE 1 besteht im überprüfen des Anlagenzustands vor dem Prozeßstart. Sie kann durch Funktionstaste nach der Initialisierung des Abwicklers beim Modus NEUSTART gestartet werden. Der Start kann vor dem übergang in die Anfahrphase (PHASE 2) beliebig oft wiederholt werden. PHASE 1 ist nur kurze Zeit aktiv und gibt den Rechnerkern schnell frei.

Sie zerfällt im wesentlichen in 2 Hauptbearbeitungsteile, die Initialisierung und die Prüfung des Anlagenzustands.

Initialisierung: Zunächst wird durch Anwahl die volle Verbindung zum Prozeß hergestellt. Danach wird der autonome blockweise Datentransfer der 16 Statusregister vom Prozeß zum Rechner gestartet. Das Phasenprogramm geht in den Wartezustand über und bleibt bis zum Eintreffen des Signals Stop Datenübertragung inaktiv.

Prüfung Anlagenzustand: Nach Abschluß der Datenübertragung wird der Programmteil für die Prüfung des Anlagenstatus aktiviert.

Die im Rohdatensatz abgespeicherte Information wird ergänzt durch das Eintragen des aktuellen Datums und der Uhrzeit. Der Anwahlzustand zum Prozeß wird aufgehoben und der vervollständigte Rohdatensatz auf Platte abgelegt. Es folgt nun die Analyse den Anlagenzustand anhand der übertragenen Statusregisterinhalte. Für die Freigabe der Anfahrphase müssen die folgenden Bedingungen erfüllt sein:

- Stromversorgung Prozeß und Meßgeräte eingeschaltet,  $\overline{\phantom{a}}$
- Feuchtefühler melden keinen Alarm, L,
- Pumpen, Mixermotore und Einstellsystem sind ausgeschaltet,
- Schwimmerschalter stehen in Zwischenposition.  $\overline{\phantom{a}}$

Ist der Anlagenstatus in Ordnung, so wird auf dem Kontrollschirm die Anweisung für den Start der Anfahrphase ausgegeben, die Vorbereitungsphase mit der Rückmeldung an den Abwickler beendet und der Start von PHASE 2 freigegeben. Wenn die Prüfung Fehler beim Anlagenstatus ergeben hat, werden über

den Kontrollschirm in tabellarischer Form die falschen Anlagenzustände aufgelistet. PHASE 1 wird beendet und der Abwickler beauftragt, die Anfahrphase weiterhin zu blockieren.

Der Programmablauf von PHASE 1 ist schematisch als Struktogramm in Abb. 5.2 wiedergegeben.

# 5.3 Phasenprogramm PHASE 3 (Oberwachungsphase)

PHASE 3 dient der Prozeßüberwachung für den stationären Betrieb. Sie stellt das Kernstück des Oberwachungssystems TAMARA/C dar und ist wegen der vielfältigen Funktionen recht komplex.

Für den Start der Oberwachungsphase gibt es 3 Möglichkeiten: Entweder wird sie bei Neustart automatisch nach Beendigung des Anfahrens (PHASE 3) angestoßen, bei Restart nach Eingabe des Funktionstastenwerts aktiviert oder bei Fortstart sofort vom Abwickler gestartet. Wiederum läßt sich die Oberwachungsphase in mehrere Bearbeitungsteilprogramme aufspalten, die im folgenden funktional beschrieben werden:

Initialisierung: Anhand des von Platte geholten Kenndatensatzes wird bestimmt, ob es sich um einen Neu- oder Restart der Prozeßüberwachung handelt\*). Bei Neustart wird das aktuelle Datum und die Uhrzeit in den Kenndatensatz eingetragen und das B-Programm KENNDA gestartet, damit der gültige Kenn- und Eichdatensatz auf Band archiviert werden. Außerdem wird der Rohdatensatz normiert. Im Fall des Restarts wird nur der auf Platte gespeicherte alte Rohdatensatz gelesen. Nun wird der Anlagenstatus überprüft, um einen ordnungsgemäßen Beginn der Prozeßüberwachung zu gewährleisten. Durch einen blockweisen Datentransfer wird der momentane Anlagenstatus ab-

<sup>\*)</sup> Fortstart wird wie Restart abgehandelt.

 $36 -$ 

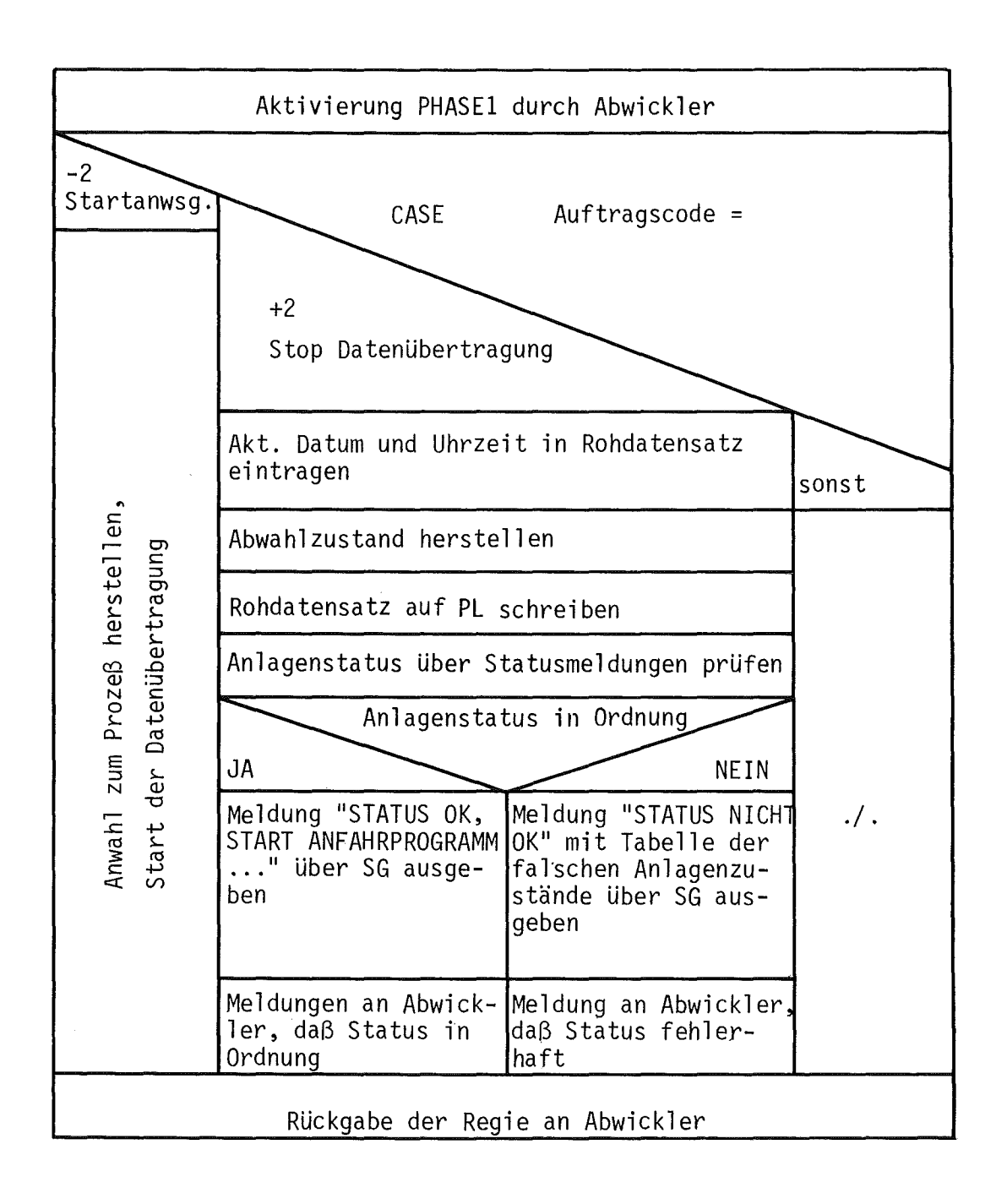

Abb.  $5.2$ : Struktogramm zu Phasenprogramm PHASE1

gefragt. Für die Aufnahme der Prozeßüberwachung muß die Anlage sich im folgenden Zustand befinden:

- Stromversorgung Prozeß und Meßgeräte eingeschaltet,
- Feuchtefühler melden keinen Alarm,
- Pumpen, Mixermotore und Einstellsystem sind eingeschaltet,
- Stellglieder und Schwimmerschalter in Zwischenposition,
- Niveauschalter in Zwischenstellung

Ist das Analysenergebnis des Anlagenstatus negativ, wird die Initialisierung abgebrochen und der Abwickler beauftragt, die Prozeßführung zu beenden. Bei ordnungsgemäßen Anlagenstatus wird im Kenndatensatz eine Kennung eingetragen~ daß die Prozeßüberwachung läuft. Ober den Kontrollschein wird die Meldung "PHASE 3 GESTARTET" ausgegeben, und die Alarmregister und Fehlermeldeliste werden normiert. Danach werden die Prozeß-Interrupt-Maske und Meldemaske gesetzt und von Hand- auf Rechnerbetrieb umgeschaltet. Zum Start des 1. Meßzyklus wird das Start- und Reset-Signal für die digitale Dichte und das Start-Signal für die Differenzdichte ausgegeben. Gleichzeitig werden über ein spezielles Uhrverwaltungsprogrammodul Weckaufträge von 2 und 30 sec an die externe Uhr des Prozeßinterface abgesetzt. Diese Weckaufträge dienen zur Reaktivierung von PHASE 3 nach Ablauf dieser Zeitintervalle, um den Meßzyklus zu starten bzw. den Meßwert der Differenzdichte zu übernehmen. Das 2 sec-Intervall ist für die Rücksetzung und den Start des Dichtegeräts zur Bestimmung eines neuen Dichtewerts notwendig. Die Oberwachungsphase stellt anschließend den Zustand der halben Abwahl her und geht in den Wartezustand über. Mit der Vorbereitung zum Start des Meßzyklus ist die Initialisierung beendet. Die Reaktivierung von PHASE 3 erfolgt im Normalfall durch den Uhr-Interrupt.

Abhandlung Prozeßinterrupts: Vom Prozeßinterface können Prozeß-Interrupts an den Rechner gesendet werden, die über das Betriebssystem und den Abwickler die Oberwachungsphase aktivieren. Der Zeitpunkt des Interrupts ist unbestimmt; eine Entgegennahme ist nur möglich, wenn PHASE 3 nicht aktiv ist. Meistens besteht in den Pausenzeiten nur eine reduzierte Verbindung zwischen Prozeß und Rechner. Das Prozeßinterface kündigt daher seinen Interrupt durch eine Meldung an, auf die PHASE 3 mit dem Aufbau der vollen Verbindung reagiert. Danach kann der Interrupt mit seiner Quellenkennung an das Phasenprogramm übermittelt werden. Bei TAMARA/CALAS gibt es 10 unterschiedliche Interruptquellen: 6 Interrupts von den Alarmregistern Abis F, der Uhr-Interrupt und 3 Interrupts von den Leitgeräten, die eine Störung anzeigen. Die Interruptverarbeitung erfolgt prinzipiell in der folgenden Weise:

Zunächst werden alle Prozeßinterrupts gelöscht. Danach wird in einer Grobanalyse untersucht, ob Interrupts von den Alarmregistern vorliegen. Liegen Alarmmeldungen vor, so werden diese in die Fehlermeldeliste eingetragen. Gleichzeitig wird die Rundumleuchte als Warnung für den Operateur eingeschaltet. Zusätzlich wird bis auf die Alarme von den Niveauschaltern über die Uhrverwaltung eine Zeitüberwachung für die Rundumleuchte gestartet. Anschließend wird geprüft, ob Fehlerinterrupts von den Leitgeräten eingetroffen sind. Ist das der Fall, so werden entsprechende Fehlereinträge in der Fehlermeldeliste vorgenommen und die Rundumleuchte mit Zeitüberwachung angeworfen. Nach der Behandlung aller Fehler- und Alarmmeldungen wird die Fehlermeldeliste auf Platte mit dem aktuellen Datum und Uhrzeit abgelegt und auf dem Kontrollschirm Meldungen über das Vorliegen von Anlagenstörungen, Ober- oder Unterschreiten von Niveaus in den Batterien oder von Fehlern an den Leitgeräten ausgegeben.

Zuletzt erfolgt die Verarbeitung des Uhr-Interrupts. Er wird an das Uhrverwaltungsprogramm weitergegeben, das aus den verschiedenen Weckaufträgen denjenigen heraussucht, dessen Zeit abgelaufen ist. Ober einen Sprungverteiler werden die entsprechenden Aktionen angestoßen:

- Weckauftrag Start Meßzyklus: Es wird die volle Anwahl zum Prozess  $\mathbf{r}$ hergestellt und die blockweise Datenerfassung der Meßwerte gestartet.
- Weckauftrag Start digitale Dichte: An das digitale Dichtemeßgerät wird das Restart- und Startsignal ausgegeben. Die Uhrverwaltung wird beauftragt, nach 2 sec den Meßzyklus zu starten.
- Weckauftrag Start Differenzdichte: Nach Ablauf des vollen Meßzyklus für die Differenzdichte wird das Startsignal für die neue Messung ausgegeben und an die Uhrverwaltung der Auftrag abgesetzt, nach 30 sec die Differenzdichte erneut zu starten.
- Weckauftrag Zeitüberwachung Rundumleuchte/Hupe: Ist das Zeitintervall für die Rundumleuchte abgelaufen, so wird die Hupe eingeschaltet und die Zeitüberwachung für die Hupe über die Uhrverwaltung gestartet. Im anderen Fall wurde die Hupe nicht in der vorgegebenen Zeitspanne quittiert. Die Prozeßstrecke wird in den Zustand der halben Abwahl versetzt, und der Abwickler wird beauftragt, den Prozeß abzuschalten und die Prozeßüberwachung abzubrechen.
- Weckauftrag Verriegelung wiederherstellen: Nach Ablauf des vorgegebenen  $\blacksquare$ maximalen Zeitraums von 2 min für die Umstellung von Rechner auf Hand wird vom Rechner die Umschaltung auf Rechnerbetrieb vorgenommen.
- Weckauftrag Wiederholung Start Programm AUSWER: Wenn der Start des Auswerteprogramms AUSWER durch PHASE 3 nicht möglich war, so wird über die Uhrverwaltung in Abstand von 1 sec versucht, den Start von AUSWER zu wiederholen.

Bearbeitung erfaßter Meßwerte: Nach Abschluß der Meßdatenerfassung und blockweisen Datenübertragung wird PHASE 3 reaktiviert. Sie setzt in den Rohdatensatz das aktuelle Datum und die Uhrzeit ein und verlangt die Ausgabe der Nachricht "LETZTER ZYKLUS ..." mit Angabe der Uhrzeit auf dem Kontrollschirm. Der Rohdatensatz wird anschließend auf Platte und Band abgespeichert. Für die schritthaltende Auswertung wird an die Problemebene B der Auftrag zum Start des Programmes AUSWER gegeben. Aus dem Kenndatensatz wird die z. Zt. gültige Zykluszeit entnommen und an das Uhrverwaltungsprogramm weitergegeben, damit es nach Ablauf dieses Zeitintervalls durch Ausgabe des Startsignals an die digitale Dichte die erneute Meßdatenerfassung vorbereitet.

Funktionstastenanalyse: Das Rahmenprogramm führt nur eine Teilanalyse der Funktionstasteneingabe durch. Die spezifischen Aktionen bei der Prozeßüberwachung werden von PHASE 3 übernommen. Hinzu kommen Meldungen vom Auswerteprogramm AUSWER, die an PHASE 3 in Form von fiktiven Funktionstasten übermittelt werden. Die folgenden Funktionen lassen sich durch Funktionstasten auslösen:

Rundumleuchte einschalten durch Programm AUSWER: Es wird die Warnmeldung "GRENZWERT MESSWERT" über den Kontrollschirm ausgegeben und die Rundumleuchte mit der Zeitüberwachung durch die externe Uhr eingeschaltet.

- Hupe einschalten durch Programm AUSWER: Auf dem Kontrollschirm er- $\blacksquare$ scheint die Warnmeldung "GRENZWERT DURCHFLUESSE". Außerdem wird die Hupe angeschaltet und die Zeitüberwachung für die Hupe gestartet.
- Quittierung Rundumleuchte/Hupe: Nach Abschalten der Rundumleuchte und/ oder Hupe durch den Abwickler wird die Zeitüberwachung für die Warnmelder beendet, die Alarmregister zurückgesetzt und die Einträge in der Fehlermeldeliste als auch die Alarmmeldungen auf dem Kontrollschirm gelöscht.
- Verriegelung aufheben: Es wird das Signal für die Umstellung von Rechnerauf Handbetrieb ausgegeben und ein Zeitintervall von 2 min für die Wiederherstellung der Verriegelung über die Uhrverwaltung gesetzt.
- Meldung über Nachdosieren von Programm AUSWER: Ober den Kontrollschirm wird entweder eine Warnmeldung oder eine Aufforderung zum Nachdosieren ausgegeben und die Rundumleuchte ohne Zeitüberwachung eingeschaltet.
- Ein-/Ausschalten Bildausgabe bei Programm AUSWER: Es erfolgt lediglich eine Umschaltung eines Austauschparameters im Rohdatensatz.
- AUfforderung zur Sollwertausgabe von Programm KENNDA: Die Sollwertaus- $\blacksquare$ gabe erfolgt auf Anforderung von Programm KENNDA für die Eingabe von Prozeßkenndaten. Zunächst werden die Sollwerte aus dem Kenndatensatz entnommen. Die Leitgeräte werden auf Rechnerbetrieb umgestellt, und die neuen Sollwerte sequentiell an die einzelnen Leitgeräte ausgegeben. Zum Abschluß werden die Leitgeräte wieder auf Handbetrieb zurückgestellt.
- Rückmeldung über Bandschreiben von Programm KENNDA: In dem Initialisierungsteil von PHASE 3 wird bei Neustart das Programm KENNDA gestartet. KENNDA archiviert den Eich- und Kenndatensatz auf Band und meldet die erfolgreiche Ausführung an PHASE 3 zurück. Erst nach Eintreffen dieser Rückmeldung wird die oben im Abschnitt Initialisierung beschriebene Vorbereitung der Prozeßüberwachung fortgesetzt.

Der Programmablauf von PHASE 3 ist in Abb. 5.3 dargestellt.

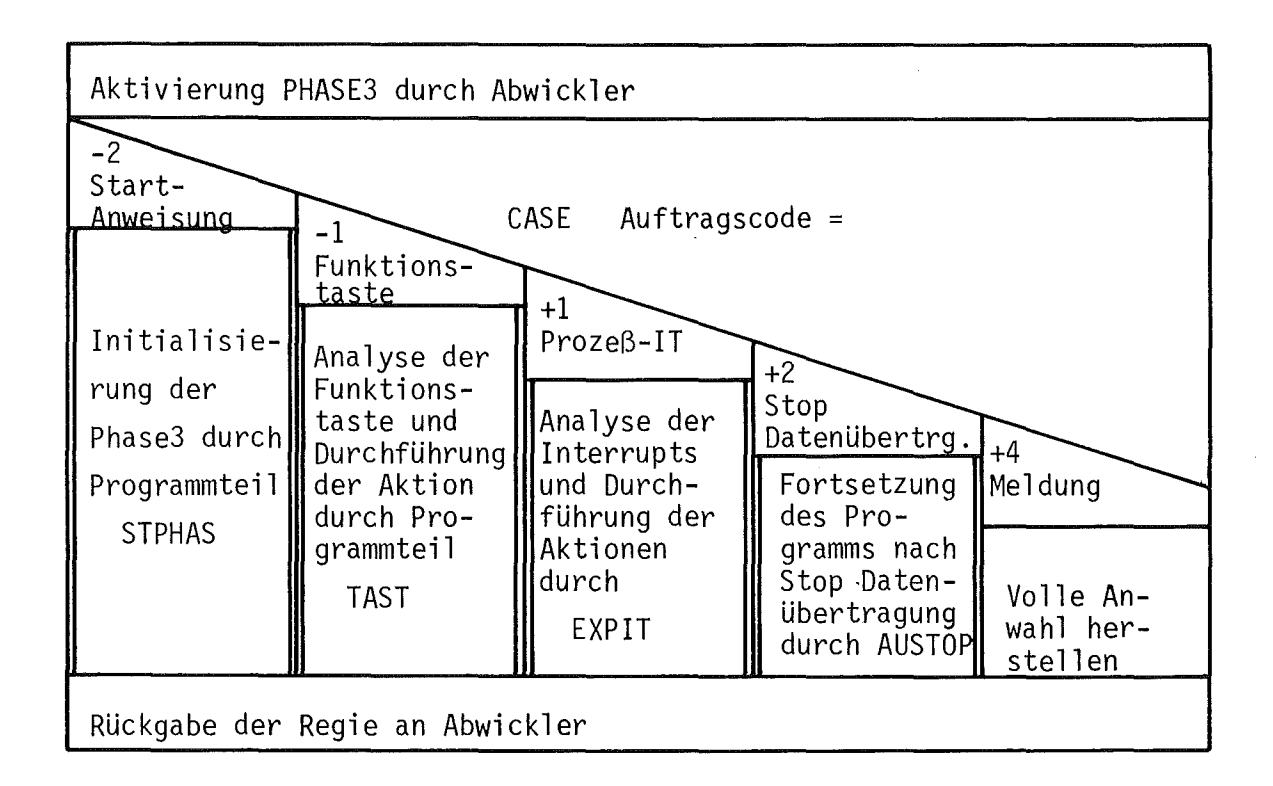

Programmteil **TAST** 

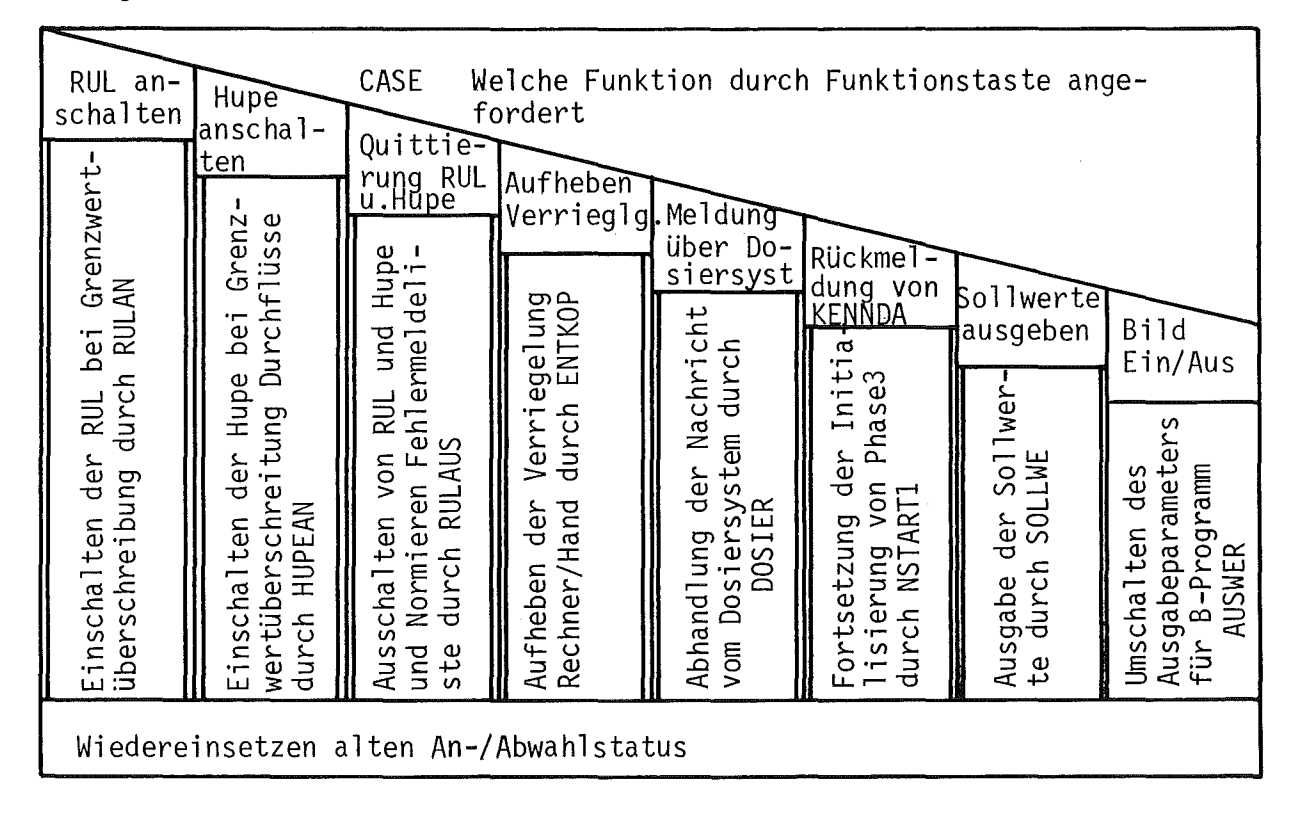

Abb. 5.3: Struktogramm zu PHASE3 und Programmteil TAST

Programmteil RULAN

Warnmeldung "GRENZWERT MESSWERT" über SG ausgeben

Rundumleuchte anwerfen

Timer über Uhrverwaltung mit Zeitintervall für Rundumleuchte setzen

Programmteil HUPEAN

Warnmeldung "GRENZWERT DURCHFLUESSE" über SG ausgeben

Hupe anwerfen

Timer über Uhrverwaltung mit Zeitintervall für Hupe setzen

## Programmteil RULAUS

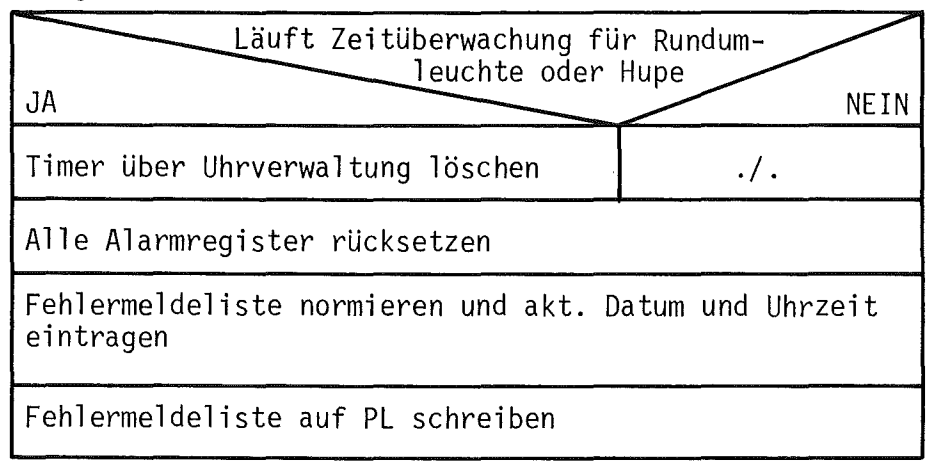

Abb. 5.3 (1. Fortsetzung): Struktogramm zu Programmteil RULAN, HUPEAN und RULAUS

Programmteil ENTKOP

 $\ddot{\phantom{0}}$ 

Verriegelung für Rechenbetrieb lösen Eintrag der Entriegelung in den Protokollblock

Timer über Uhrverwaltung auf Zeitintervall 120sec für Einsetzen der Verriegelung setzen

**DOSIER** Programmteil

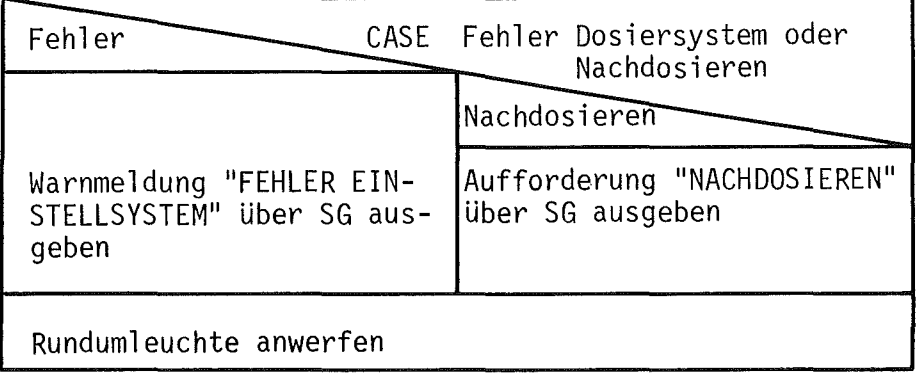

Programmteil SOLLWE

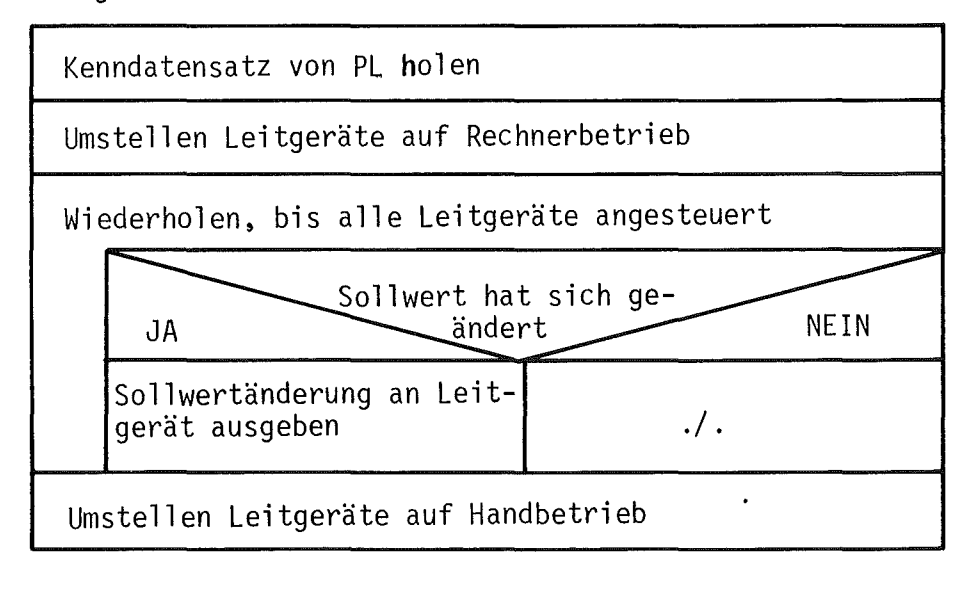

Abb. 5.3 (2. Fortsetzung): Struktogramm zu Programmteil ENTKOP, DOSIER und SOLLWE

 $43 -$ 

Programmteil STPHAS

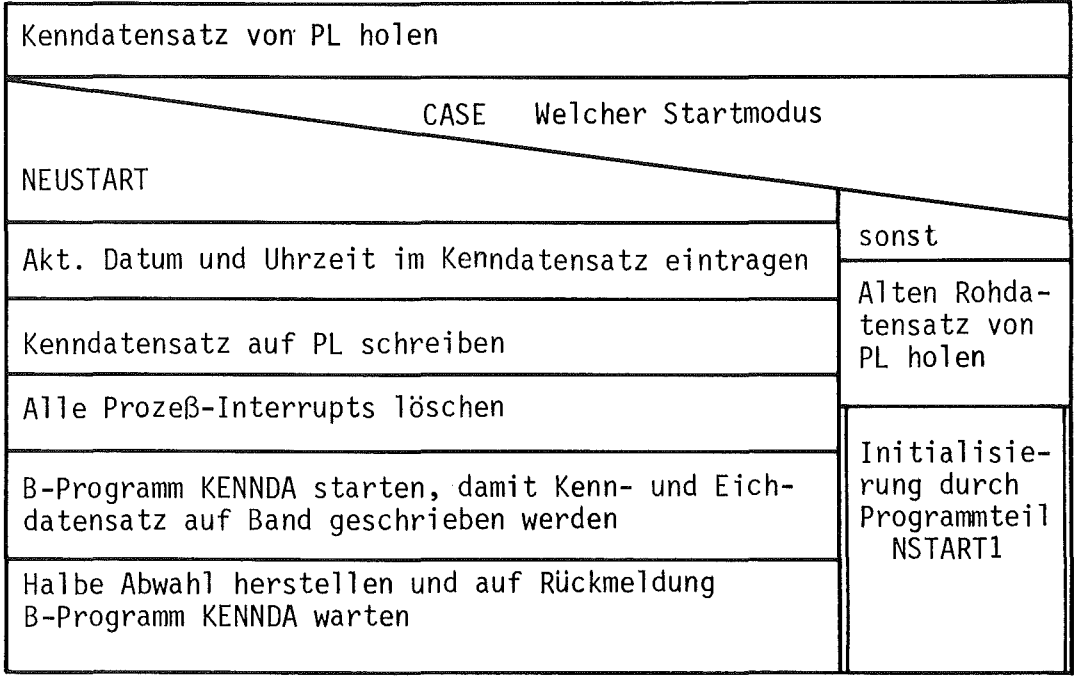

Programmteil NSTARTI

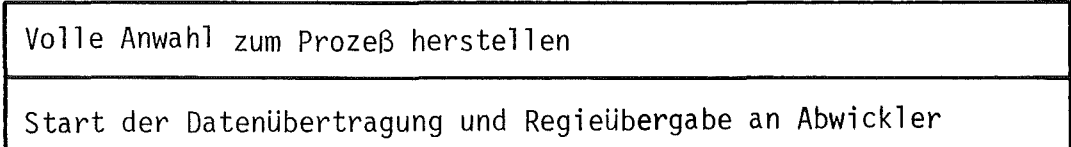

Abb. 5.3 (3. Fortsetzung): Struktogramm zu Programmteil STPHAS und NSTARTI

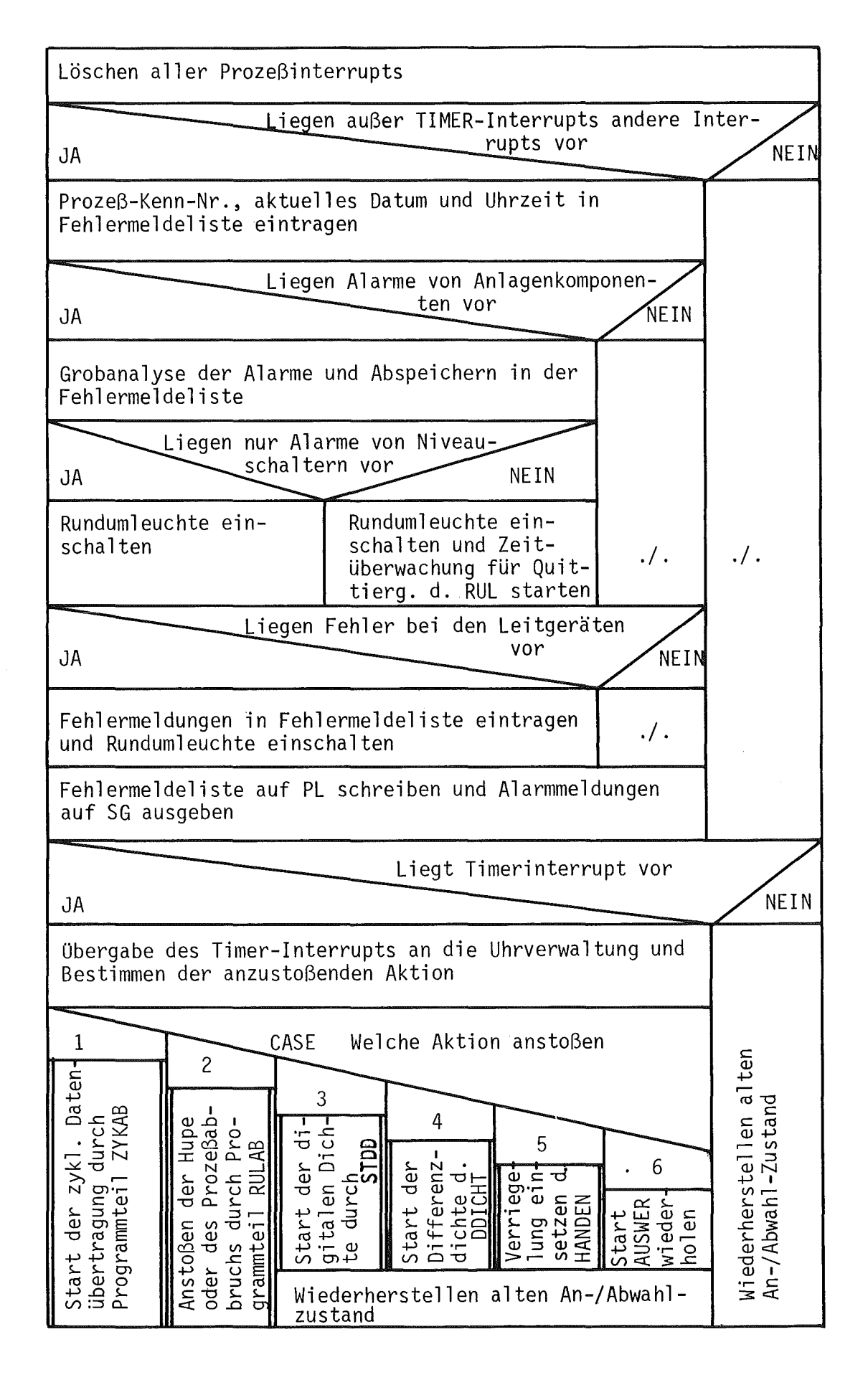

EXPIT Abb. 5.3 (4. Fortsetzung): Struktogramm zu Programmteil

Programmteil ZYKAB

Volle Anwahl zum Prozeß herstellen

Start der Datenübertragung

Programmteil STDD

Reset und Start der digitalen Dichte

Timer über Uhrverwaltung auf 2sec für Start der Datenübertragung setzen

### Programmteil RULAB

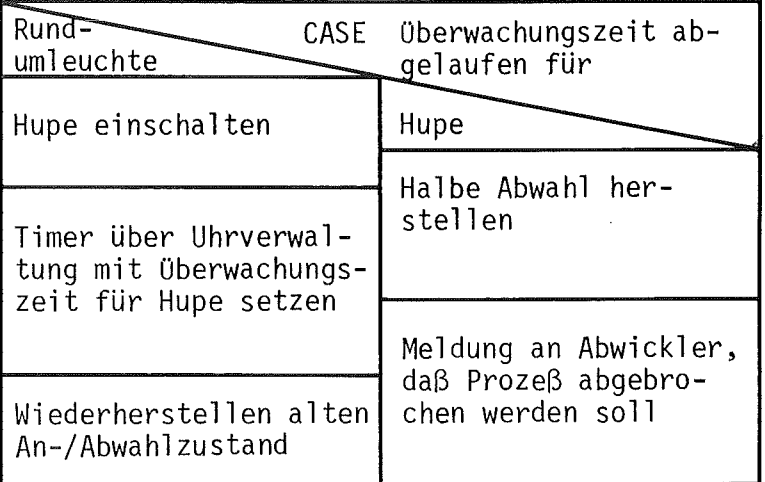

Programmteil DDICHT

Start der Differenzdichte

Timer über Uhrverwaltung auf 30sec für nächsten Start der Differenzdichte setzen

Struktogramm zu Programmteil Abb. 5.3 (5. Fortsetzung): ZYKAB,, STDD, RULAB und DDICHT Programmteil AUSTOP

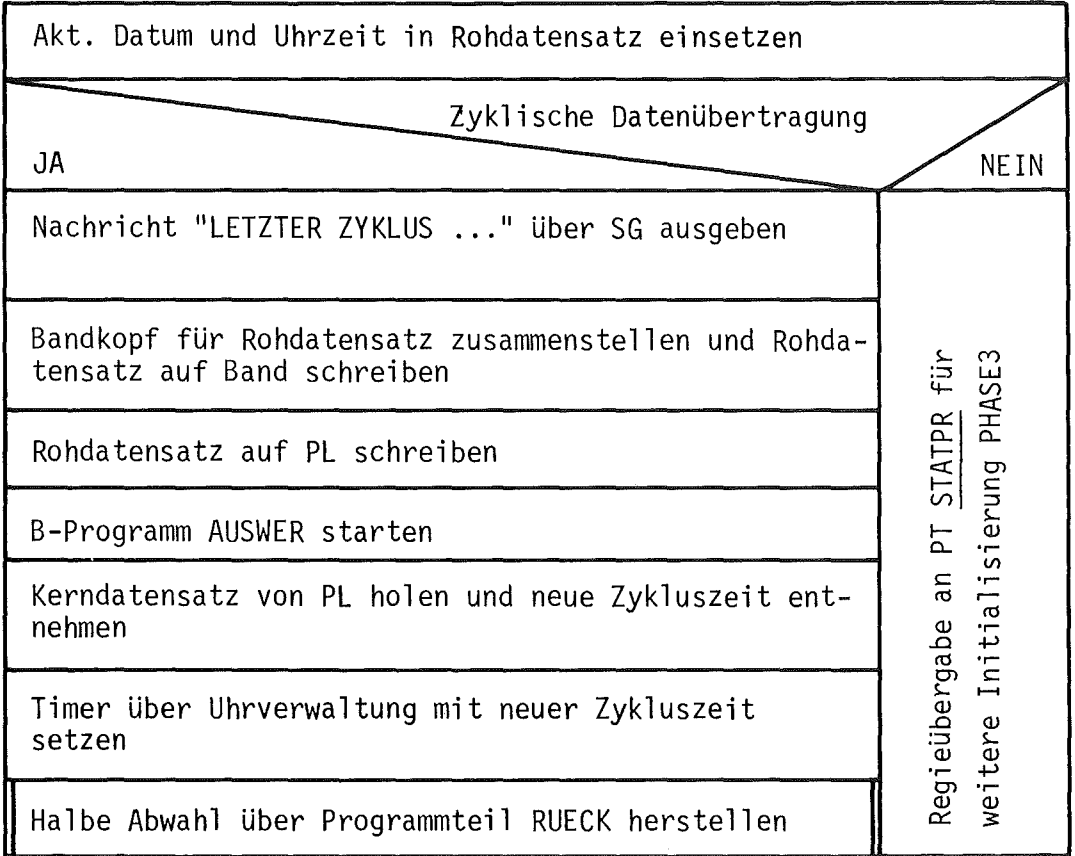

 $\sim 10$ 

 $\frac{1}{2}$ 

Programmtei<mark>l</mark> HANDEN

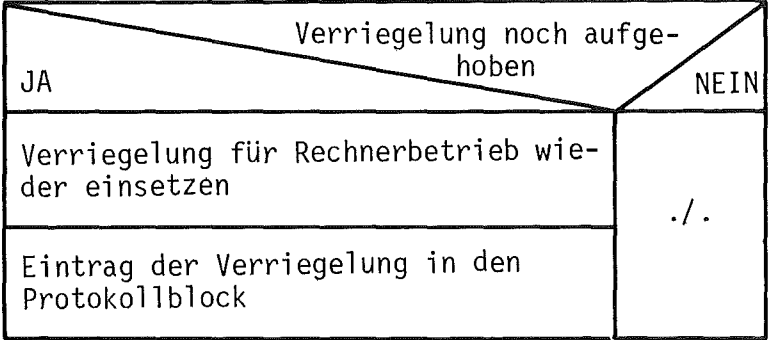

Abb. 5.3 (6. Fortsetzung): Struktogramm zu Programmteil AUSTOP und HANDEN

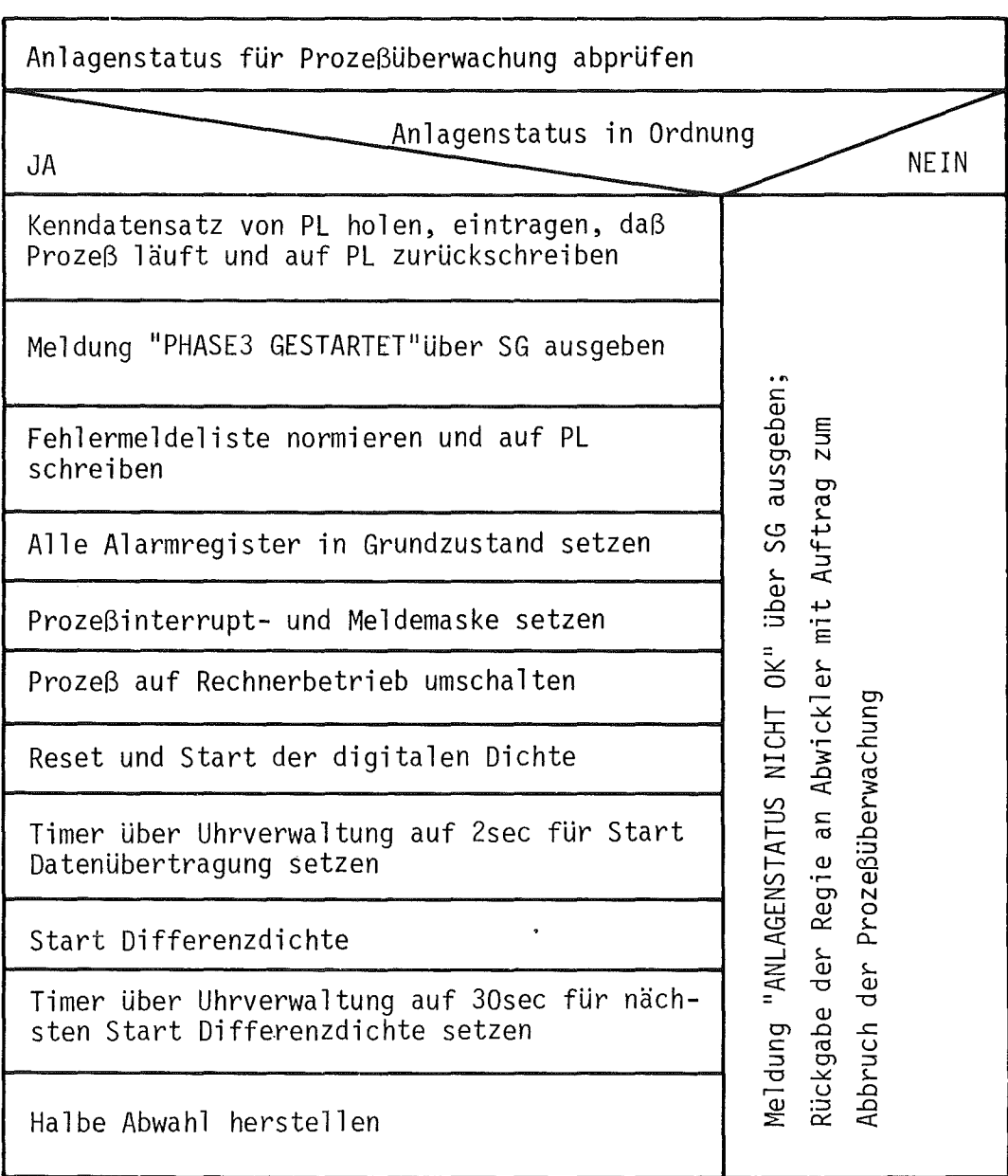

Abb.  $5.3$  (7. Fortsetzung):

Struktogramm zu Programmteil

 $\ddot{\phantom{a}}$ 

STATPR

 $\ddot{\phantom{a}}$ 

 $\overline{a}$ 

## 5.4 Phasenprogramm PHASE T (Testphase)

Für die überprüfung der verschiedenen Prozeßsignale, der Verdrahtung und der Steckerbelegung wurde das Phasenprogramm PHASE T entwickelt. Es führt eine vereinfachte Datenerfassung durch und stößt über die Programme AUSPRO und STATUS eine Umrechnung der Analogwerte in Stromwerte bzw. eine Analyse des Anlagenstatus an. Durch Funktionstasten kann recht flexibel die Datenerfassung und Auswertung der Prozeßrohdaten gesteuert werden. In Abb. 5.4 sind die verschiedenen Funktionstasten der PHASE T zusammengestellt.

PHASE T ist im Normalfall nicht unmittelbar startbar. Durch das Programm PARAMO muß vor dem Start des Abwicklers im Steuerparametersatz des Rahmenprogramms der Parameter für die Umschaltung auf die Testphase gesetzt werden. Der Abwickler verzweigt dann bei der Initialisierung zum Start der Testphase.

PHASE T hat in Anlehnung an PHASE 3 die folgenden AUfgaben zu erfüllen: Datenerfassung, Analyse der Funktionstasteneingabe, Initialisierung der ß-Programme AUSPRO und STATUS und die sequentielle Ansteuerung der Relaisregister. Diese Funktionen sind grob in 4 Hauptverarbeitungsschritte aufgeteilt, die im folgenden funktional beschrieben werden:

Initialisierung: Nach Start von PHASE T wird im Kenndatensatz die Kennung eingetragen, daß die Datenerfassung begonnen wurde. über den Kontrollschirm wird die Tabelle der Funktionstasten ausgegeben. Danach werden die Interrupt- und Meldemaske gesetzt, von Hand- auf Rechnerbetrieb umgeschaltet und die asynchron zur Meßdatenerfassung laufende Differenzdichte gestartet. über ein Uhrverwaltungsprogramm, das identisch zu dem der PHASE 3 ist, wird ein Weckauftrag von 30 sec an die externe Uhr für den nächsten Start der Differenzdichte abgesetzt. Mit dem übergang in den Zustand der halben Abwahl wird die Initialisierung beendet. Eine Fortsetzung erfolgt durch Eingabe eines Funktionstastenwerts.

Funktiönstastenanalyse: Der Funktionstastensatz von PHASE T zerfällt in 3 Gruppen:

einmaliger oder zyklischer Start der Datenerfassung in Zeitintervallen von 10, 30 bzw. 60 sec,

#### $FT < 0D$ Start PHASET

- FT <09> Einmalige Initialisierung der Datenübertragung nach Drücken der Funktionstaste. *(Verzögerung* um ca. 2 sec. durch Reset- und Start der Dichtemeßgeräte) .
- FT <11> Zyklische Meßwertabfrage alle 10 sec.
- FT <12> Zyklische Meßwertabfrage alle 30 sec.
- FT <15> Zyklische Meßwertabfrage alle 60 sec.
- FT <17> Umschalten auf Meßwerte der Meßwertgeber
- FT <19> Umschalten auf Statusinformation und Ausgabe Anlagenstatus
- $FT < 1A$ Umschalten auf Statusinformation und Ausgabe des Status der Einstellsysteme
- $FT$  <1B> Umschalten auf Statusinformation und Ausgabe des Status der Meßsysteme
- FT <14> Umschalten auf Statusinformation und Ausgabe des Status der Netze
- FT <OA> Sequentielle Ansteuerung von Kontakten der Relaisregister
- FT <08> Wiederholung der Kontaktansteuerung der Relaisregister
- FT <10> Stop Prozeß TAMARA

Abb. 5.4: Funktionstasten bei Phasenprogramm PHASE T

- Wahl der Auswertungsart der Rohdaten: Meßdatenauswertung, Analyse des Anlagenstatus, Status Einstellsystem, Status Meßsystem bzw. Status Stromversorgung und Verdampfer,
- Ansteuerung der Relaisregister.

Beim Drücken der Starttaste für einmalige bzw. zyklische Datenerfassung wird ein Reset- und Startsignal an das digitale Dichtegerät ausgegeben und die Uhrverwaltung beauftragt, nach 2 sec die blockweise Datenerfassung zu starten. Die Festlegung der Auswertungsart erfolgt durch Umstellung entsprechender Parameter, die den alternativen Start der Programme AUSPRO bzw. STATUS bestimmen und zusätzlich die Analysenart bei STATUS angeben.

Durch Funktionstasten kann die Ansteuerung der Relaisregister sequentiell durch jede neue Tasteneingabe fortgeschaltet werden oder wiederholt werden. PHASE T stellt den entsprechenden Ausgabeauftrag zusammen und übergibt ihn an das Betriebssystem.

Abhandlung Uhr-Interrupt: Da PHASE T keine Prozeßüberwachung sondern nur eine Datenerfassung durchführt, ist durch die Interruptmaske nur die Meldung des Uhr-Interrupts zugelassen. Wie bei PHASE 3 wird dieser an das Uhrverwaltungsprogramm weitergeleitet, das über einen Sprungverteiler eine von vier möglichen Aktionen anstößt:

- Weckauftrag Start Differenzdichte: Die externe Uhr wird auf ein Zeitintervall von 30 sec gesetzt, nach dessen Ablauf die Differenzdichte neu gestartet werden soll.
- Weckauftrag Start digitale Dichte: An das digitale Dichtemeßgerät wird das Reset- und Startsignal ausgegeben und die Uhrverwaltung beauftragt, nach 2 sec die Datenerfassung zu starten.
- Weckauftrag Start Datenerfassung: Es wird die volle Anwahl zum Prozeß  $\overline{\phantom{a}}$ hergestellt und die autonome Datenerfassung der Statusinformationen und Meßwerte gestartet.
- Weckauftrag Wiederholung Start B-Programm: Bei Abweisung des Startauftrags für das Programm AUSPRO bzw. STATUS wird im Zeitabstand von 1 sec der Start dieser B-Programme erneut versucht.

Bearbeitung erfaßter Meßwerte: Nach Abschluß der blockweisen Datenerfassung trägt PHASE T das aktuelle Datum und die Uhrzeit in den Rohdatensatz ein. Auf dem Kontrollschirm wird die Meldung "LETZTER ZYKLUS ..." mit Angabe der Uhrzeit ausgegeben. Danach wird der Rohdatensatz auf Platte abgelegt und entsprechend dem gewählten Auswertemodus das Programm AUSPRO bzw. STATUS gestartet. Wenn eine zyklische Datenerfassung gestartet wurde, wird an die Uhrverwaltung der Auftrag gegeben, nach Ablauf der vorgegebenen Zykluszeit das Reset-/Startsignal an die digitale Dichte zu senden, um die erneute Datenerfassung vorzubereiten.

Abb. 5.5 zeigt das Struktogramm zum Ablauf des Phasenprogramms PHASE T .

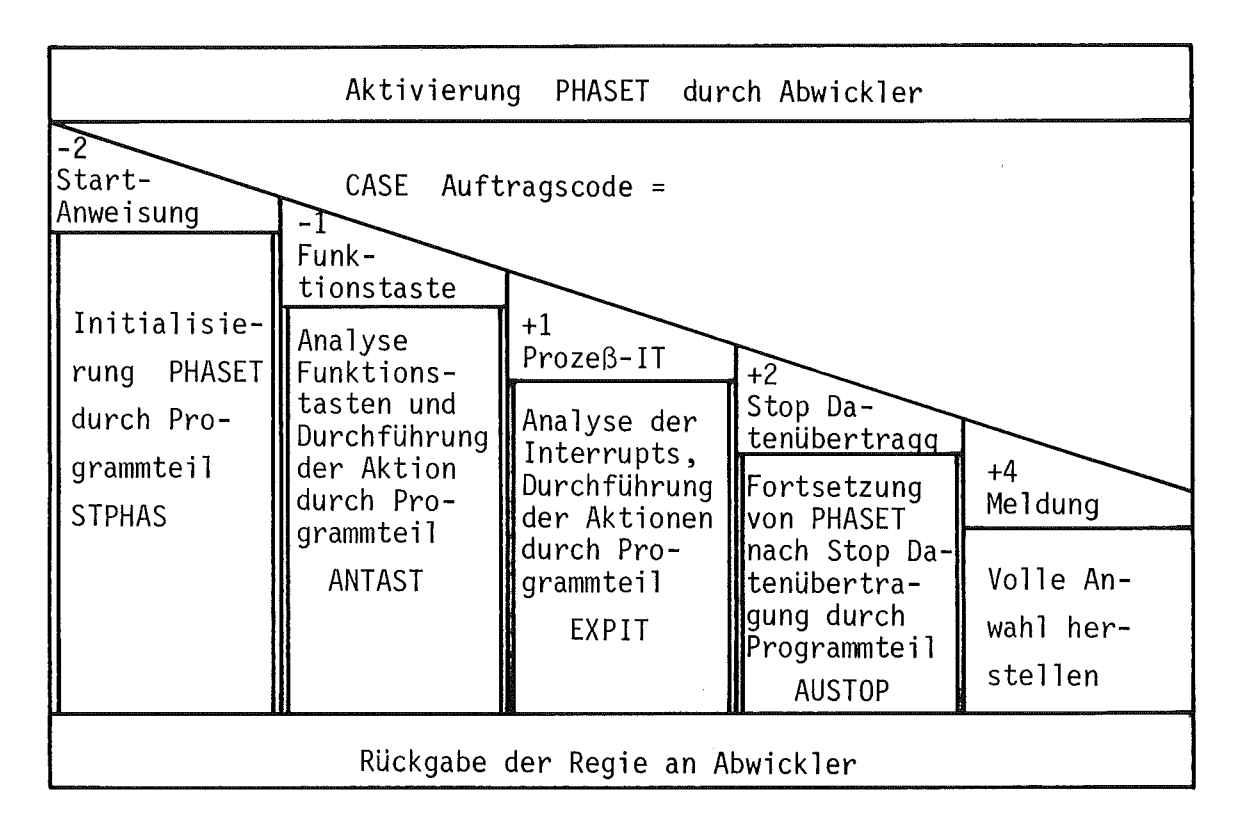

Programmteil ANTAST

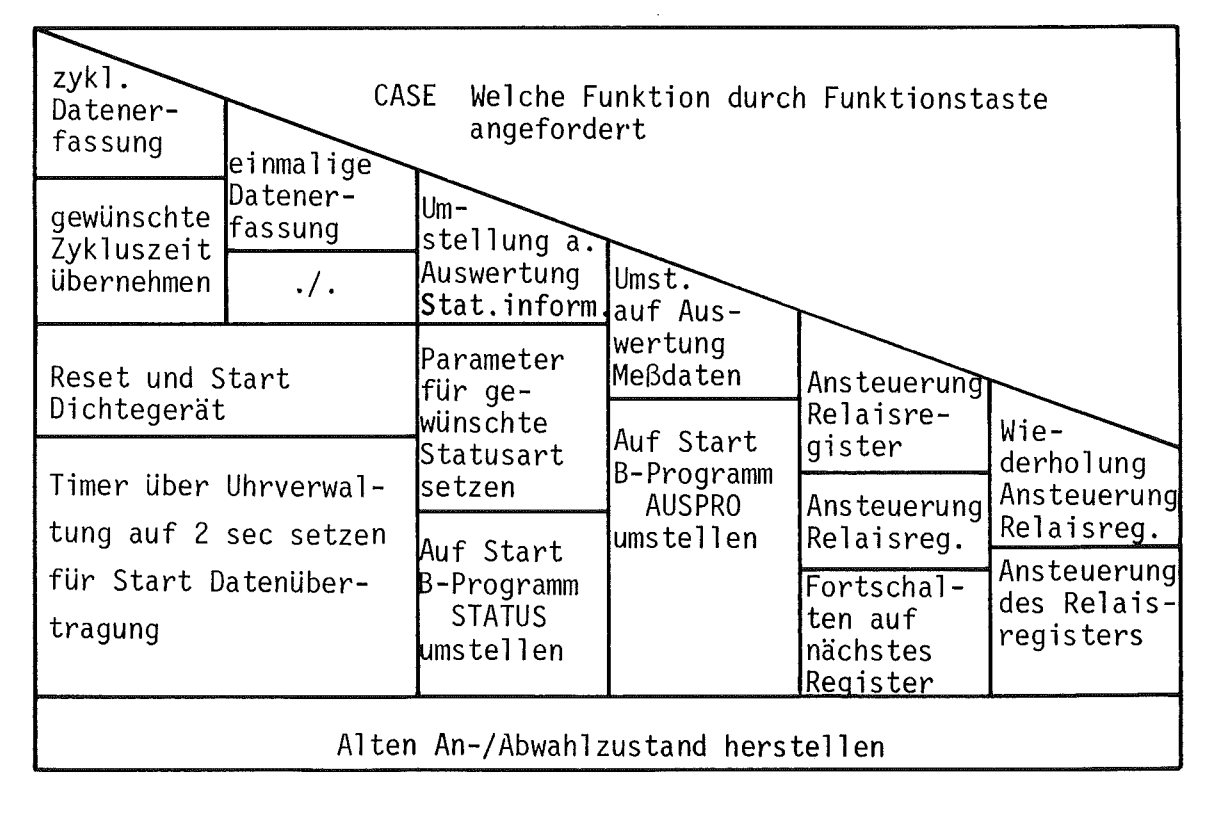

Abb. 5.5: Struktogramm zu PHASET und Programmteil ANTAST

Programmteil STPHAS

Kenndatensatz von PL holen, akt. Datum und Uhrzeit eintragen; Kennung, daß Prozeß läuft eintragen, Kenndatensatz auf PL schreiben

Meldung "PHASET GESTARTET" über SG ausgeben

Funktionstastentabelle über SG ausgeben

Alle Prozeß-Interrupts 1öschen

Interrupt- und Meldemarke setzen

Umschalten auf Modus Rechnerbetrieb

Differenzdichte starten

Timer über Uhrverwaltung auf 30 sec für nächsten Start Differenzdichte setzen

Halbe Abwahl herstellen

Programmteil AUSTOP

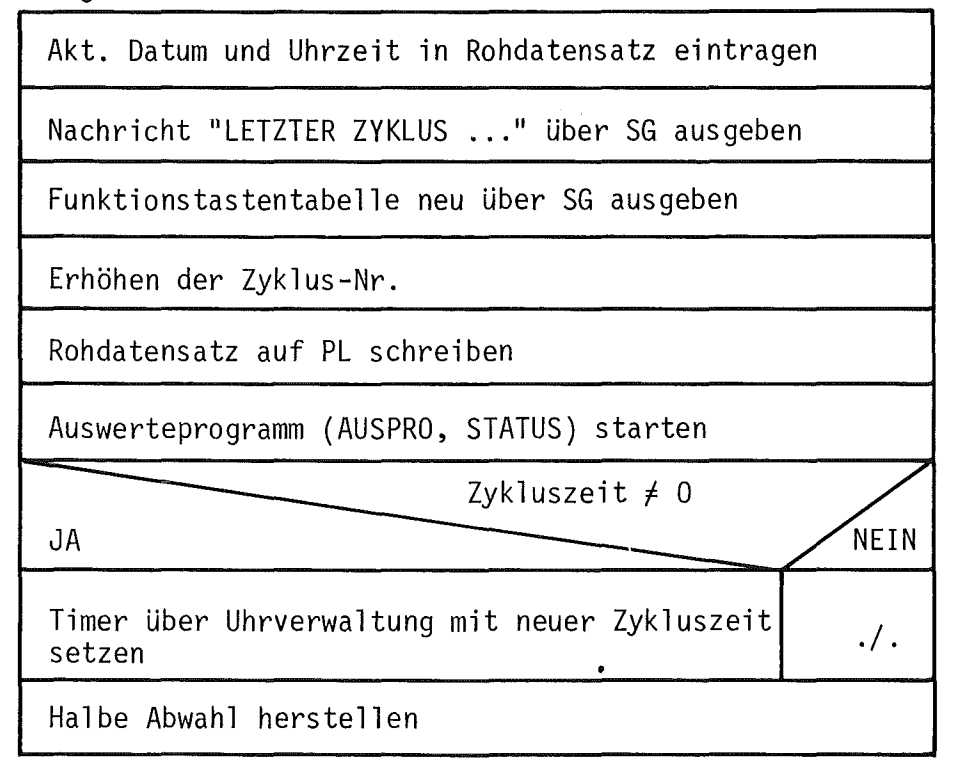

Abb. 5.5 (1. Fortsetzung): Struktogramm zu Programmteil STPHAS und AUSTOP

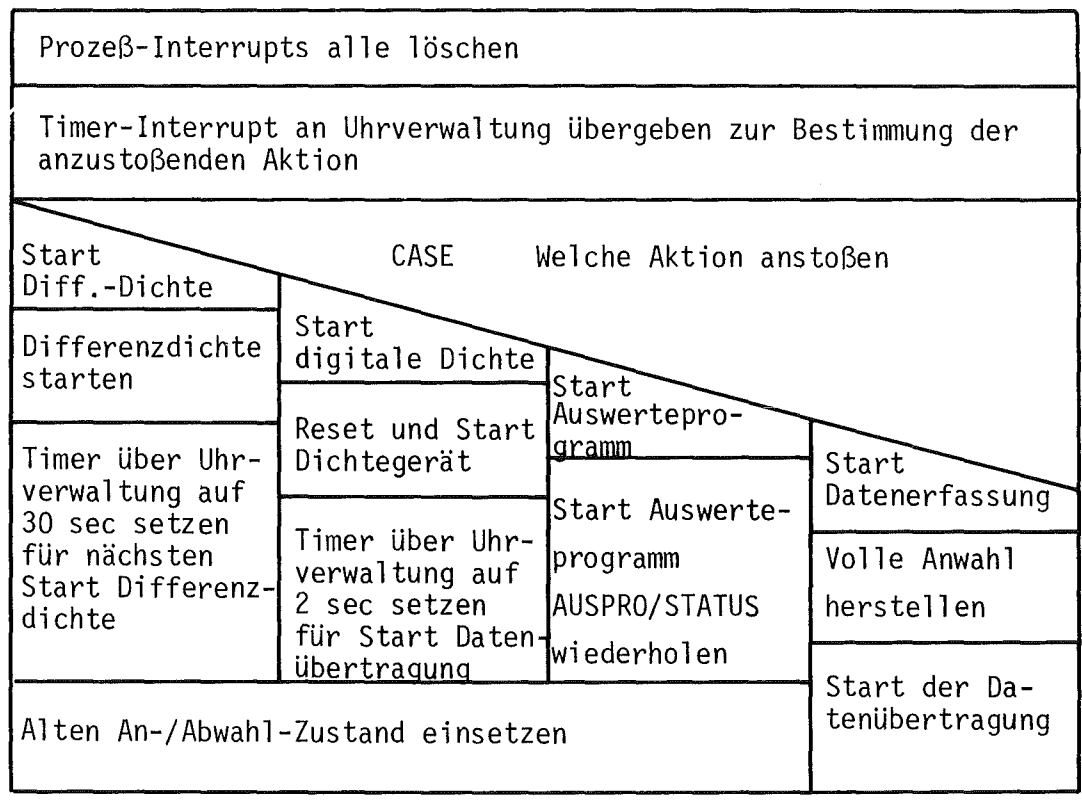

Abb. 5.5 (2. Fortsetzung): Struktogramm zu Programmteil EXPIT

 $\mathcal{L}^{\text{max}}_{\text{max}}$  and  $\mathcal{L}^{\text{max}}_{\text{max}}$ 

 $\mathcal{L}^{\text{max}}_{\text{max}}$  , where  $\mathcal{L}^{\text{max}}_{\text{max}}$ 

 $\label{eq:2.1} \frac{1}{\sqrt{2}}\sum_{i=1}^n\frac{1}{\sqrt{2}}\sum_{i=1}^n\frac{1}{\sqrt{2}}\sum_{i=1}^n\frac{1}{\sqrt{2}}\sum_{i=1}^n\frac{1}{\sqrt{2}}\sum_{i=1}^n\frac{1}{\sqrt{2}}\sum_{i=1}^n\frac{1}{\sqrt{2}}\sum_{i=1}^n\frac{1}{\sqrt{2}}\sum_{i=1}^n\frac{1}{\sqrt{2}}\sum_{i=1}^n\frac{1}{\sqrt{2}}\sum_{i=1}^n\frac{1}{\sqrt{2}}\sum_{i=1}^n\frac$ 

 $\sim 10^{-11}$ 

#### 6. Funktionen und Aufbau der schritthaltenden Auswerteprogramme

Die Phasenprogramme erfassen hauptsächlich nur die Prozeßsignale und analysieren diese, so weit es für die schrittweise Abfolge der Prozeßführung notwenig ist. Zur Beurteilung des momentanen Prozeßzustands müssen die Meßsignale und Statusmeldungen verarbeitet werden. Diese Aufgabe übernehmen die Auswerteprogramme AUSWER, AUSPRO und STATUS, die von den Phasenprogrammen unmittelbar nach Ablage eines Datensatzes gestartet werden. Während AUSWER und AUSPRO nur unter der Regie der Phasenprogramme PHASE 3 bzw. PHASE T laufen, ist das Programm STATUS auch vom Operateur startbar. Die beiden ersten Programme sind der Problemebene B des CALAS-Systems über eine spezielle Benutzernummer zugeordnet und können unabhängig von den übrigen Programmen der Problemebene B aktiviert werden. Ist ein Start dieser Programme momentan wegen anderer Aktivitäten der Problemebene B nicht möglich, so wiederholen die Phasenprogramme im Abstand von 1 sec den Startversuch.

Das Programm STATUS wird nicht in diesem Kapitel sondern gemeinsam mit den vom Benutzer startbaren B-Programmen beschrieben.

## 6.1 Auswerteprogramm AUSWER

Die Umrechnung der während der Prozeßüberwachung erfaßten Rohdaten in physikalische Meßwerte führt das Auswerteprogramm AUSWER aus. Das Programm verarbeitet zur Zeit die Meßsignale von 24 in-line Meßgeräten (siehe Tabelle 2.1 bzw. Tabelle 2.2 und 2.3 hinsichtlich Art der Meßgeräte und Auswertealgorithmen).

Innerhalb der Umrechnung erfolgt eine Grenzwertprüfung. Bei Grenzwertüberschreitungen erhalten die Meßwerte eine Fehlerkennung. Zusätzlich kann an die Oberwachungsphase eine Meldung abgegeben werden, die Rundumleuchte und/oder Hupe einzuschalten. Dieser Fall liegt vor, wenn

bei den Durchflußmeßwertgebern die äußeren Grenzen überschritten werden (Einschalten von Rundumleuchte und Hupe) ,

bei den Durchflußmeßwertgebern und den übrigen Meßgeräten die Meßwerte dreimal hintereinander außerhalb der inneren Grenzen liegen (Einschalten der Rundumleuchte).

Für das Einstellsystem führt das Programm AUSWER einen Soll-/Istvergleich der Konzentrationen in den Einstellbehältern durch. Liegen die Säure- bzw. Urankonzentrationen außerhalb bestimmter Toleranzgrenzen, so werden die 00 siervolumina zur Einstellung der Sollkonzentrationen entsprechend den Formeln von Tabelle 2.4 berechnet.

Das Programm AUSWER ist stark gegliedert. Dadurch ist es leicht möglich, durch Einfügen oder Herausnehmen von Programmteilen die Auswertung an veränderte Versuchsbedingungen anzupassen. Für AUSWER ergibt sich der folgende grobe Ablauf (siehe auch Struktogramm in Abb. 6.1):

Zu Programmbeginn werden durch eine Plattenoperation alle für die Berechnung und Speicherung notwendigen Daten wie Roh-, Eichdatensatz und Katalog der Ergebnisblöcke gleichzeitig hereingeholt. Im primären Auswerteteil werden die Meßdaten sequentiell in physikalische Werte umgerechnet. Dabei erfolgt zunächst eine lineare Umrechnung und ein Vergleich mit vorgegebenen Grenzwerten. Bei Grenzwertüberschreitungen werden gegebenenfalls Anweisungen zum Einschalten von Alarmgebern an das Phasenprogramm PHASE 3 ausgegeben. Bei den y-Absorptions- und nichtdispersiven Röntgenfluoreszenzmeßgeräten schließt sich eine Umrechnung in Konzentrationswerte anhand experimentell gewonnener Eichkurven an. Dazu werden die zum Meßpunkt benachbarten Wertepaare der Eichkurve bestimmt und durch lineare Interpolation der Konzentrationswert ermittelt. Aus den Ergebniswerten werden durch Differenzbildung zu den entsprechenden älteren Ergebniswerten die Tendenzen berechnet. Die Ergebniswerte werden in dem Ergebnisblock abgelegt. Die Auswertung der Rohwerte zur digitalen Dichte geschieht nach Abarbeiten aller Meßstellen in einem gesonderten Programmodul.

An diese Grundauswertung schließt sich für die pH- und kombinierten Dichte-/ Leitfähigkeit eine sekundäre Umrechnung an. Die pH-Werte werden in molare Säurekonzentrationen umgerechnet. Ober ein experimentell bestimmtes 2-dimensionales Dichte-Leitfähigkeitsdiagramm werden die Dichte- und Leitfähigkeitswerte in Konzentrationswerte für Uran und Säure umgesetzt. Dazu

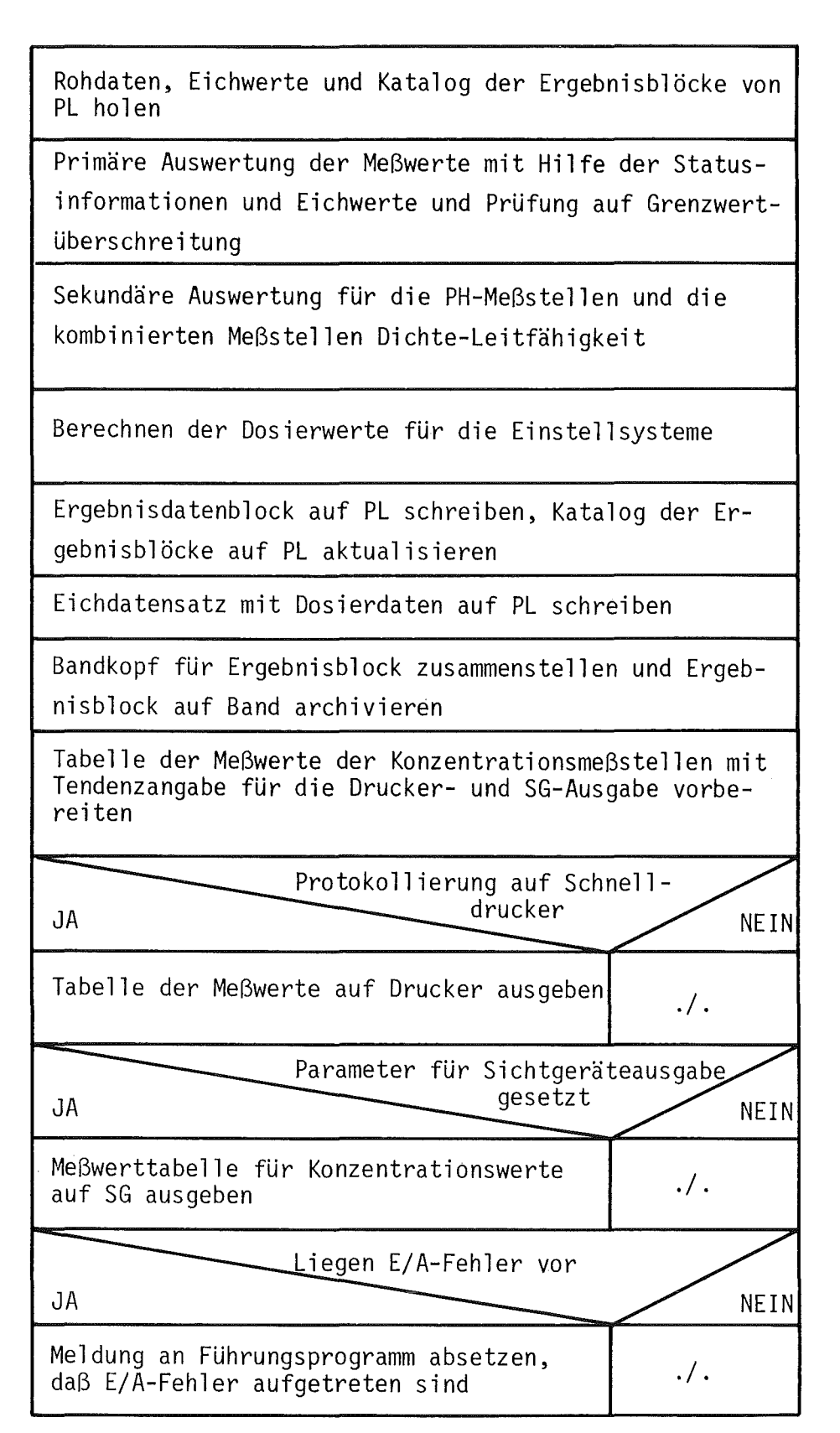

Abb. 6.1: Struktogramm zu B-Programm AUSWER

wird ein spezieller, für den Rechnereinsatz entwickelter Algorithmus eingesetzt (siehe Anhang A) .

In einem dritten Auswerteteil werden die Abweichungen der Konzentrationswerte des Einstellsystems von den Sollwerten bestimmt, gegebenenfalls die Nachdosiervolumina berechnet und eine Nachricht an PHASE 3 über die Notwendigkeit der Neueinstellung ausgegeben.

Am Ende der Auswertung wird der Ergebnisblock mit dem Erfassungszeitpunkt und den Statusangaben auf Platte gespeichert. Der Eichdatensatz wird mit den berechneten Dosierdaten auf die Platte zurückgeschrieben und danach der Ergebnisdatensatz auf Band archiviert.

In einem letzten Programmteil werden die aktuellen Konzentrationsmeßwerte für die Ausgabe auf Sichtgerät und Drucker vorbereitet. Entsprechend dem Wert der Austauschvaiablen in einer Austauschliste zwischen PHASE 3 und AUSWER werden die Konzentrationsmeßwerte mit den Tendenzen tabellarisch über Sichtgerät ausgegeben bzw. die Bildausgabe unterdrückt (siehe Beschreibung PHASE 3 in Kapitel 5.3). In Abhängigkeit von der Protokollfrequenz, die durch das Programm KENNDA festgelegt wird, erfolgt die Ausgabe der Konzentrationsmeßwerte über Schnelldrucker. Abb. 6.2 zeigt ein solches Schnelldrukkerprotokoll.

## 6.2 Auswerteprogramm AUSPRO

Das Programm AUSPRO übernimmt für die Testphase PHASE T die Auswertung der Meßsignale.

Zu Programmbeginn wird dazu der letzte auf Platte abgelegte Rohdatensatz geholt. Anhand eines Statusinformationsbits wird geprüft, ob die Umrechnung der Rohwerte in Stromwerte mit Hilfe des im Programm gespeicherten Wandlungsfaktors oder über den Vergleichswert von einer parallel angeschlossenen Konstantstromquelle erfolgen soll.

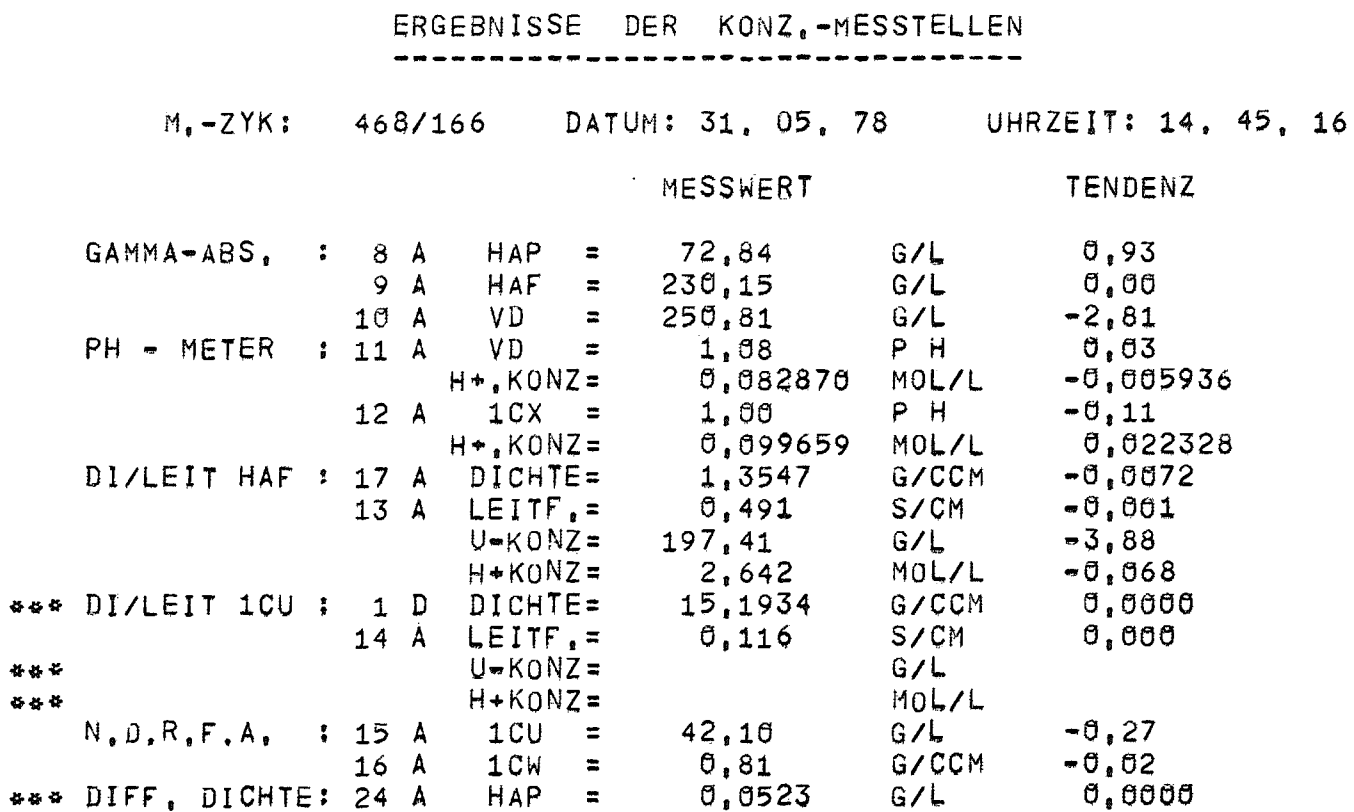

Schnelldruckerprotokoll der aktuellen Konzentrationswerte durch Programm AUSWER Abb. 6.2:

 $\blacksquare$ 

Sequentiell werden die 36 ersten Analogmeßwerte der Koppelelektronik in Strommeßwerte umgerechnet. Die Werte der 4 digitalen Meßwerteingänge werden von der BCD-Darstellung in Binärzahlen gewandelt.

Die bearbeiteten Werte werden anschließend in eine vorgefertigte Tabelle gespeichert. Diese Tabelle wird mit Angabe der Zyklusnummer, des Erfassungszeitpunkts, der Meßstellennummern und des Orts der Meßstelle über den Bildschirm für die Meßdaten ausgegeben.

Abb. 6.3 zeigt das Struktogramm zu Programmablauf von AUSPRO .

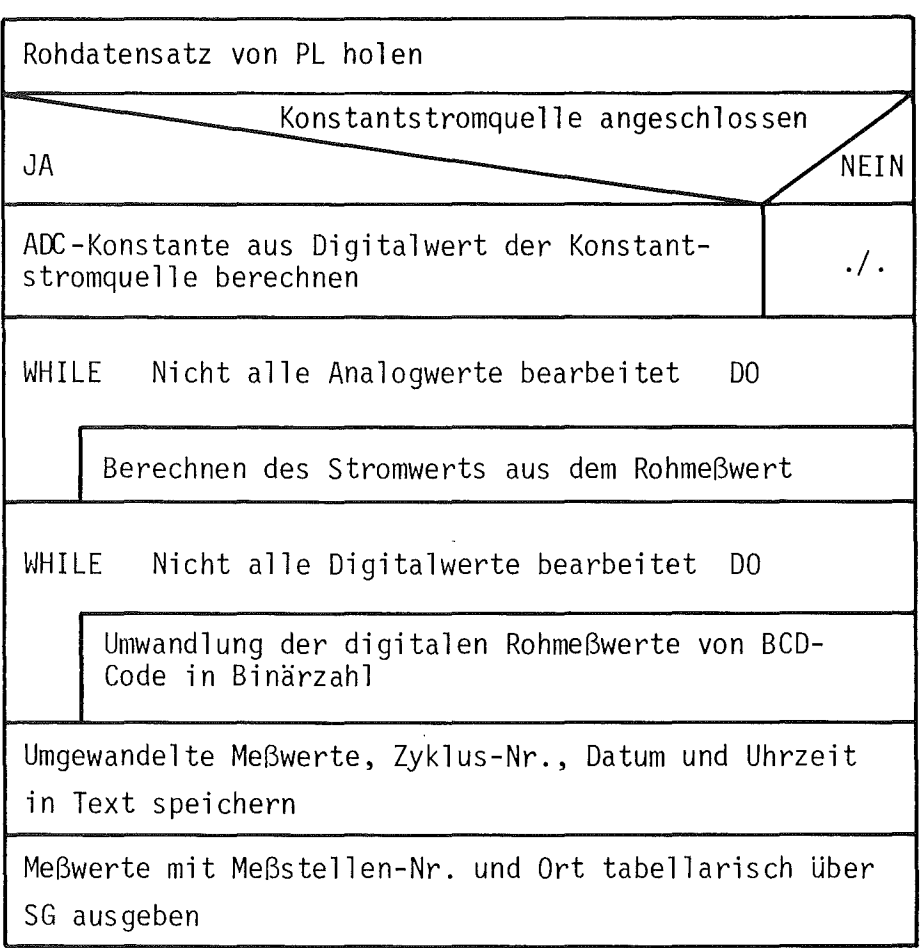

Abb. 6.3: Struktogramm zu B-Programm AUSPRO

## 7. Funktionen und Aufbau der zeitunkritischen Programme

Die in den Kapiteln 5 und 6 beschriebenen Programmteile stellen die Hauptkomponenten des Prozeßüberwachungssystems TAMARA/CALAS dar. Für die benutzerfreundliche Prozeßführung sind Hilfsprogramme notwendig, die die Eingabe und Verwaltung von Prozeßparametern, die Ausgabe aktueller und älterer Prozeßinformation durchführen und Hilfsdienste wie die Archivierung von Daten auf Band oder das Aufstellen von Massenbilanzen übernehmen.

Die Programme dieser Klasse sind nicht zeitkritisch und können weitgehend parallel zur Datenerfassung und schritthaltenden Auswertung ablaufen. Sie sind daher der untergeordneten Problemebene B zugeordnet, die zu jedem Zeitpunkt nur die Initialisierung eines dieser Programme erlaubt. Die Abgrenzung der Programme gegenüber den zeitkritischen B-Programmen für die Auswertung erfolgt durch Vergabe von 2 unterschiedlichen Benutzernummern im System /3/.

Die wesentlichen Merkmale dieser zeitunkritischen Programme sind der interaktive Dialog über die alphanumerische Tastatur, über die der Benutzer Parameter und Entscheidungen über den gewünschten Programmablauf eingeben kann und die Informationsausgabe über den Meßdatenbildschirm. Dabei kann es zu überschneidungen bei der Ausgabe dieser Programme mit der Ausgabe des Auswerteprogramms AUSWER kommen. Durch eine spezielle Funktionstaste (siehe Kapi tel 5.3) ist es jedoch möglich, die Sichtgeräteausgabe von AUSWER ab- und wiedereinzuschalten.

Das Hilfsprogramm AUTEST für die Simulation von Rohdaten stellt eine Ausnahme gegenüber den anderen Programmen dar, da es die zeitkritische Generierung von Rohdaten durchführt und von der Benutzernummer den Programmen AUSWER und AUSPRO zugeordnet ist.

Hinsichtlich der Bedienung und der erlaubten Eingaben zu den Programmen sei auf das Benutzerhandbuch /5/ verwiesen.

## 7.1 Eingabeprogramm PARAMO für die Ablaufsteuerparameter

Um das Prozeßüberwachungssystem an die von Versuchslauf zu Versuchslauf sich ändernden Betriebsbedingungen anzupassen, wurden in das Rahmen- und die Phasenprogramme Ablaufsteuerparameter eingefügt. Das Programm PARAMO dient der Eingabe der Steuerparameter vor Prozeßbeginn und der Ausgabe der Werte zu beliebigen Zeitpunkten.

Es existiert ein Standard-Parametersatz. Geänderte Ablaufsteuerparameter werden nur wirksam, wenn die Prozeßführung, d.h. der Abwickler innerhalb von 3 min nach Beendigung von PARAMO gestartet wird. Die Steuerparameter sind in getrennte Listen für den Abwickler und die einzelnen Phasenprogramme aufgeteilt. In Tabelle 7.1 sind die Parameter und ihre Bedeutung zusammengestellt.

Der Ablauf des Programms PARAMO ist im Struktogramm der Abb. 7.1 wiedergegeben. Er wird funktional im folgenden erläutert:

Der Benutzer wählt zu Programmbeginn über Dialog, ob er die Steuerparameter ändern oder sich diese zur Kontrolle nur über Sichtgerät ausgeben lassen möchte. Im letzteren Fall erscheint auf dem Bildschirm eine Liste der Parametertabellen. Anhand einer Ziffer sucht sich der Benutzer den gewünschten Parametersatz aus. Die angeforderten Steuerparameter werden tabellarisch über Sichtgerät ausgegeben. Danach erfolgt die Abfrage über die Programmfortsetzung. Beim Modus ENDE wird PARAMO unmittelbar beendet, während beim Modus WEITER im Programm zur wiederholten Ausgabe des Verzeichnisses der Parameterlisten zurückgekehrt wird.

Im Fall der Änderung von Ablaufsteuerparametern wird zunächst geprüft, ob die Prozeßführung gestartet wurde und der Benutzer für die Eingabe berechtigt ist. Läuft die Prozeßüberwachung nicht und hat der Operateur den richtigen Berechtigungscode eingegeben, so wird der Modus AENDERN freigegeben. Wie beim obigen Modus DISPLAY wird die Liste der Parametertabellen und danach die spezielle Parametertabelle auf dem Sichtgerät ausgegeben. Der Operateur kann nun die einzelnen Parameter ändern oder durch überspringen beibehalten. Als Eingaben sind meist JA-jNEIN-Entscheidungen, seltener Zahlenwerte bzw. hexadezimale Werte zugelassen. Nach Abschluß der Parametereingabe zu einer Tabelle wird der neue Parametersatz auf Platte gespeichert. Analog zum Modus

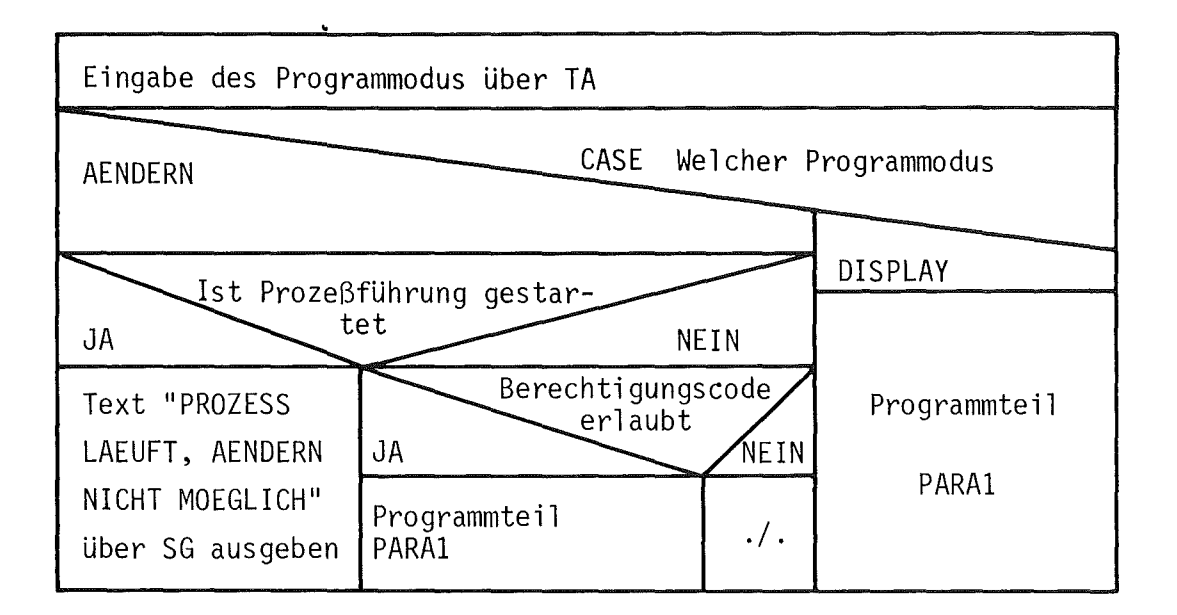

# Programmteil PARA1

 $\mathcal{L}$ 

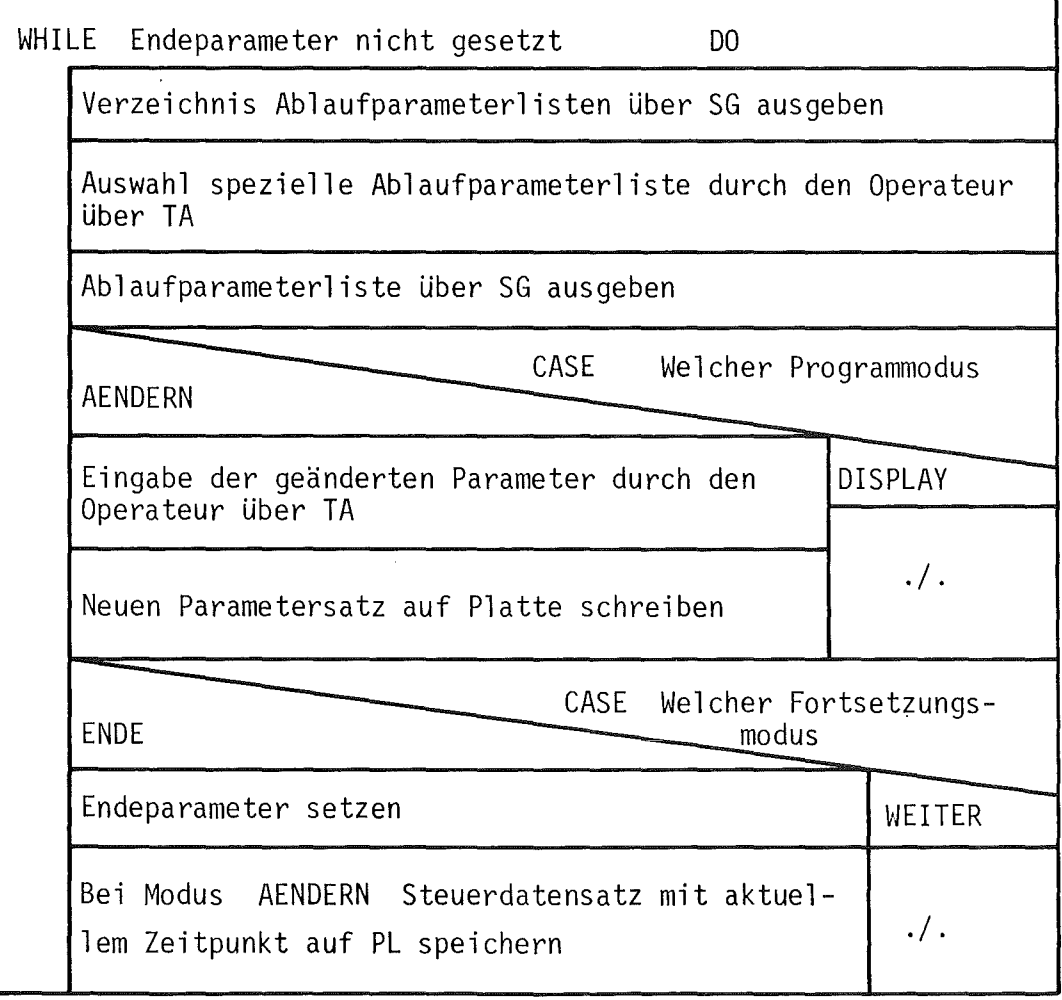

Abb. 7.1: Struktogramm zu B-Programm PARAMO
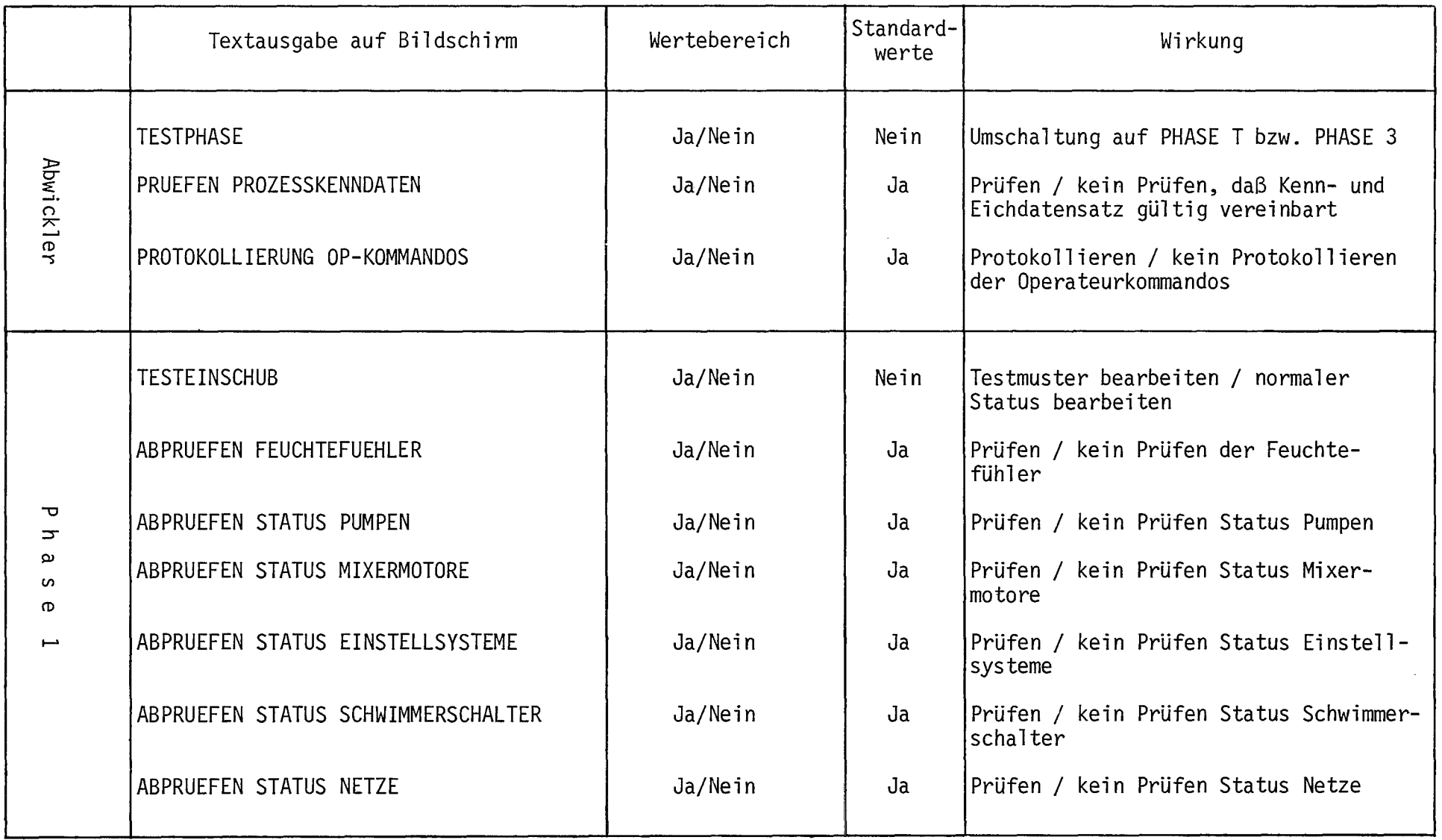

Tab. 7.1: Tabelle der Ablaufsteuerparameter (Teil 1)

 $\mathcal{L}^{\text{max}}_{\text{max}}$  and  $\mathcal{L}^{\text{max}}_{\text{max}}$ 

 $\mathbf{I}$ Q) Q)

 $\mathbf{1}$ 

 $\mathcal{L}^{\mathcal{L}}$ 

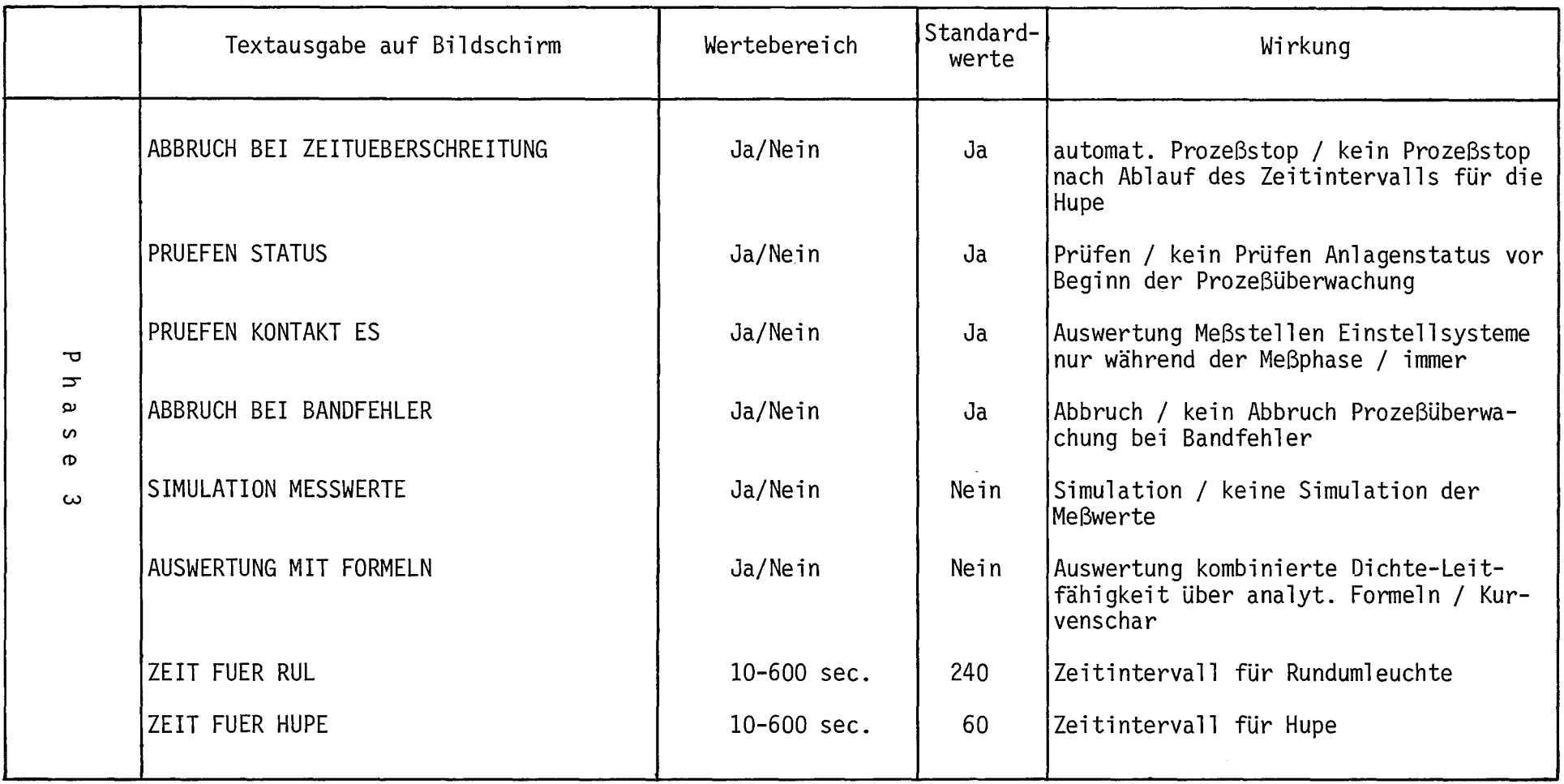

Tab. 7.1: Tabelle der Ablaufsteuerparameter (Teil 2)

 $\sim 800$  km s  $^{-1}$ 

 $\mathbf{I}$ <u>م</u>

 $\mathbf{L}$ 

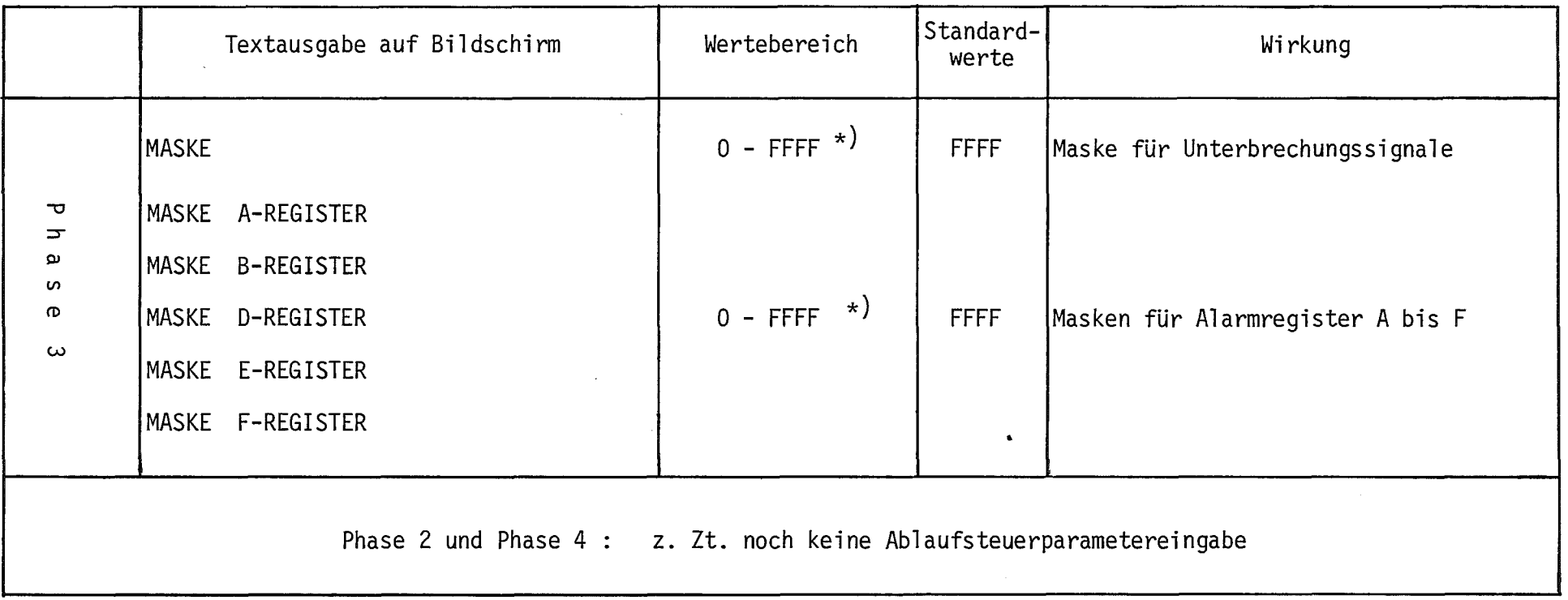

Tab. 7.1: Tabelle der Ablaufsteuerparameter (Teil 3)

 $\mathbf{1}$ 

<sup>\*)</sup> Bitsteuerung durch hexadezimale Eingabe

DISPLAY wird anschließend der Benutzer aufgefordert, sich für die Fortsetzung oder Beendigung von PARAMO zu entscheiden. Bei der Programmfortsetzung kehrt PARAMO zur Ausgabe des Verzeichnisses der Parametertabellen zurück. Im Fall der Programmbeendigung wird in die Steuerdatensätze das aktuelle Datum und die Uhrzeit eingetragen, der Datensatz auf Platte gespeichert und das Programm beendet.

#### 7.2 Eingabeprogramm KENNDA für die Prozeßkenndaten

Das Programm KENNDA erlaubt dem Operateur, vor und während des Prozeßlaufs Prozeßkenndaten, Sollwerte für die Flüsse und Konzentrationen und ADC/DAC-Konstanten für die verschiedenen Meßstellen im interaktiven Dialog einzugeben und zu ändern.

Die Parameter sind dazu gruppenweise in 6 Tabellen zusammengefaßt:

- Tabelle 1 Allgemeine Kenndaten (Zykluszeit, Startzeit der Prozeßüberwachung, Frequenz der Mixermotore, Protokollierfrequenz für Auswerteprogramm AUSWER).
- Tabelle 2 Sollwerte und Toleranzgrenzen für die Flüsse.
- Tabelle 3 Sollwerte und Konzentrationen der Dosierlösungen für die Einstel 1systeme.
- Tabelle 4A : ADC-Konstanten für Durchflußmesser und Thermoelemente, DAC-Konstanten für Durchflußregler, Untergrundkorrekturen.
- Tabelle 4B ADC-Konstanten für Konzentrationsmeßgeräte.
- Ta bell e 5 Kenngrößen für das An-/Abfahren der Anlage.

Zusätzlich kann durch das Programm KENNDA der Startmodus der Prozeßführung von NEU- auf RESTART umgestellt werden. Außerdem übernimmt KENNDA bei Sollwertänderungen der Durchflüsse die Initialisierung der Leitgeräteansteuerung und bei Beginn der Prozeßüberwachung die Archivierung der aktuellen Kennund Eichdaten auf Band. Im letzteren Fall wird es dynamisch von Phasenprogramm PHASE 3 gestartet.

Abb. 7.2 zeigt das Schnelldruckerprotokoll von der Eingabetabelle für die ADC-/DAC-Konstanten der Durchflußmesser und Thermoelemente.

Das Programm KENNDA hat den folgenden Ablauf (siehe auch Struktogramm in Abb. 7.3):

Beim Start durch PHASE 3 werden der Kenn- und Eichdatensatz von Platte geholt, mit einem Bandkopf versehen und als 2 getrennte Blöcke auf Band geschrieben. Die Ausführung der Datenarchivierung wird an PHASE 3 zurückgemeldet.

Wird das Programm vom Operateur gestartet, so wählt der Bediener zunächst per Dialog einen der 4 Programmodi NEUSTART, RESTART, AENDERN oder DISPLAY aus.

Der Modus NEUSTART dient der sequentiellen Eingabe aller Prozeßkenndaten. Nacheinander werden die verschiedenen Eingabetabellen mit den früher vereinbarten Werten über Sichtgerät ausgegeben, und der Benutzer gibt die einzelnen Parameter ein. Jeder Parameter wird unmittelbar nach der Eingabe auf Gültigkeit geprüft. Am Tabellenende werden die eingegebenen Parameter für die Weiterverwendung durch andere Programme bearbeitet, der Kenndatensatz auf Platte abgespeichert und die Tabelle über Schnelldrucker ausgegeben. Nach der Eingabe des letzten Parameters werden der Eich- und Kenndatensatz auf Band geschrieben und das Programm beendet.

Der Programmablauf bei den Modi AENDERN und DISPLAY ist weitgehend gleich. Zunächst wird ein Verzeichnis der Teil-Eingabetabellen auf dem Sichtgerät ausgegeben. Nachdem der Operateur die gewünschte Teiltabelle ausgewählt hat, wird die entsprechende Tabelle mit den alten Parameterwerten auf dem Bildschirm dargestellt. Im Fall des Modus AENDERN können die Parameter verändert werden und am Ende der Parametereingabe wird die neue Tabelle über Schnelldrucker protokolliert. Danach erfolgt eine Abfrage hinsichtlich der Programmfortsetzung. Wird die weitere Eingabe oder Darstellung von Parametern verlangt, so wird erneut das Verzeichnis der Teiltabellen ausgegeben

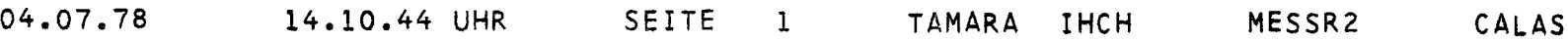

 $\mathcal{L}^{\text{max}}_{\text{max}}$  , where  $\mathcal{L}^{\text{max}}_{\text{max}}$ 

 $\mathcal{L}^{\mathcal{L}}(\mathcal{L}^{\mathcal{L}})$  and  $\mathcal{L}^{\mathcal{L}}(\mathcal{L}^{\mathcal{L}})$  . The contribution of  $\mathcal{L}^{\mathcal{L}}(\mathcal{L}^{\mathcal{L}})$ 

#### A D C / D A C - K 0 N S T A N T E N

## **-----------------------------------**

CODE:

1. DURCHFLUESSE:

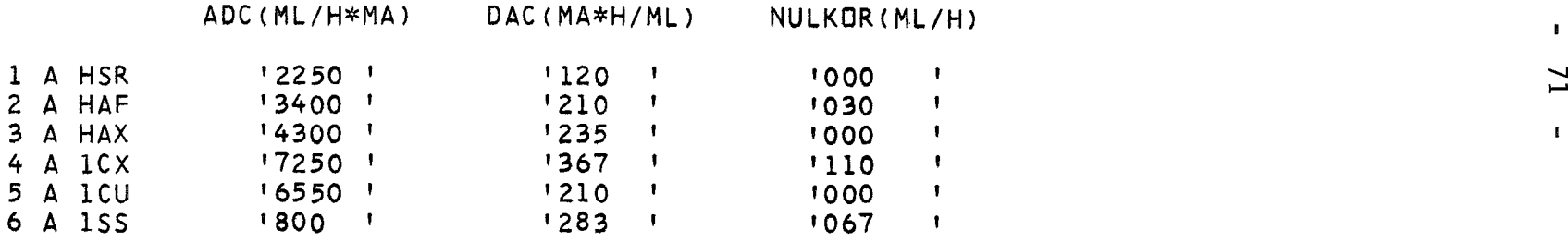

2. THERMOELEMENTE:

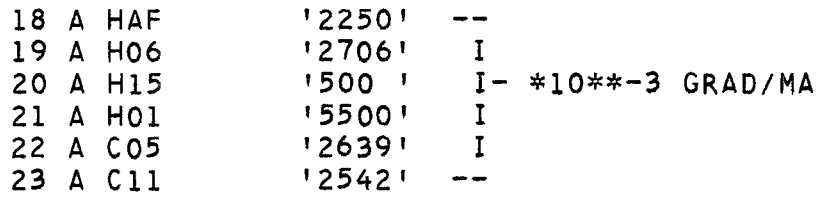

Abb. 7.2: Druckerprotokoll der ADC-/DAC-Konstantentabelle für die Durchflußmesser und Thermoelemente

 $-72 -$ 

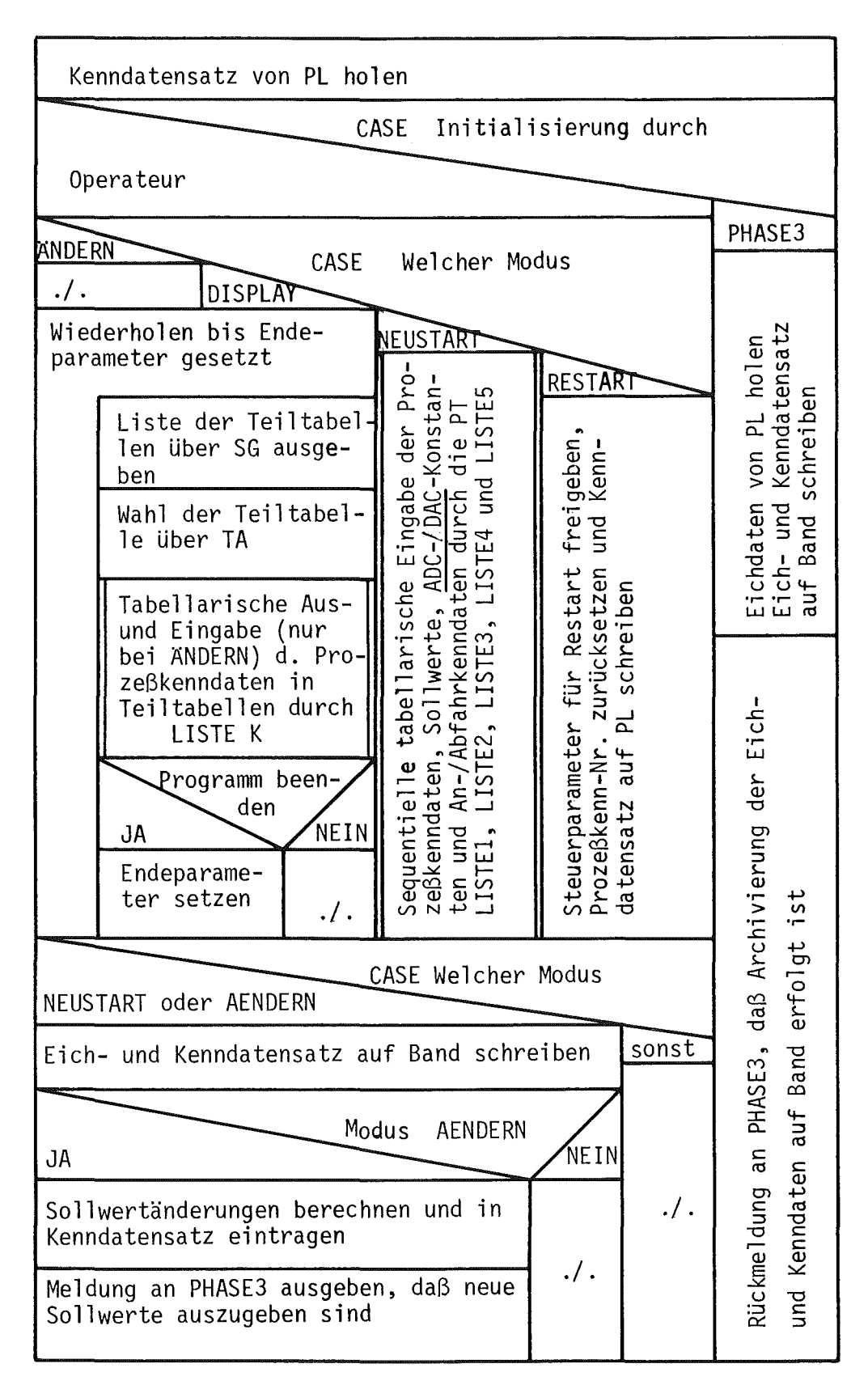

Struktogramm zu B-Programm KENNDA Abb. 7.3:

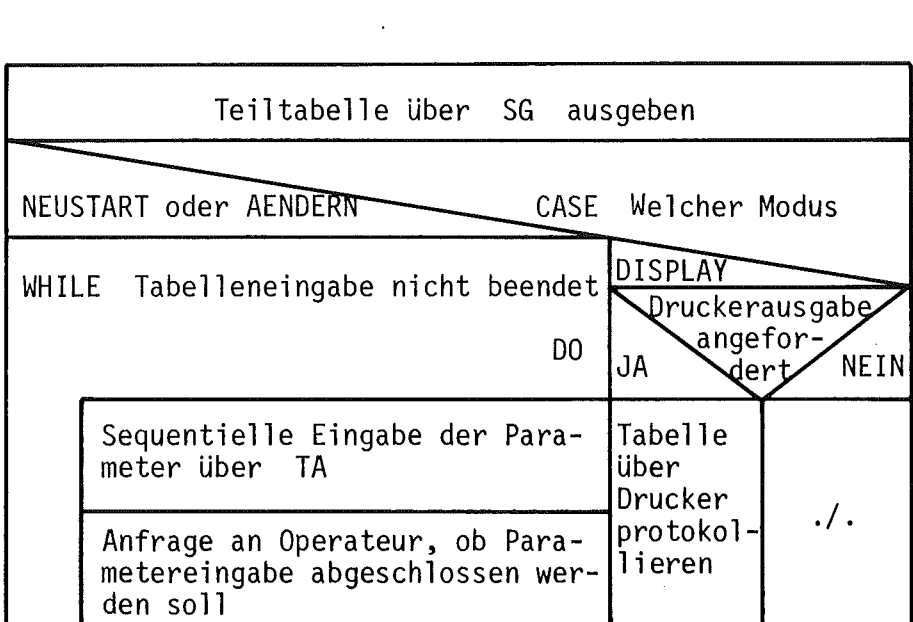

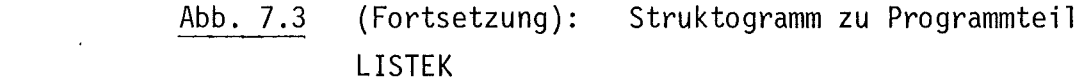

 $\sim$ 

 $\sim$   $\sim$ 

und das Programm in der oben beschriebenen Weise fortgesetzt. Soll jedoch das Programm beendet werden, so wird beim Modus AENDERN der neu erstellte Eich- und Kenndatensatz auf Band archiviert. Außerdem wird eine Meldung an das Phasenprogramm PHASE 3 abgesetzt, wenn beim Vergleich der alten und neuen Sollwerte für die Flüsse eine Änderung festgestellt wird.

#### 7.3 Eingabeprogramm EICHEN für die Eichwerte

Gemeinsam mit dem Programm KENNDA verwaltet das Programm EICHEN die Apparatekonstanten und Eichdaten der Meßstellen. Mit Ausnahme der ADC-, DAC-Konstanten und Sollwerte für die Durchflußmesser werden die Meßstellenparameter mit Hilfe von EICHEN eingegeben, geändert oder auf Sichtgerät ausgegeben.

Die Eichwerte der einzelnen Meßstellen werden jeweils durch getrennte Programmteile bearbeitet. Durch den modularen Aufbau von EICHEN ist es leicht möglich, neue Meßgeräte in das Programmsystem einzufügen und EICHEN um entsprechende Programmoduln zu erweitern. Die Eichdaten werden in tabellarischer Form ein- und ausgegeben. Die Meßstellen mit experimentell bestimmten Eichkurven wird zusätzlich zur Grundtabelle eine erweiterte Eichwerttabelle angelegt, die die Wertepaare der Eichkurve enthält. Abb. 7.4 und 7.5 zeigen die Grund- und erweiterte Eichwerttabelle für eine  $\gamma$ -Absorptionsmeßstelle.

Das Programm EICHEN besitzt 3 verschiedene Programmodi:

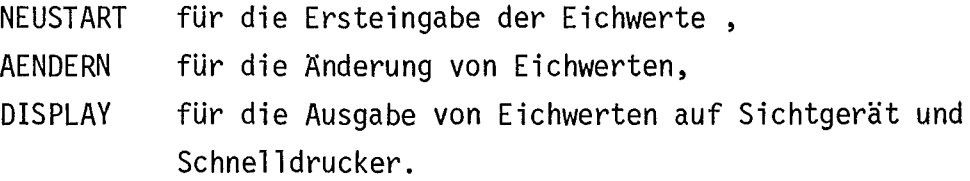

Für EICHEN ergibt sich folgender funktionaler Programmablauf (siehe auch Struktogramm in Abb. 7.6):

Zu Beginn wird geprüft, ob ein vollständiger Kenn- und Eichdatensatz auf Platte abgelegt ist. Wenn dies nicht der Fall ist, so ist nur der Programm-

MESSR2 CALAS TAMARA IHCH 14.12.38 UHR SEITE<sub>1</sub> 04.07.78

7 : GAMMA-ABSORP. HAP 8 A

UHRZEIT : 15. 23. 18. DATUM : 07. 09. 77.

EICHIMPULSE =  $176932$  ' IPM.

 $= 1338$  ! IPM. NULKOR.

Abb. 7.4: Druckerprotokoll der Grundtabelle für die Eichwerte der  $\gamma$ -Absorptionsmeßstelle  $\blacksquare$ 

 $\sim$ 

 $\mathbf{B}$ 

 $91$ 

 $\mathbf{F}$ 

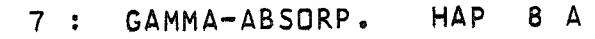

DATUM : 07. 09. 77. UHRZEIT : 15. 23. 36.

المسترجعة المتناسب للمتراسب المتناسب للمتنا

ANZAHL DER WERTEPAARE = 19 1

 $\mathbf{F}$ 

IMPULSE KONZ. \*10 MG/L **NR** 

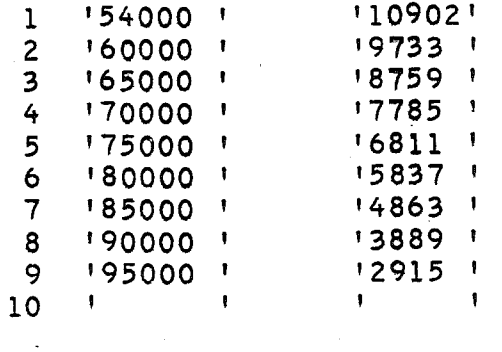

Abb. 7.5: Druckerprotokoll der erweiterten Tabelle für die Wertepaare der Eichkurve zur y-Absorptionsmeßstelle

 $\sim$ 

 $\sim 100$ 

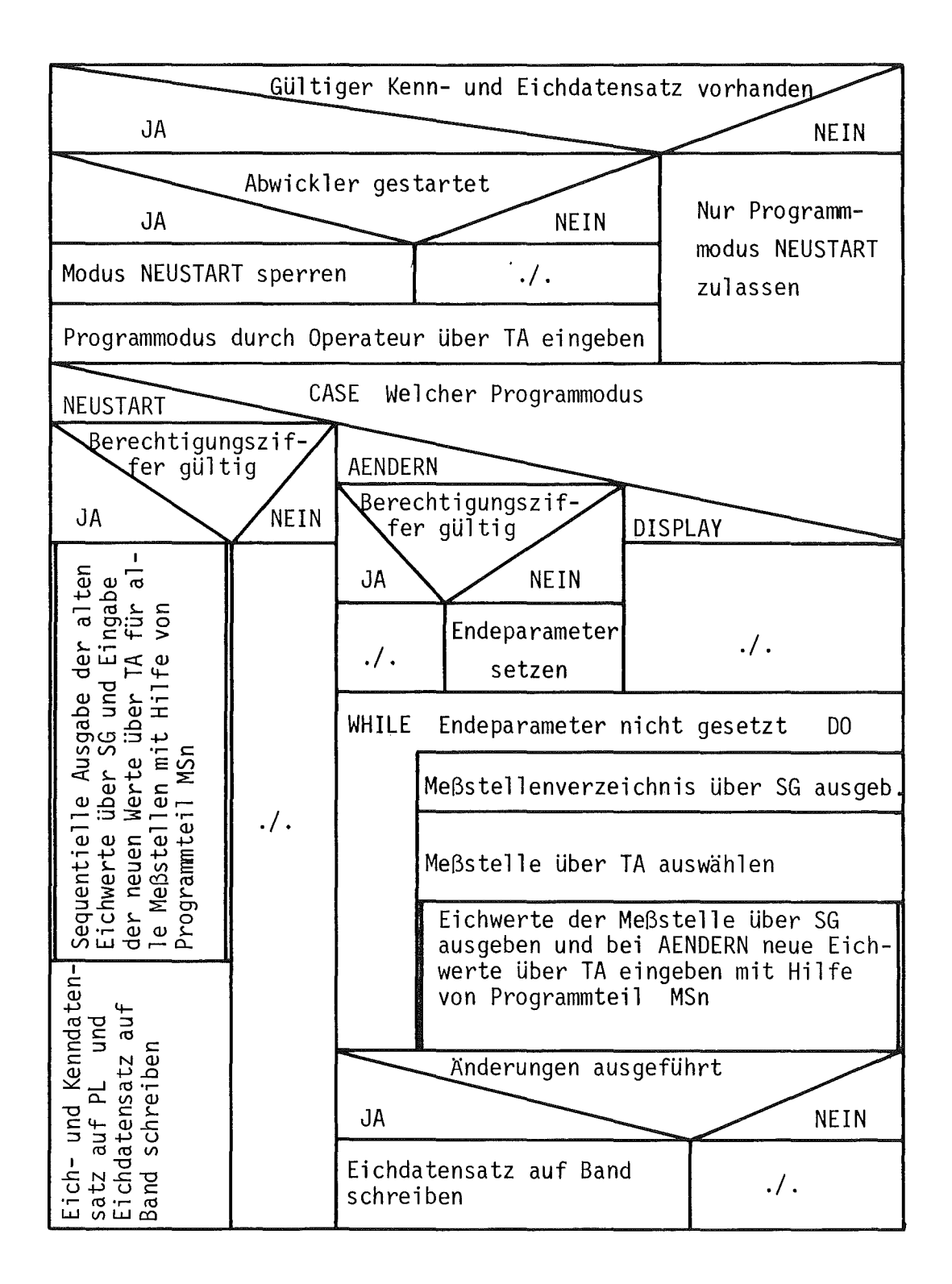

Abb. 7.6: Struktogramm zu B-Programm EICHEN

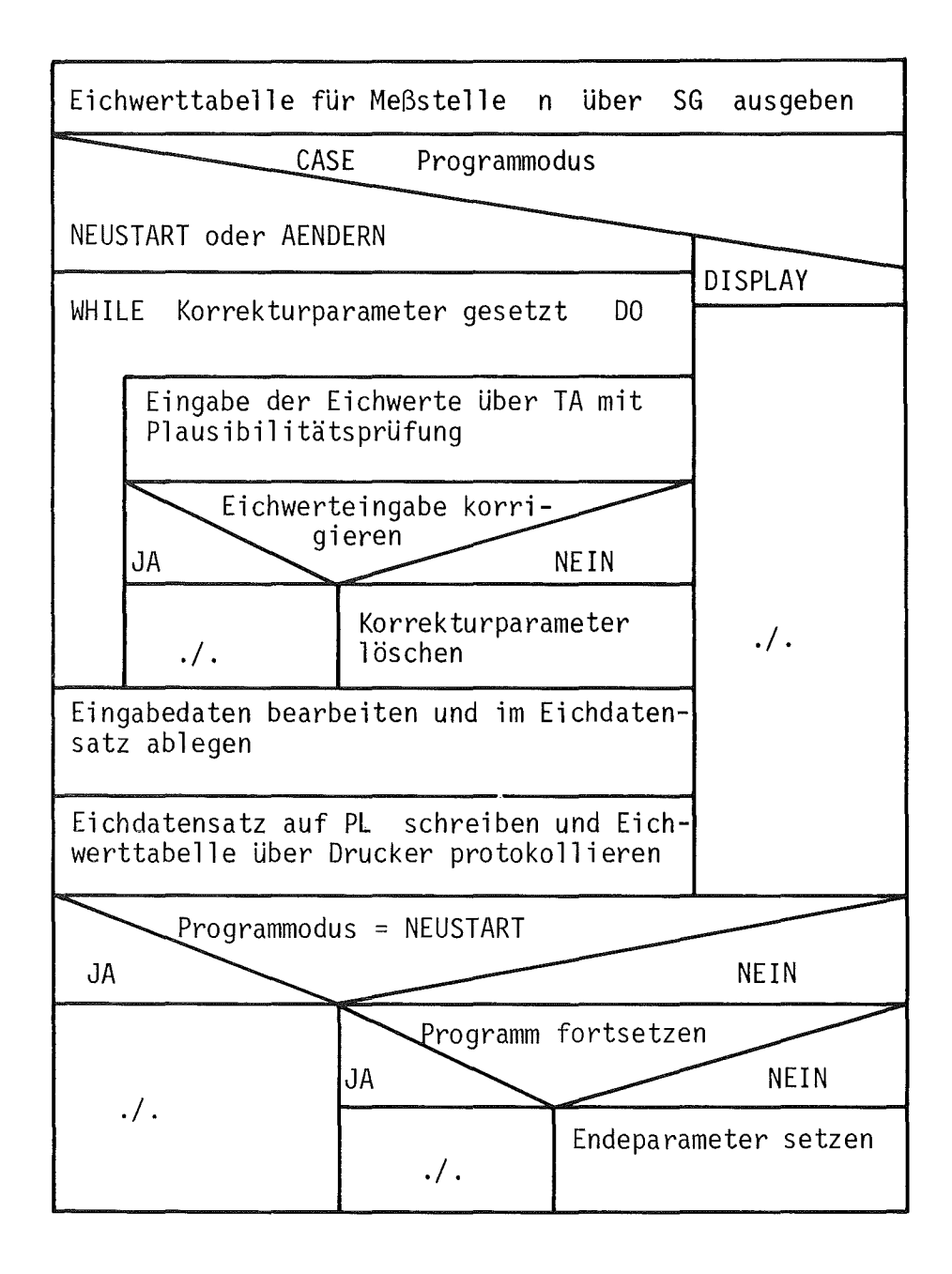

Abb. 7.6 (Fortsetzung): Struktogramm zu Programm MSn

modus NEUSTART zugelassen, der unmittelbar aktiviert wird. Ansonsten wird der Benutzer aufgefordert, den Programmodus zu wählen; bei laufendem Prozeß wird der Modus NEUSTART blockiert.

Beim Modus NEUSTART wird die Eingabe der Eichwerte erst freigegeben, nachdem der Benutzer eine gültige Berechtigungsziffer eingegeben hat. Für die Meßstellen werden sequentiell die Eichwertlisten ausgegeben, und der Operateur muß für jeden Parameter einen gültigen Wert über Tastatur dem Programm übergeben. Die Ein- und Ausgabe erfolgt durch selbständige Programmoduln MSn zu den Meßstellen 1 bis n . Nachdem alle Eichwerte vereinbart sind, werder. der neue Eich- und Kenndatensatz auf Platte abgespeichert und der Eichdatensatz auf Band geschrieben.

Wie bei NEUSTART ist beim Modus AENDERN zunächst eine Berechtigungsziffer einzugeben. Danach wird das Verzeichnis der Meßstellen auf Sichtgerät ausgegeben, anhand dem der Operateur die Meßstelle auswählen kann, deren Eichwerte er ändern möchte. Nach Abschluß der Eichwerteingabe für eine Meßstelle werden die Eichwerte bearbeitet und im Eichdatensatz abgelegt. Der neue Eichdatensatz wird auf Platte gespeichert und die Eichwerttabellen werden über Drucker protokolliert. Entsprechend dem Benutzerwunsch wird das Programm fortgesetzt und zum Beginn des Modus AENDERN zurückgesprungen oder nach Schreiben des vollen Eichdatensatz auf Band das Programm beendet.

Der Modus DISPLAY läuft ähnlich dem Modus AENDERN ab. Es wird lediglich die Änderungsmöglichkeit der Eichwerte blockiert und die Bearbeitung der Eichwerte entfällt. Zusätzlich kann der Benutzer über Tastatur die Ausgabe der Eichwerttabellen auf dem Schnelldrucker anfordern.

#### 7.4 Fehleranalysenprogramm FEMEAN

Störungen oder Ausfälle an Anlagenteilen werden dem Operateur vom Rechner über Rundumleuchte, Hupe und eine Fehlermeldung auf dem Kontrollsichtgerät mitgeteilt. Das Programm FEMEAN gibt zu den allgemeinen Hinweisen "FEHLER ANLAGE" bzw. "FEHLER LEITGERAETE" eine genauere Angabe der Fehlerquellen.

Nach Start des Programms FEMEAN wird die auf Platte abgelegte Alarmmeldeliste geholt. Die Alarmeinträge dieser Lister werden analysiert. In eine Tabelle werden die momentanen anomalen Prozeßzustände zusammengestellt und über Sichtgerät und Schnelldrucker dem Operateur ausgegeben. Abb. 7.7 zeigt ein solches Fehleranalyseprotokoll. Der Aufbau von FEMEAN ist recht einfach und ist in Abb. 7.8 als Struktogramm dargestellt.

### 7.5 Ausgabeprogramm STATUS für den Prozeßzustand

Das Programm STATUS gibt Auskunft über den Status der verschiedenen Anlagenteile zum Zeitpunkt der letzten Datenerfassung. Funktionell wird der Anlagenstatus in 4 getrennten Teilen analysiert und in 4 Teilstatustabellen über Sichtgerät ausgegeben. Es gibt Tabellen für den Teilstatus der Anlagenkomponenten, der Einstellsysteme, des Meßgerätesystems und der Netz- und Verdampferversorgung. Abb. 7.9 gibt ein Druckerprotokoll der Statustabelle zu den Anlagenkomponenten wieder.

Gestartet wird das Programm STATUS entweder dynamisch durch die Testphase PHASE T oder durch den Operateur über die Tastatur. Der Programmablauf ist entsprechend dem Struktogramm in Abb. 7.10 weitgehend für beide Aktivierungsarten gleich:

Zu Beginn holt STATUS den letzten, auf Platte abgelegten Rohdatensatz. Bei der Initialisierung durch PHASE T wird über die Alarmmeldeliste die Art der auszugebenden Teiltabelle bestimmt. Ansonsten wählt der Operateur anhand eines Teiltabellenverzeichnisses den Teilstatus aus.

Die Analyse des Teilstatus und die Vorbereitung der tabellarischen Ausgabe wird in 4 voneinander unabhängigen Programmteilen durchgeführt. Mit der Ausgabe der Teilstatustabelle auf Sichtgerät ist beim Start durch PHASE T das Programm beendet.

Im anderen Fall hat der Operateur die Möglichkeit, die auf dem Sichtgerät dargestellte Tabelle sich über Schnelldrucker ausgeben zu lassen und durch Anfordern einer anderen Teilstatustabelle das Programm fortzusetzen.

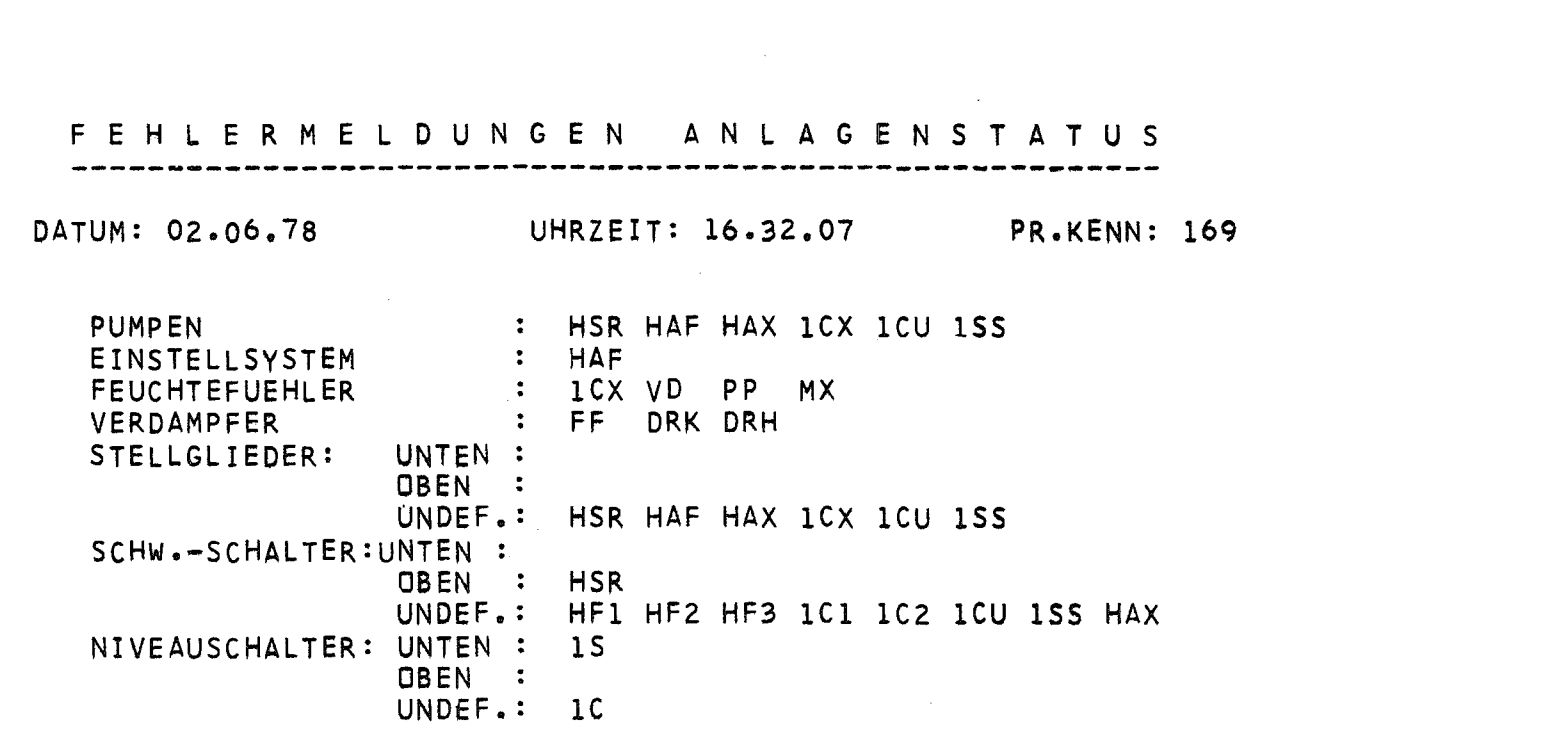

 $\mathcal{L}^{\text{max}}_{\text{max}}$  and  $\mathcal{L}^{\text{max}}_{\text{max}}$ 

MESSR2

CALAS

04.07.78 14.13.02 UHR SEITE 1 TAMARA IHCH

 $\label{eq:2.1} \frac{1}{\sqrt{2}}\int_{\mathbb{R}^3}\frac{1}{\sqrt{2}}\left(\frac{1}{\sqrt{2}}\right)^2\left(\frac{1}{\sqrt{2}}\right)^2\left(\frac{1}{\sqrt{2}}\right)^2\left(\frac{1}{\sqrt{2}}\right)^2\left(\frac{1}{\sqrt{2}}\right)^2\left(\frac{1}{\sqrt{2}}\right)^2.$ 

Abb. 7.7: Fehleranalyseprotokoll zu TAMARA

 $\label{eq:2.1} \frac{1}{\sqrt{2}}\int_{\mathbb{R}^3}\frac{1}{\sqrt{2}}\left(\frac{1}{\sqrt{2}}\right)^2\frac{1}{\sqrt{2}}\left(\frac{1}{\sqrt{2}}\right)^2\frac{1}{\sqrt{2}}\left(\frac{1}{\sqrt{2}}\right)^2\frac{1}{\sqrt{2}}\left(\frac{1}{\sqrt{2}}\right)^2\frac{1}{\sqrt{2}}\left(\frac{1}{\sqrt{2}}\right)^2.$ 

 $\mathcal{L}^{\text{max}}_{\text{max}}$ 

 $\overline{18}$  $\mathbf{I}$ 

 $\mathbf{I}$ 

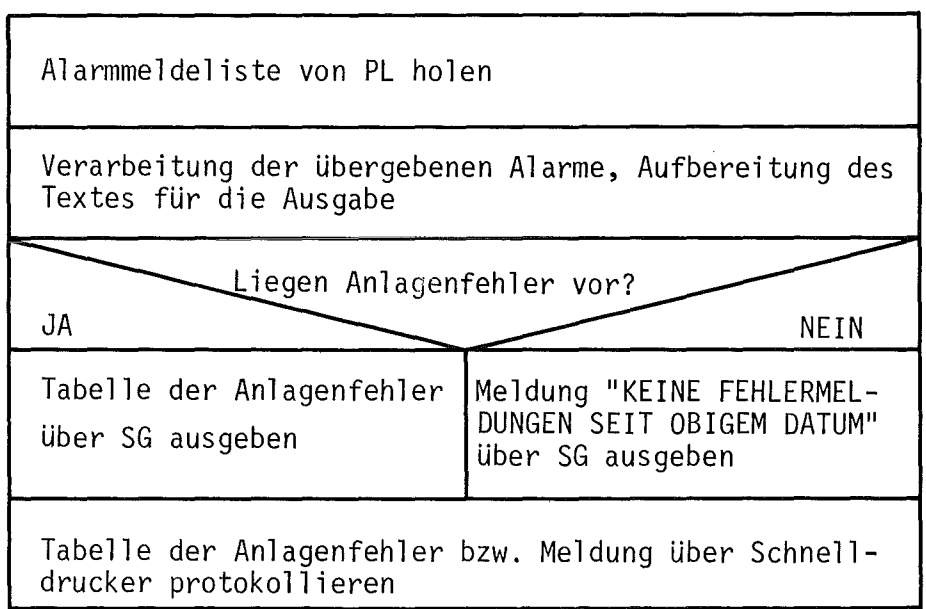

 $\sim 10^{11}$ 

Abb. 7.8: Struktogramm zu B-Programm FEMEAN

 $\label{eq:2} \mathcal{L} = \mathcal{L} \left( \mathcal{L} \right) \left( \mathcal{L} \right) \left( \mathcal{L} \right)$ 

ANLAGEN - STATUS

M.-ZYK: 341/169 DATUM: 02. 06. 78 UHRZEIT: 16. 32. 04

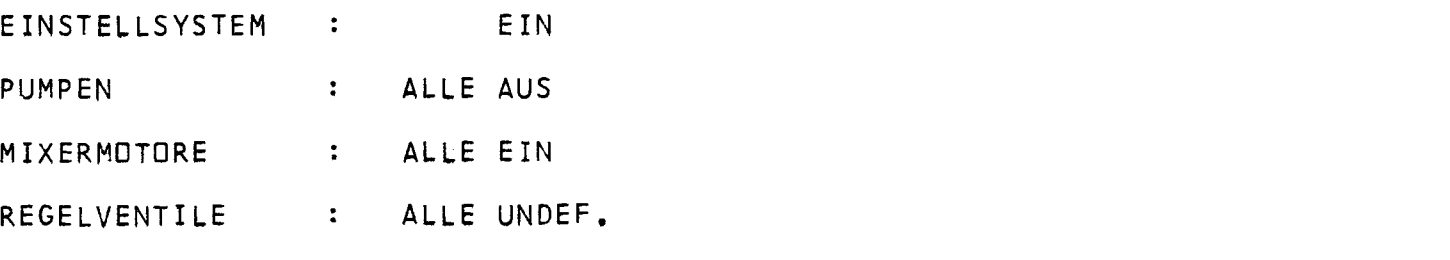

 $\mathbf{L}$ 

 $\infty$ 

 $\mathbf{I}$  .

 $\tilde{\mathcal{L}}$ 

SCHWIMMERSCHALTER: ALLE ZWST

 $\mathbf{L}$ 

NIVEAU-SCHALTER : ALLE UNDEF.

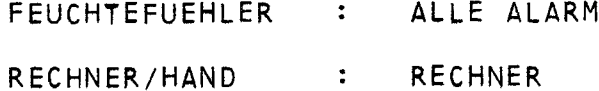

Druckerprotokoll der Statustabelle zu den Anlagenkomponenten Abb. 7.9:

- 84

 $\label{eq:2} \frac{1}{\sqrt{2}}\left(\frac{1}{\sqrt{2}}\right)^2\frac{1}{\sqrt{2}}\left(\frac{1}{\sqrt{2}}\right)^2.$ 

 $\mathcal{L}$ 

 $\sim$ 

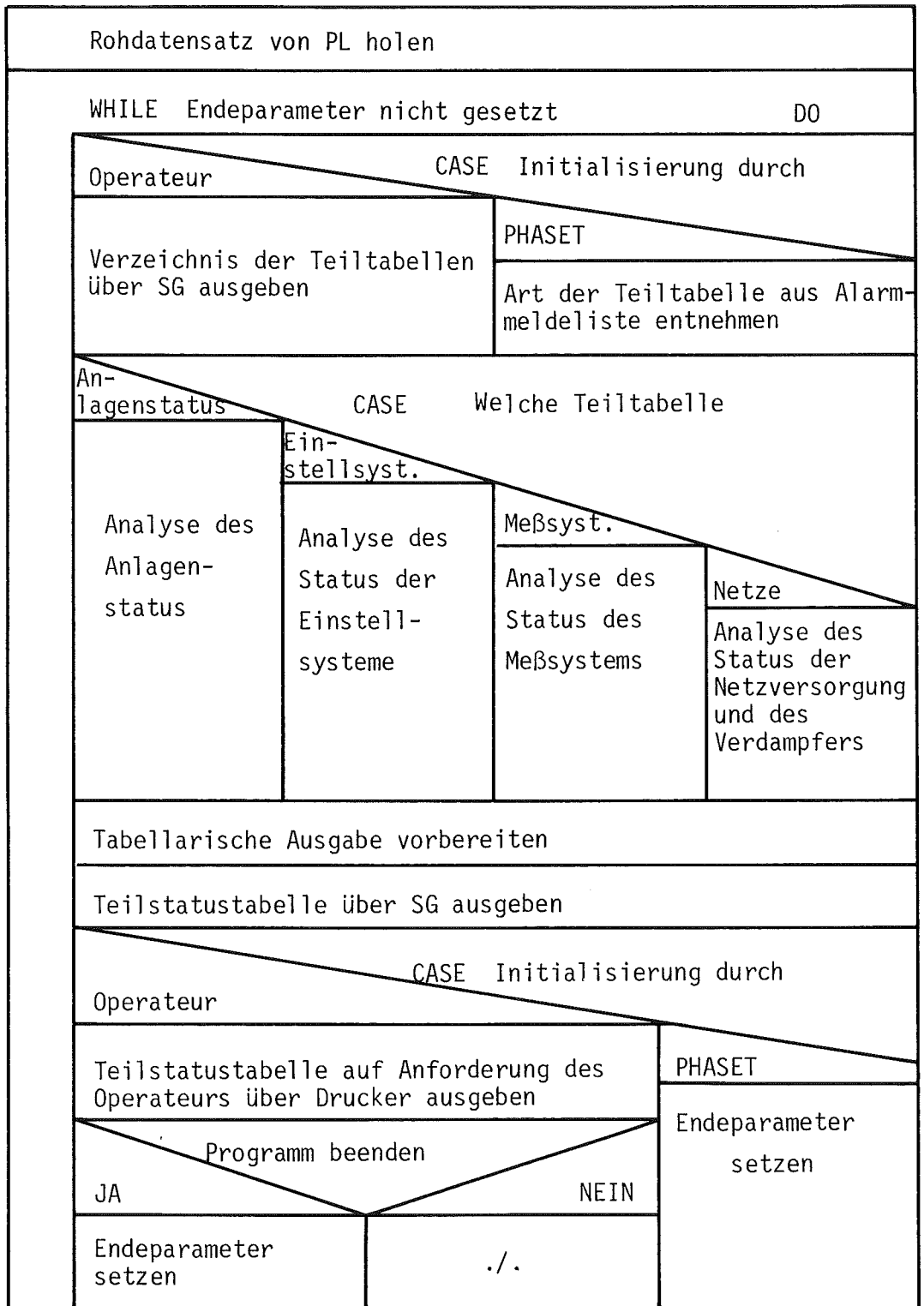

Abb. 7.10: Struktogramm zu B-Programm STATUS

#### 7.6 Bibliotheksprogramm GERAET für die Einzelmeßstelle

Das Programm GERAET ermöglicht dem Benutzer, den zeitlichen Verlauf der Durchfluß-, Temperatur- und Konzentrationsmeßwerte zu verfolgen. Aus den maximal 200 Ergebnisdatensätze auf Platte werden 20 Meßwerte einer Meßstelle herausgesucht und mit Angabe der Uhrzeit und der Zyklus-Nummer auf dem Sichtgerät aufgelistet. Durch einen geführten Dialog kann der Benutzer die Meßstelle, den Anfangszeitpunkt und den Zyklusabstand zwischen den Meßwerten bestimmen. Zusätzlich besteht die Möglichkeit, über Tastatur weitere ältere oder neuere Daten anzufordern oder auf eine andere Meßstelle umzuschalten.

Zu Programmbeginn wird die Liste aller Meßstellen auf dem Bildschirm ausgegeben. Der Operateur gibt über Tastatur die Meßstellen-Nummer, das Datum und die Uhrzeit des ersten gewünschten Meßwerts und den Zyklenabstand an. Danach durchsucht das Programm den Katalog der Ergebnisdatensätze nach dem Eintrag, der dem eingegebenen Zeitpunkt am nächsten liegt. Sequentiell werden dann bis zu 20 Ergebnisblöcke von Platte geholt und die Meßwerte der ausgewählten Meßstelle entnommen. In tabellarischer Form werden diese Meßwerte mit Zeitangabe auf dem Sichtgerät ausgegeben. Daran schließt sich die Abfrage nach der Programmfortsetzung an. Im Falle der Anforderung neuer Werte werden 10 weitere Ergebnisblöcke mit älteren oder neueren Meßwerten von Platte und diese Meßwerte mit 10 vorher ausgegebenen Werten auf dem Sichtgerät dargestellt. Die Fortsetzung besteht wiederum in der Abfrage nach der Programmfortsetzung. Wenn als Fortsetzungsmodus die Anwahl einer neuen Meßstelle gewählt wird, so kehrt das Programm GERAET an den Programmbeginn zurück.

Der Ablauf des Programms ist in Abb. 7.11 dargestellt.

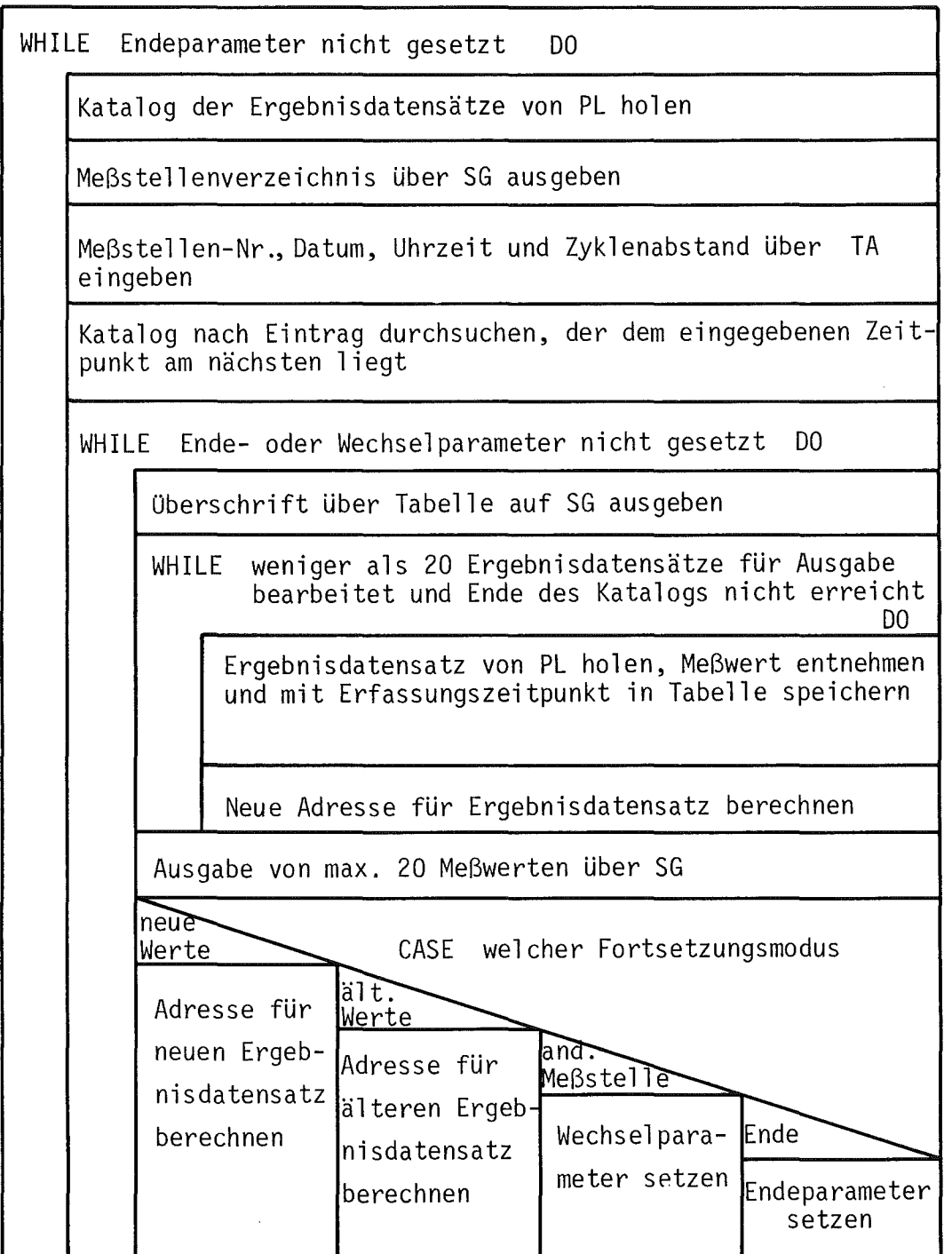

 $\mathcal{A}^{\mathcal{A}}$ 

Abb. 7.11: Struktogramm zu B-Programm GERAET

 $\langle \hat{A} \rangle$ 

#### 7.7 Bibliotheksprogramm ZYKLUS für die Meßdaten eines Zyklus

Das Programm ZYKLUS gibt die Meßwerte der Durchfluß-, Temperatur- und Konzentrationsmeßstellen zu einem Meßzyklus aus. Durch Angabe eines Zeitpunktes kann der Benutzer nacheinander auf die Meßdaten der letzten 200 Zyklen zurückgreifen und sich diese tabellarisch auf dem Sichtgerät darstellen lassen. Wegen der begrenzten Ausgabekapazität des Bildschirms ist die Information auf 2 Teilbilder aufgeteilt:

Teilbild 1: Tabelle der Konzentrationsmeßwerte (Ausgabe analog zu Programm AUSWER)

Tabelle 2: Durchfluß- und Temperaturmeßwerte .

Zu Programmbeginn gibt der Operateur das Datum und die Uhrzeit des gewünschten Meßdatenblocks ein. Das Programm ZYKLUS sucht den Eintrag aus dem Katalog der Eichdatensätze aus, dessen Zeit dem eingegebenen Zeitpunkt am nächsten liegt. Aus dem entsprechenden Ergebnisdatensatz werden die Meßwerte entnommen und in die beiden Grundbilder zu den Teilbildern eingesetzt. Ober Sichtgerät wird danach Teilbild 1 ausgegeben. Die Programmfortsetzung richtet sich nach den Benutzerwünschen. Verlangt er die Darstellung der Meßdaten eines älteren oder neueren Zyklus, so wird der unmittelbar vorausgehende bzw. nachfolgende Ergebnisdatensatz von Platte geholt und ausgegeben. Mit dem Modus "ANDERE SEITE" wird auf die Ausgabe des anderen Teilbilds zum gleichen Meßzyklus umgeschaltet.

Der Programmablauf ist in Abb. 7.12 schematisch wiedergegeben.

Datum und Uhrzeit über TA eingeben Katalog der Ergebnisdatensätze nach Eintrag durchsuchen, der dem eingegebenen Zeitpunkt am nächsten liegt WHILE Endeparameter nicht gesetzt DO Ergebnisdatensatz von PL holen Meßwerte aus Datensatz entnehmen und die Teilbilder für die Ausgabe vorbereiten WHILE Parameter für Ausgabe anderes Teilbild<br>qesetzt bDO gesetzt 00 The aus Datensatz von F2 Hoten<br>
The Ausgabe vorbereiten<br>
Parameter für Ausgabe anderes Teilbild<br>
gesetzt B0<br>
Teilbild 1 ausgeben<br>
JA Konzentrationsmeßwerte | Durchfluß- und Tempe-<br>über SG ausgeben | raturmeßwerte über SG raturmeßwerte über SG ausgeben VOR-<br>WAERTS CASE welcher Programmfort-Adresse RUECKW.  $\overbrace{\text{Adresse}}^{\text{ALCKM}}$ .

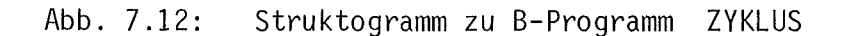

 $\begin{array}{c|c} \n\text{first order:} \\
\text{first order:} \\
\text{first order:} \\
\text{first order:} \\
\text{first order:} \\
\text{first order:} \\
\text{first order:} \\
\text{first order:} \\
\text{first order:} \\
\text{first order:} \\
\text{first order:} \\
\text{first order:} \\
\text{first order:} \\
\text{first order:} \\
\text{first order:} \\
\text{first order:} \\
\text{first order:} \\
\text{first order:} \\
\text{first order:} \\
\text{first order:} \\
\text{first order:} \\
\text{first order:} \\
\text{first order:} \\
\text{first order:} \\
\text{first order:} \\
\text{first order:} \\
\$ 

 $\begin{array}{ccc} \text{mrsaa} & \text{m} \\ \text{satz um 1} & \text{anderes} \end{array}$ 

 $\left| \begin{array}{c} \text{gen} \\ \text{setzen} \end{array} \right|$ 

erniedri- $T_{\text{reibild}}$   $\begin{matrix} \text{meter} \\ \text{Setzen} \end{matrix}$ 

Endepara-<br>meter

**ENDE** 

für Ergebnisdaten-

#### 7.8 Ausgabeprogramm DOSIST für die Dosierdaten

Bei der schritthaltenden Auswertung der Meßdaten bestimmt das Programm AUSWER, ob eine Nachdosierung im Einstellsystem HAF notwendig ist, und berechnet die notwendigen Dosiervolumina. Der Operateur wird durch die Nachricht "NACHDOSIEREN HAF!" über den Kontrollbildschirm und Einschalten der Rundumleuchte auf die Notwendigkeit der Neueinstellung der Feedläsung aufmerksam gemacht.

Das Programm DOSIST dient zur Ausgabe der vom Programm AUSWER ermittelten Dosierdaten. Nach dem Start durch den Operateur holt das Programm den auf Platte gespeicherten Eich-jDosierdatensatz. Es entnimmt die Dosierdaten und stellt sie als Tabelle auf dem Bildschirm dar. Da das Programm die Füllvolumina der Einstellfässer nicht kennt, muß der Operateur das Faßvolumen über Tastatur eingeben. Danach werden aus den normierten Nachdosiermengen des Programms AUSWER die eigentlichen Dosiervolumina berechnet und in die Tabelle eingetragen.

wenn keine Nachdosierung notwendig ist oder die Ist-Konzentrationswerte außerhalb des Meßbereichs liegen, wird nur eine kurze Nachricht über Sichtgerät ausgegeben und das Programm beendet. Der Ablauf von DOSIST ist in Abb. 7.13 als Struktogramm wiedergegeben.

#### 7.9 Ausgabeprogramm PROTOK für die Protokolldatensätze

Für die Rückverfolgung des Prozeßgeschehens werden die Operateureingriffe und wichtigsten Prozeßereignisse vom Abwickler in Protokolldatensätzen festgehalten. Das Programm PROTOK dient zur Ausgabe dieser Protokolleinträge über Sichtgerät und Schnelldrucker. Ist ein Protokolldatensatz mit 20 Einträgen gefüllt oder wird die Prozeßüberwachung beendet, so startet der Abwickler das Programm PROTOK dynamisch. Unabhängig davon kann der.Operateur PROTOK vor, während oder nach dem Prozeßlauf aufrufen.

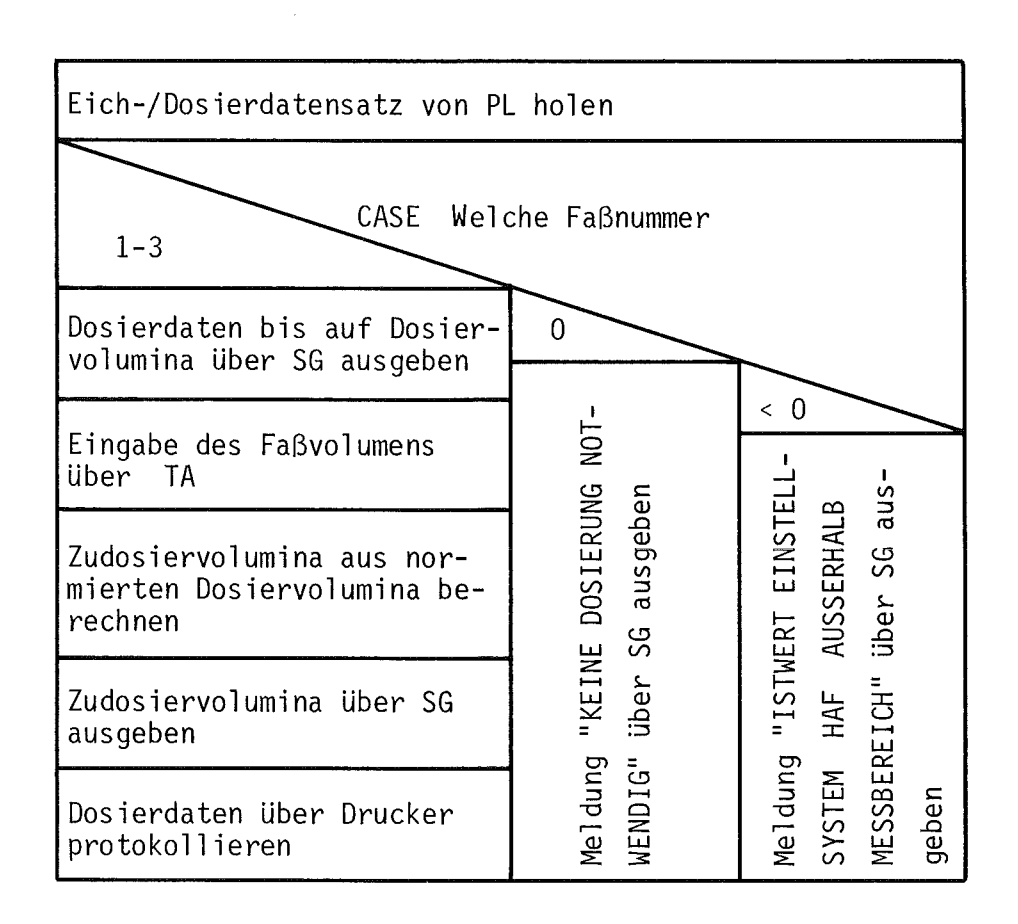

Struktogramm zu B-Programm DOSIST Abb. 7.13:

Der Programmablauf ist von der Initialisierung abhängig. Beim Start durch den Benutzer wird zunächst der letzte auf Platte gespeicherte Protokolldatensatz geholt und die maximal 20 Protokolleinträge mit Angabe von Datum und Uhrzeit über Sichtgerät ausgegeben. Abb. 7.14 gibt ein Druckerprotokoll der über PROTOK ausgegebenen Prozeßereignisse während eines Versuchslaufs wieder. Ober Tastatur kann der Benutzer die Ausgabe beliebig anderer Protokolldatensätze anfordern oder das Programm beenden.

Beim Start durch den Abwickler wird der letzte Protokolldatensatz von Platte geholt und die Einträge in tabellarischer Form über Schnelldrucker ausgegeben. Abb. 7.15 zeigt das Struktogramm zum Programm PROTOK .

#### 7.10 Bilanzierungsprogramm MASBIL

Das Programm MASBIL stellt Massenbilanzen für die Misch-Absetz-Batterien HA bzw. 1C auf oder die Gesamtbilanz über den TAMARA-Prozeß. Die Bilanzierung erfolgt für die Uran- und Säurekonzentrationen und liefert 2 Konzentrationswerte von Eingangs- bzw. Ausgangssträmen:

- HA-Batterie: Urankonzentration des HAX-Stroms und Säurekonzentration des HAW-Stroms.
- 1C-Batterie: Urankonzentration des HAX-Stroms und Säurekonzentration des 1CU-Stroms.

Gesamtbilanz: Uran- und Säurekonzentration des HAW-Stroms.

Die Auswerteformeln zu den Massenbilanzen haben folgende Gestalt, wobei  $c_{U,xxxx}$ ,  $c_{H,xxxx}$  die Uran- bzw. Säurekonzentration und  $f_{xxxx}$  der Durchfluß des Stroms xxx darstellen:

HA-Batterie:

 $c_{U, HAX} = c_{U, HAP} + [c_{U, HAW} (f_{HAF} + f_{HSR}) - c_{U, HAF} \cdot f_{HAF} - c_{U, HSR} \cdot f_{HSR}]/f_{HAX}$ ;

PROTOKOLL OPERATEUR-KOMMANDOS TAMARA : **------------------------------------**

PROZESS-NR.: 171 BLOCK: . 001

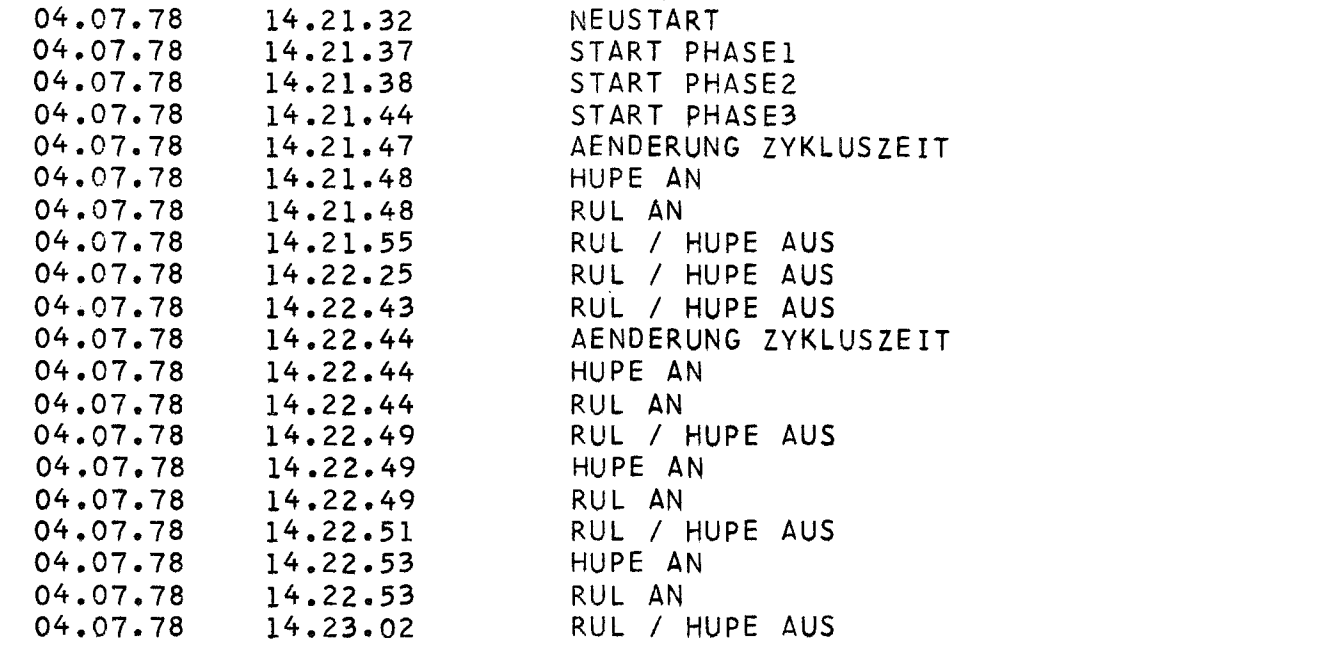

Abb. 7.14: Druckerausgabe der Protokolleinträge eines Prozeßlaufs

 $\mathbf{E}$ 

 $\mathbb{R}^2$ 

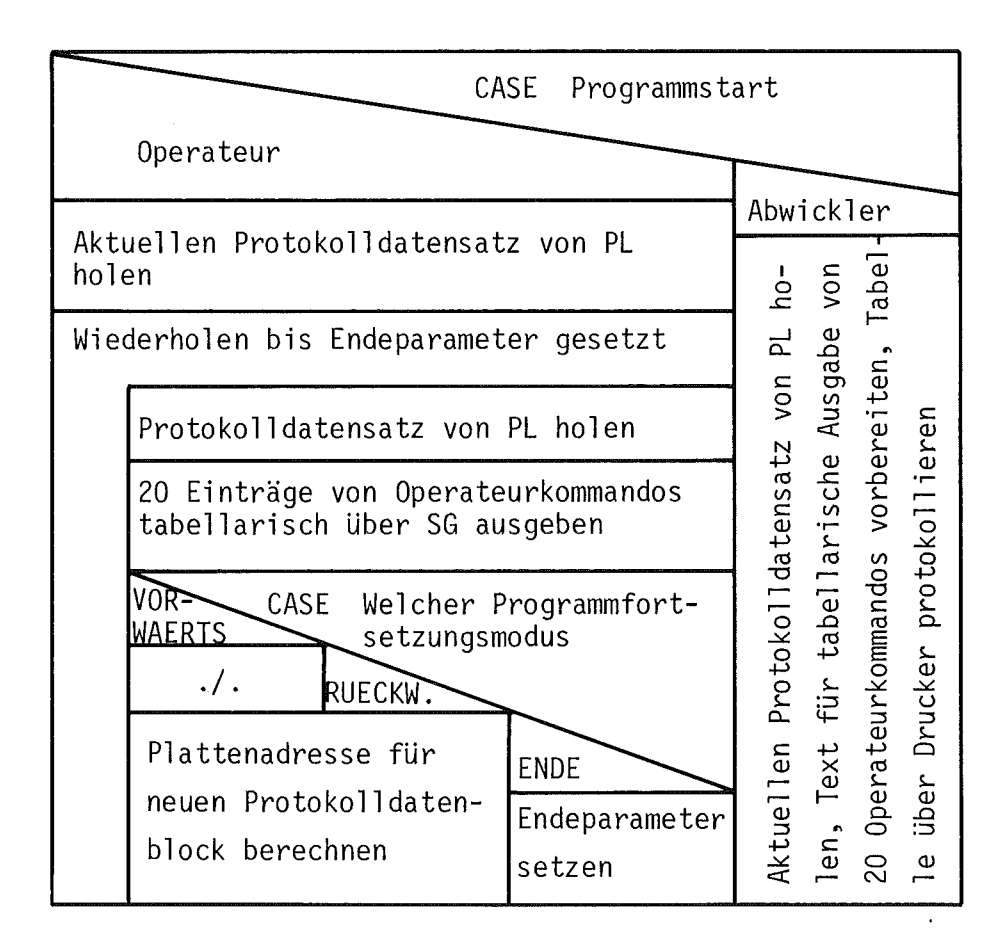

Abb. 7.15: Struktogramm zu B-Programm PROTOK

$$
c_{\text{H,HAW}} = \text{IC}_{\text{H,HAF}} \cdot f_{\text{HAF}} + c_{\text{H,HSR}} \cdot f_{\text{HSR}} + (c_{\text{H,HAX}} - c_{\text{H,HAP}}) \cdot f_{\text{HAX}}^{\text{I}}
$$

1C-Batterie:

$$
c_{U, HAX} = c_{U, HAP} + (c_{U, 1CX} - c_{U, 1CU}) \cdot f_{1CX}/f_{HAX}
$$
;  
 $c_{H, 1CU} = c_{H, 1CX} + (c_{H, HAP} - c_{H, HAX}) \cdot f_{HAX}/f_{1CX}$ ;

HA- und 1C-Batterie:

$$
c_{\text{U,HAW}} = [c_{\text{U,HAF}} \cdot f_{\text{HAF}} + c_{\text{U,HSR}} \cdot f_{\text{HSR}} + (c_{\text{U,1CX}} - c_{\text{U,1CU}}) \cdot f_{\text{1CX}}]
$$
  

$$
/(f_{\text{HAF}} + f_{\text{HSR}}) ;
$$

$$
c_{\text{U,HAW}} = [c_{\text{H,HAF}} \cdot f_{\text{HAF}} + c_{\text{H,HSR}} \cdot f_{\text{HSR}} + (c_{\text{H,1CX}} - c_{\text{H,1CU}}) \cdot f_{\text{1CX}}]
$$

Da die Konzentrationen nicht alle direkt durch in-line-Meßgeräte bestimmt werden können, müssen die Werte vom Operateur über Tastatur eingegeben werden. Die Durchflußwerte sind dem Programmsystem bekannt; der Benutzer kann wählen, ob die Soll- oder Ist-Werte der Durchflüsse für die Bilanzierung verwendet werden sollen.

Für das Programm HASBIL ergibt sich folgender grober Programmablauf (siehe auch Struktogramm in Abb. 7.16):

Der Benutzer wählt zu Beginn eine der 3 Massenbilanzarten aus und gibt an, ob für die Durchflüsse die Soll- oder Ist-Werte verwendet werden sollen. MASBIL entnimmt die entsprechenden Durchflußwerte aus dem Kenndatensatz oder aus dem letzten auf Platte abgelegten Ergebnisdatensatz.

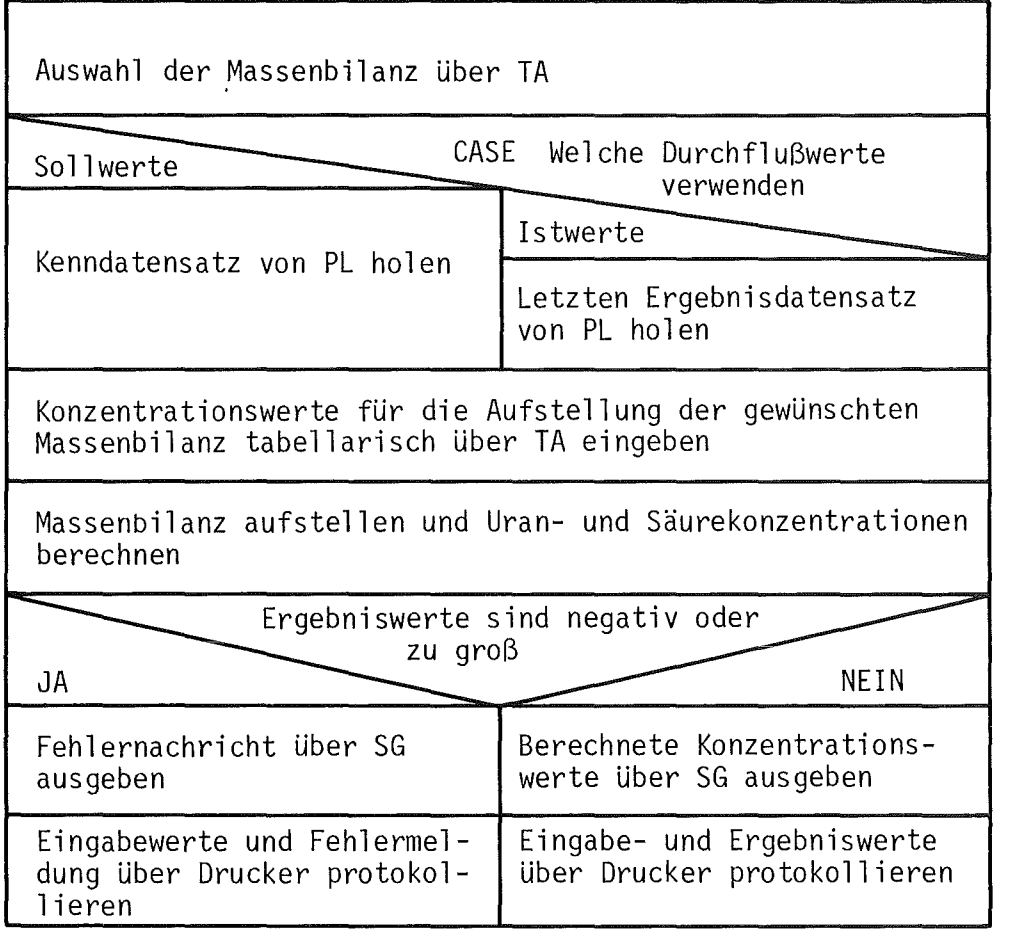

Abb. 7.16: Struktogramm zu B-Programm MASBIL

 $\sim$ 

In einem von 3 getrennten Programmteilen wird die gewünschte Massenbilanz aUfgestellt. Dazu muß der Benutzer in einer Tabelle die Konzentrationswerte zur entsprechenden Bilanz über Tastatur eingeben. Anschließend werden die Konzentrationswerte nach den oben angegebenen Formeln berechnet und über Sichtgerät ausgegeben. Die Eingabewerte und berechneten Konzentrationen werden gleichzeitig über Schnelldrucker protokolliert (siehe Druckerprotokoll in Abb. 7.17). Wenn die Berechnung zu hohe oder negative Werte ergibt, so wird auf dem Bildschirm eine entsprechende Fehlermeldung ausgegeben, die auch über Schnelldrucker festgehalten wird.

#### 7.11 Eingabeprogramm EINMES für den Prozeßort der Differenzdichte

Das Differenzdichtemeßgerät ist nicht starr an einem bestimmten Ort des TAMARA-Prozesses installiert, sondern kann beliebig zwischen den Kammern der HA- und 1C-Misch-Absetzbatterien umgesetzt werden. Das Hilfsprogramm EINMES dient zur Eingabe des Meßortes in das Oberwachungssystem.

EINMES wird entweder unmittelbar am Beginn des Abwicklers gestartet oder vom Operateur, nachdem er den Meßort der Differenzdichte verändert hat. Zuerst wird der alte Ort der Differenzdichte über Sichtgerät ausgegeben. Der Operateur gibt über Tastatur den neuen Meßort ein oder bestätigt die alte Ortsangabe. Die veränderte Ortsbezeichnung wird in den Kenndatensatz eingetragen. Am Programmende schreibt EINMES den neuen Kenndatensatz auf Band oder schickt eine Rückmeldung an den Abwickler je nachdem, ob das Programm vom Operateur oder dem Abwickler gestartet wurde.

Das Struktogramm zu EINMES ist in Abb. 7.18 wiedergegeben.

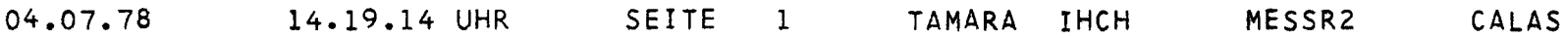

#### MASSENBILANZ HA BATTERIE -----------------~----------

DATUM :04.07.78 UHRzEIT:14.17.10

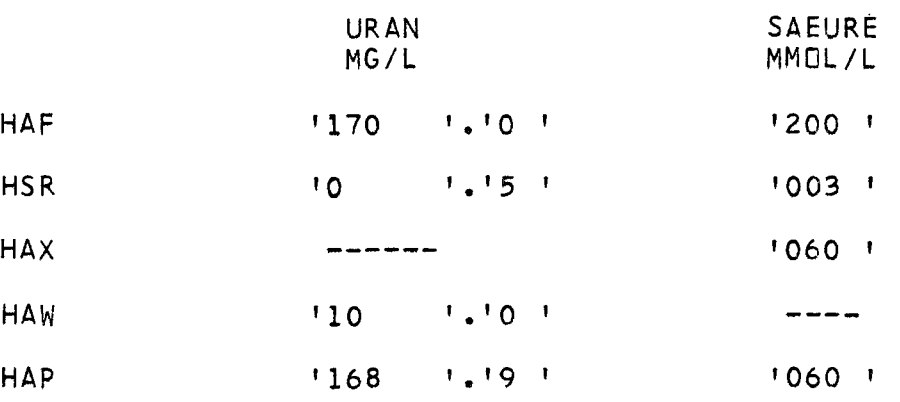

#### ERGEBNIS :

 $\sim$ 

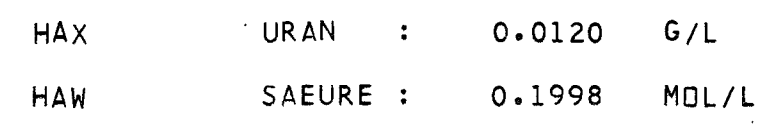

Abb. 7.17: Druckerprotokoll zur Massenbilanz über die HA-Batterie

 $\sim 10^{-1}$ 

 $\mathbf{L}$ 

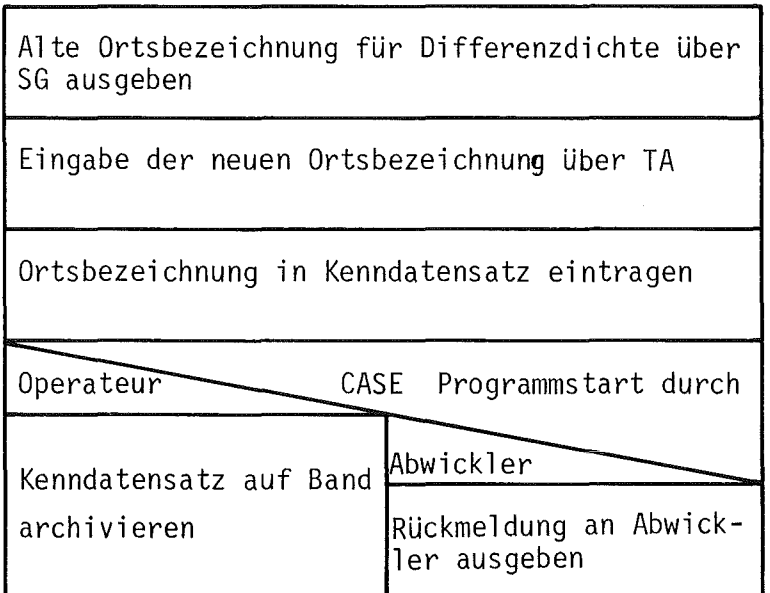

 $\sim$   $\sim$ 

 $\sim 10^6$ 

 $\mathcal{A}^{\text{max}}$ 

# Abb. 7.18: Struktogramm zu B-Programm EINMES

 $\mathcal{L}^{\text{max}}_{\text{max}}$  ,  $\mathcal{L}^{\text{max}}_{\text{max}}$ 

#### 7.12 Hilfsprogramm RESETP für die Änderung der Prozeßkennummer

Jeder Versuchslauf erhält eine Prozeßkennummer, die beim Start der Prozeßüberwachung automatisch vom zentralen Rahmenprogramm erhöht wird. Durch das Programm RESETP hat der Benutzer die Möglichkeit, die Prozeßkennummer neu festzusetzen.

Das Programm RESETP besitzt die Modi AENDERN und DISPLAY . Beim Modus AENDERN wird vor der Freigabe der Eingabe die Angabe der gültigen Berechtigungsziffer verlangt und geprüft, ob die Oberwachungsphase PHASE 3 nicht gestartet ist. Es wird die alte Prozeßkennummer ausgegeben, und der Benutzer kann diese über Tastatur ändern. Die neue Kennummer wird in den Kenndatensatz abgespeichert. Der Modus DISPLAY stellt lediglich die aktuell gültige Prozeßkennummer auf dem Bildschirm dar.

Der Programmablauf von RESETP ist als Struktogramm in Abb. 7.19 wiedergegeben.

#### 7.13 Simulationsprogramm AUTEST für die Rohdaten

Zur Erprobung des Programmsystems unabhängig vom Prozeß ist ein einfaches Simulationsprogramm für die Rohdaten entwickelt worden. Mit Hilfe des Programms PARAMO kann ein Ablaufsteuerparameter zur Oberwachungsphase PHASE 3 so gesetzt werden, daß nach der Datenerfassung und vor Archivierung des Auswerteprogramms AUSWER das Simulationsprogramm AUTEST gestartet wird. AUTEST ist wie das Programm AUTEST in der Problemebene B unter einer gesonderten Benutzernummer eingetragen.

Der Ablauf von AUTEST ist in Abb. 7.20 dargestellt und wird im folgenden kurz erläutert:

Das Programm übernimmt den von PHASE 3 auf Platte gespeicherten Rohdatensatz und trägt das aktuelle Datum und die Uhrzeit ein. Für die 16 Status-

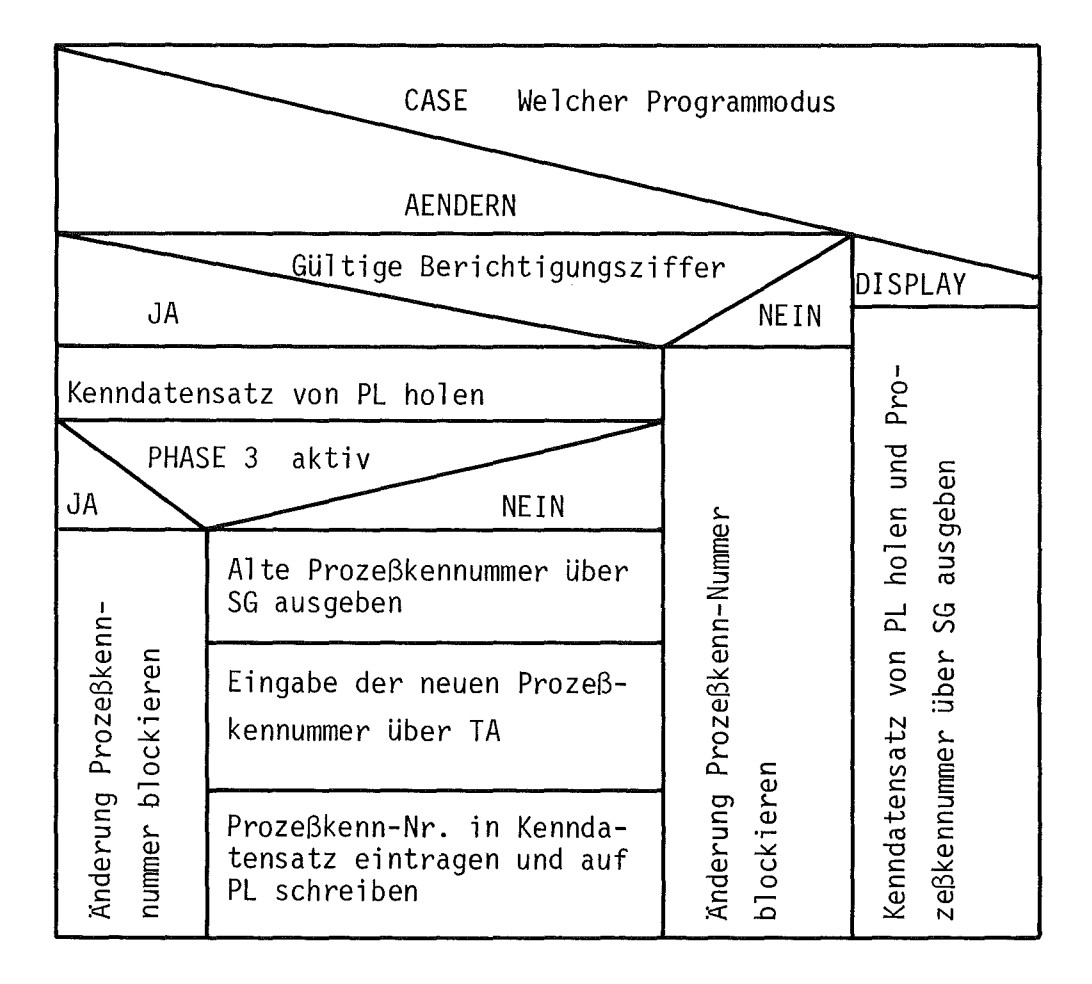

Abb. 7.19: Struktogramm zu B-Programm **RESETP** 

Rohdatensatz von Platte holen

Aktuelles Datum und Uhrzeit in Rohdatensatz eintragen

16 feste Werte für Statuswörter in Rohdatensatz einsetzen

WHILE 24 Analog- und 4 Digitalwerte nicht generiert DO

Zufallszahl erzeugen

Rohdatenwert für n-te Meßstelle aus einer Liste von 16 festen Werten für diese Meßstelle entnehmen und mit Meßstellenkennung versehen

 $\sim$ 

Rohdatensatz auf PL schreiben

Abb. 7.20: Struktogramm zu B-Programm AUTEST
wörter setzt AUTEST fest im Programm vereinbarte Werte ein. Danach werden sequentiell 24 Analog- und 4 Digitalmeßwerte unabhängig über einen Zufallszahlengenerator erzeugt. Dazu wird mit den Zufallszahlen für jede Meßstelle ein Rohdatenwert aus einer Liste von 16 festen Werten pro Meßstelle ausgewählt. Die simulierten Rohdaten werden in den Rohdatensatz eingesetzt, und der Datensatz auf Platte abgelegt.

## 7.14 Hilfsprogramm LOESCH zum Löschen der Bildschirme

Das Programm LOESCH dient lediglich zum Löschen der Bildinformationen auf den beiden Sichtgeräten. Bevor der Operateur nach Ende des Prozeßlaufs sich beim Rechnersystem CALAS abmeldet, sollte er die Bildschirme löschen, um den reservierten Bildwiederholspeicher freizugeben. Außer den Löschoperationen führt LOESCH keine weiteren Funktionen aus.

## 8. Schlußbemerkungen

Das Prozeßüberwachungssystem TAMARA/CALAS wurde überwiegend in den Jahren 1972-1975 entwickelt und hat mehrfache Änderungen und Erweiterungen erfahren. Die Verfügbarkeit der Versuchsanlage war recht unterschiedlich und hat den Einsatz des Programmsystems stark beeinflußt. Die Funktionsfähigkeit der Einzelprogramme und des Gesamtsystems wurden in Einzeltests, durch Simulation von Prozeßdaten und kürzeren Versuchsläufen nachgewiesen. Ober die bisherigen Erfahrungen mit dem System wurde in /1/ berichtet.

Die Änderungen und die Wartung des Systems gestaltete sich als nicht ganz einfach und teilweise zu zeitaufwendig. Die Gründe dafür liegen' bei der Implementierung des gesamten Programmsystems in Assembler, die eingeschränkten Testmöglichkeiten durch die Einbindung in das geschlossene Mehrfachbenutzersystem CALAS und die längeren Stillstandspausen zwischen den Prozeßläufen.

Es ist geplant, in einem einwöchigen Versuchslauf die Zuverlässigkeit des Oberwachungssystems intensiver zu untersuchen und weitergehendere Aussagen über die Benutzerfreundlichkeit zu gewinnen.

Bei der Programmerstellung, Implementierung und dem Test haben die Herren J. Jacko und J.L. Krug mitgearbeitet. Die Abteilung Datenverarbeitung und Instrumentierung (ADI) des Kernforschungszentrums Karlsruhe hat freundlicherweise Rechnerzeit auf ihren CALAS-Systemen zur Verfügung gestellt und war behilflich bei der Integration der Programme in das CALAS-Betriebssystem und bei der Suche nach Hardwarefehlern.

## 9. Literaturverzeichnis

- /1/ G. Baumgärtel, K. Bier, E. Kuhn, H.-R. Mache, S. Radek TAMARA - Eine Uranextraktionsanlage zur Demonstration der rechnergeführten Prozeßüberwachung bei der Wiederaufarbeitung Teil 1: Beschreibung der Anlage und Versuchsergebnisse
	- KfK-Bericht 2041 (November 1975)
- /2/ H. Barthel, G. Gütle, H.-R. Mache, S. Radek TAMARA - Eine Uranextraktionsanlage zur Demonstration der rechnergeführten Prozeßüberwachung bei der Wiederaufarbeitung Teil 2: Hardware, Interface und Rechnerschnittstelle für die Prozeßüberwachung mit CALAS KfK-Bericht 2042 (in Vorbereitung)
- /3/ P. Kursawe, K. Rietzschel, H. Veith CALAS 69/4 - Ein Realzeitbetriebssystem mit interaktiver Datenmanipulation zur Laborautomatisierung und Prozeßsteuerung KfK-Bericht 1749 (August 1975)
- /4/ I. Nassi, B. Schneiderman Flowchart techniques for structured programming SIGPLAN NOTICES 8, 8 (1973)
- /5/ K. Landmark, H.-R. Mache Benutzerhandbuch für das Prozeßüberwachungssystem TAMARA/CALAS (1977) unveröffentlicht

## ANHA NG A **===============**

Algorithmus zur maschinellen Auswertung der gekoppelten Dichte-Leitfähigkeitsmessung.

Aus der gleichzeitigen Messung der Dichte  $\rho$  und Leitfähigkeit L kann simultan die Uran- und Säurekonzentration c<sub>U</sub> bzw. c<sub>H</sub> bestimmt werden. Im allgemeinen wird der Zusammenhang durch empirische Kurvenscharen mit c<sub>U</sub> bzw. c<sub>H</sub> = const. in einem L, p-Diagramm wiedergegeben (siehe Abb. A).

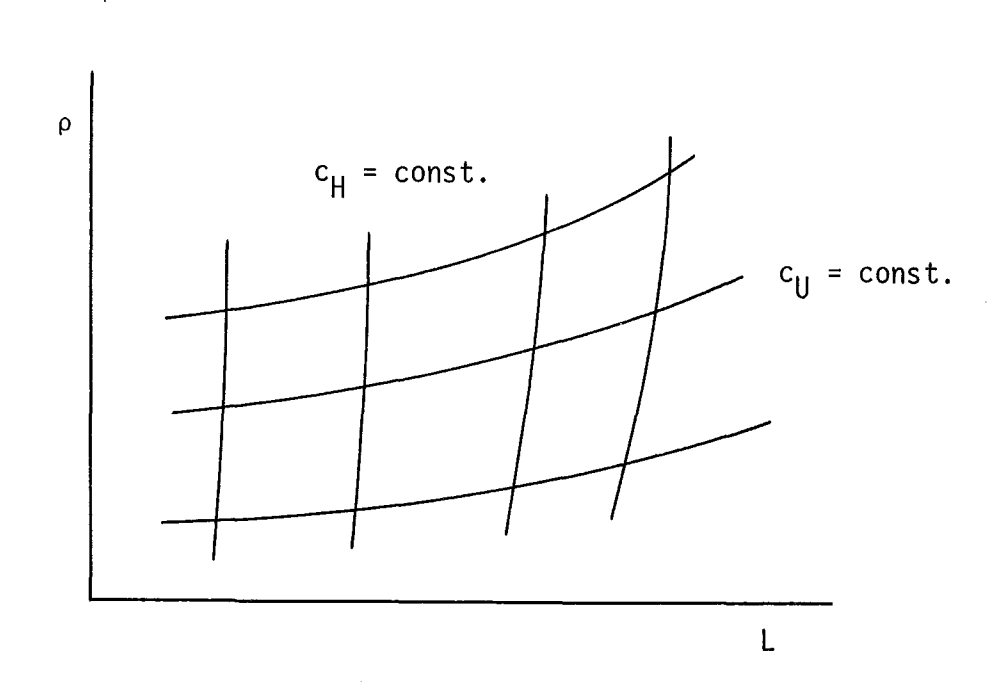

Abb. A: Dichte-Leitfähigkeitsdiagramm schematisch

Die durch Eichmessungen ermittelten Kurvenscharen c<sub>U</sub>(p, L) = const. und  $c_H(\rho, L)$  = const. sind für eine maschinelle Auswertung wenig geeignet. Zur Interpolation bietet sich eine getrennte Berechnung der Uran- und Säurekonzentrationen an. Dazu wird das obige Diagramm in 2 Diagramme für Kurvenscharen mit konstanter Urankonzentration und Leitfähigkeit (siehe Abb. B) bzw. konstante Säurekonzentration und Dichte überführt. Für die Leitfähigkeit bzw. Dichte ergeben sich Geradenscharen. Im weiteren wird sich auf die Darstellung der Berechnung der Urankonzentration beschränkt; die Berechnung der Säurekonzentration ist analog dazu.

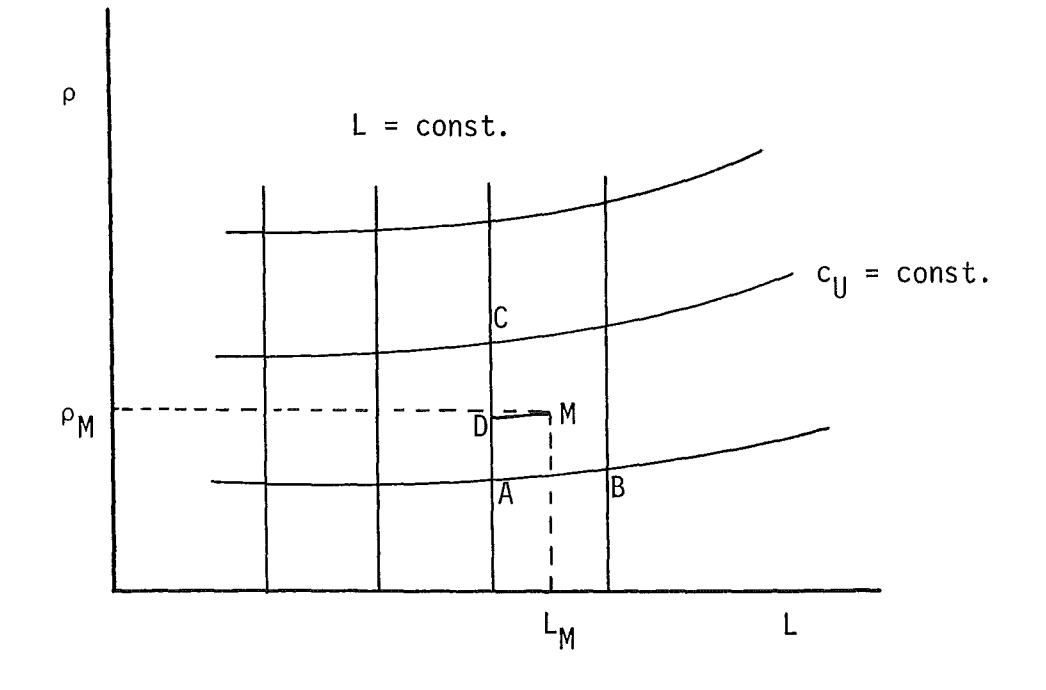

Abb. B: Abgewandeltes Dichte-Leitfähigkeitsdiagramm für die Bestimmung der Urankonzentration

Nach Abb. B ist die Dichte  $\rho$  eine Funktion von L und c<sub>U</sub> . Wegen der Geradenschar für L = const. läßt sich eine 2-stufige Interpolation innerhalb einer Masche des Kurvennetzes anwenden:

1. Bestimmung eines Stützpunkts D auf der Geraden mit L = const. durch lineare Interpolation auf einer Geraden parallel zu AB und durch den Meßpunkt M(L<sub>M</sub>, P<sub>M</sub>).

 $\ddot{\phantom{a}}$ 

$$
\rho_{D} = \rho_{M} - (\rho_{B} - \rho_{A}) \cdot (L_{M} - L_{A}) / (L_{B} - L_{A}) \tag{1}
$$

 $\bar{z}$ 

2. Ermitteln der Urankonzentration c<sub>II.M</sub> zum Meßwert durch Interpolation entlang der Geraden  $L = L_A = const.$ 

$$
c_{U,M} = c_{U,A} + (c_{U,C} - c_{U,A}) \times (\rho_D - \rho_A) / (\rho_C - \rho_A)
$$
 (2)

"Eine weitere Vereinfachung für die Rechneranwendung wird erreicht, wenn die Kurvenscharen  $c_{ij}$  = const. und L = const. äquidistant sind. In diesem Spezialfall sind lediglich die p-Werte zu den verschiedenen Kurvenscharen  $c_U$  = const =  $c_{U,0}$  +  $\Delta c_U$  \* N mit L = L<sub>0</sub> +  $\Delta L$  \* M ( $\Delta c_U$ ,  $\Delta L$  Schrittweiten der Kurvenscharen; c<sub>U,O</sub>, L<sub>O</sub> = Anfangswerte; N, M Anzahl der Inkremente) in Form einer Matrix  $\rho(M, N)$  abzuspeichern.

Damit ergeben für die rechnerische Auswertung die folgenden Teilschritte:

1. Bestimmen der Geraden  $L_A$  aus der Kurvenschar L = const. durch die Bedingung

$$
L_A \le L_M < L_A + \Delta L \quad ; \tag{3}
$$

2. Bestimmen der Kurve mit  $c_U = c_{U,A} = const.$  durch die Bedingung

$$
\rho(L_A, c_{U,A}) \le \rho_M < \rho(L_A, c_{U,A} + \Delta c_U) ; \qquad (4)
$$

3. Ermitteln der Dichte  $\rho$  im Stützpunkt D durch Interpolation mit einer zu (1) modifizierten Gleichung

$$
\rho_{D} = \rho_{M} + (\rho_{B} - \rho_{A}) \times (L_{M} - L_{0} - \Delta L \times M)/\Delta L ; \qquad (1')
$$

4. Ermitteln des Näherungswerts c<sub>II M</sub> durch Interpolation mit einer zu (2) modifizierten Gleichung

 $\label{eq:2.1} \mathcal{L}(\mathcal{L}^{\text{max}}_{\mathcal{L}}(\mathcal{L}^{\text{max}}_{\mathcal{L}})) \leq \mathcal{L}(\mathcal{L}^{\text{max}}_{\mathcal{L}}(\mathcal{L}^{\text{max}}_{\mathcal{L}}))$ 

$$
c_{\mathsf{U},\mathsf{M}} = c_{\mathsf{U},\mathsf{O}} + \Delta c_{\mathsf{U}} * \mathsf{N} + \Delta c_{\mathsf{U}} * (\rho_{\mathsf{D}} - \rho_{\mathsf{A}}) / (\rho_{\mathsf{C}} - \rho_{\mathsf{A}}) ; \qquad (2')
$$